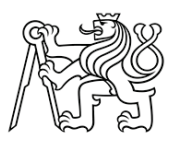

ČESKÉ VYSOKÉ UČENÍ TECHNICKÉ V PRAZE

Fakulta stavební Katedra geomatiky

# Detailní fotogrammetrická dokumentace ostří kamenického nástroje

# Detailed photogrammetric documentation of the blade of a stonemason tool

# **BAKALÁŘSKÁ PRÁCE**

David Šleis

Studijní program: Geodézie a kartografie Studijní obor: Geodézie a kartografie

Vedoucí bakalářské práce: Ing. Jindřich Hodač, Ph.D.

**Praha, 2023** 

L OSOBNÍ A STUDLINÍ ÚDA JE

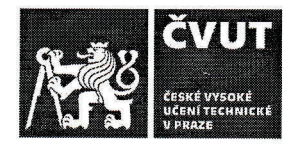

# ZADÁNÍ BAKALÁŘSKÉ PRÁCE

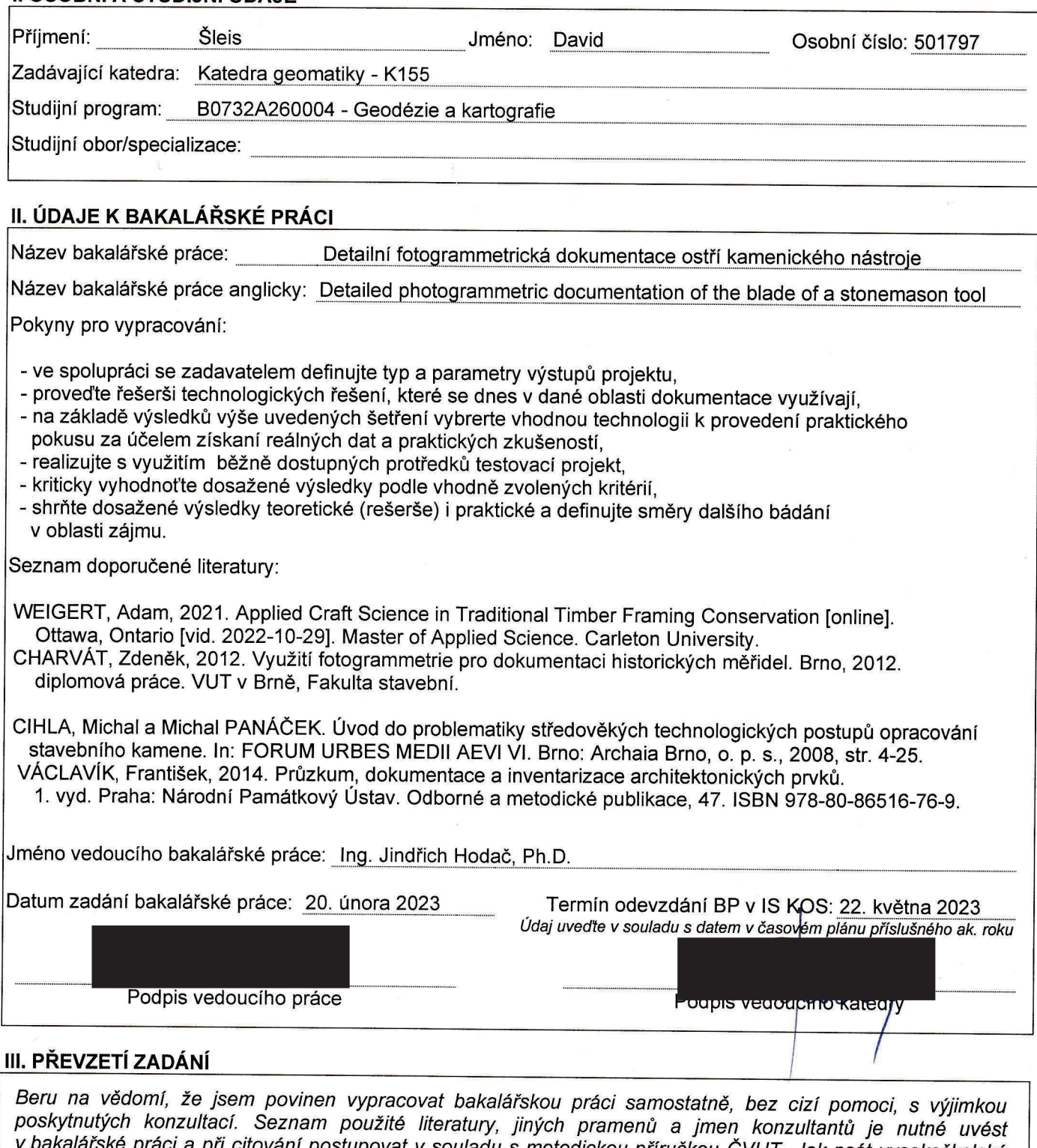

v bakalářské práci a při citování postupovat v souladu s metodickou příručkou ČVUT "Jak psát vysokoškolské<br>závěrečné práce" a metodickým pokynem ČVUT "O dodržování etických principů při přípravě vysokoškolských závěrečných prací".

24.2.2023

Datum převzetí zadání

Podpis studenta(ky)

## **Čestné prohlášení**

Prohlašuji, že jsem bakalářskou práci na téma detailní fotogrammetrické dokumentace ostří kamenického nástroje zpracoval samostatně za použití uvedené literatury a pramenů.

Dále prohlašuji, že nemám závažný důvod proti užití tohoto školního díla ve smyslu § 60 zákona č. 121/2000 Sb., o právu autorském, o právech souvisejících s právem autorským a o změně některých zákonů (autorský zákon).

V Praze dne …

.………………………………….

David Šleis

#### **Poděkování**

Děkuji Ing. Jindřichu Hodačovi, Ph.D. za jeho odborné vedení, neskonalou trpělivost a užitečné rady při zpracování bakalářské práce. Dále bych chtěl poděkovat PhDr. Michalu Cihlovi, za zapůjčení dokumentovaného nástroje, PhDr. Kamilu Podroužkovi, Ph.D. a Mgr. Monice Staré z Centra pro dokumentaci a digitalizaci kulturního dědictví při FF UJEP, za zapůjčení laserového a optického skeneru a pomoc při skenování. V neposlední řadě bych pak chtěl také poděkovat Ing. Zdeňkovi Vyskočilovi, Ph.D. za pomoc při interferometrickém měření a mé rodině a kamarádům za trpělivost.

#### **Anotace**

Cílem této bakalářské práce je provést důkladnou rešerši na téma využívaných metod a postupů v oblasti dokumentace velmi blízkou fotogrammetrií, prozkoumat možnosti a hranice její aplikace při detailní dokumentaci ostří kamenického nástroje za použití běžně dostupných prostředků a kritické zhodnocení dosažených výsledků.

## **Klíčová slova:**

Dokumentace, 3D model, velmi blízká fotogrammetrie, břit

### **Summary**

The purpose of this bachelor thesis is to conduct a thorough research on the topic of methods and procedures used in the field of documentation using very close-range photogrammetry, to explore the possibilities and limits of its application in the detailed documentation of the stonemason tool edge using commonly available equipment and a critical evaluation of the achieved results.

## **Key words:**

Documentation, 3D model, very close-range photogrammetry, edge

# **Bibliografická citace VŠKP**

ŠLEIS, David. *Detailní fotogrammetrická dokumentace ostří kamenického nástroje.* Praha, 2023. 66 s., 12 s. příl. Bakalářská práce. České vysoké učení technické v Praze, Fakulta stavební. Vedoucí práce Ing. Jindřich Hodač, Ph.D.

# **OBSAH**

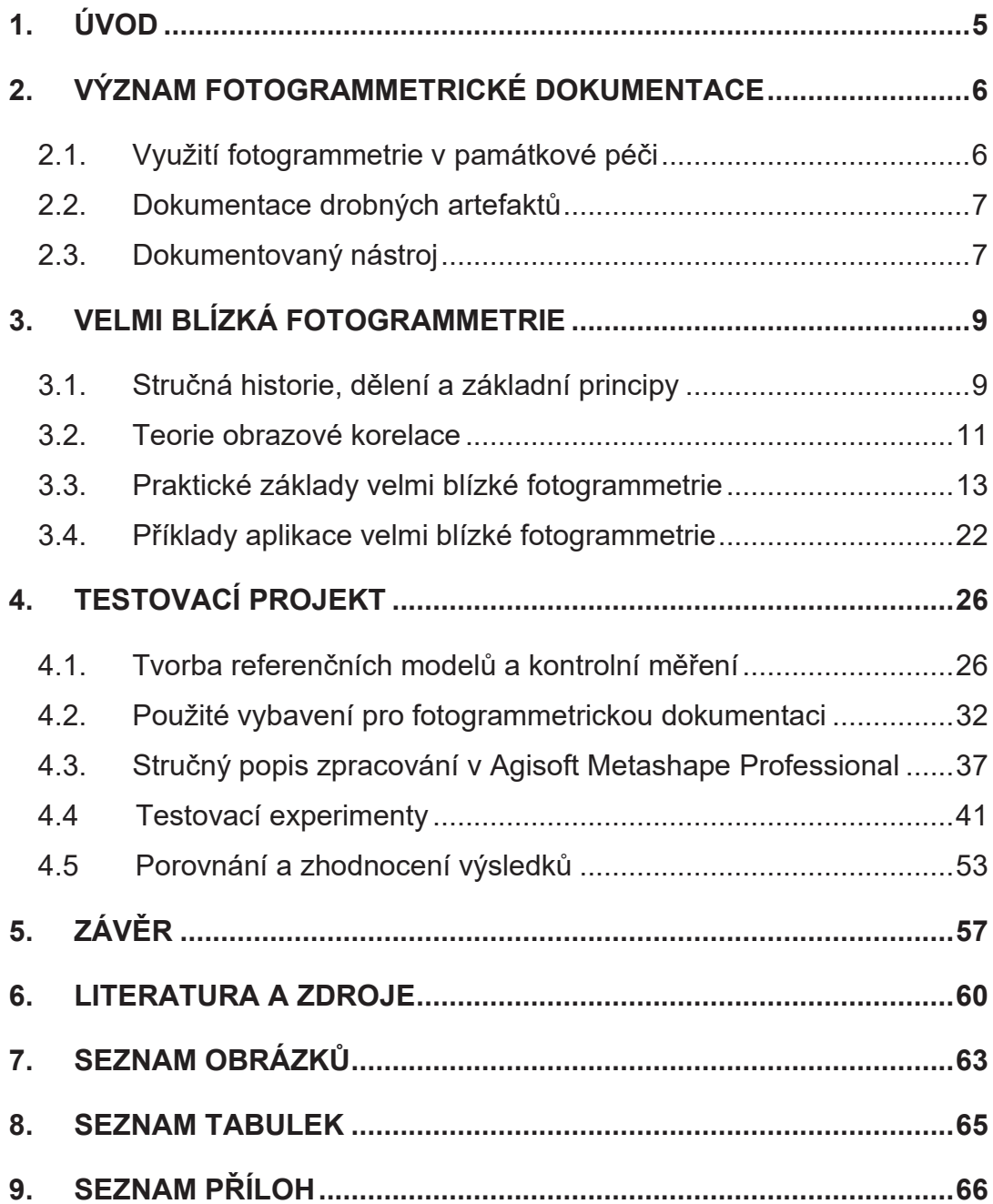

# **1. ÚVOD**

Tato bakalářská práce se zabývá průzkumem možností a hranic aplikace velmi blízké fotogrammetrie při detailní dokumentaci pracovní části kamenického nástroje. Zadavatelem práce je PhDr. Michal Cihla a navazuje na již ukončený výzkumný projekt DG20P02OVV021 - Topografie povrchu kamene a její aplikace v oblasti restaurování kamenných prvků, na jehož zaměření pohlíží z opačné perspektivy, tedy jaký vliv na stav kamenického nástroje má jeho praktické používání a jakým způsobem lze deformace způsobené opracováváním kamene dokumentovat.

Práce je rozdělena na dvě části – první dvě kapitoly obecně pojímají problematiku využití fotogrammetrie v rámci památkové péče, zabývají se jejími základními principy a praktickými základy realizace dokumentace pomocí velmi blízké fotogrammetrie. V této části je podrobně rozepsána problematika spojená s touto formou dokumentace a možné varianty řešení. Následuje rešerše vybraných projektů, které tento způsob dokumentace prakticky aplikovaly.

Druhá část se zabývá experimentálním řešením dokumentace kamenického nástroje. Na začátku druhé části je popsána tvorba referenčních modelů za využití optického a laserového skeneru a kontrolní měření vybraných pracovních částí nástroje pomocí laserové interferometrie. Dále je popsán obecný postup zpracování pořízeného záznamu v software Agisoft Metashape Professional a scénář provedení čtyř vybraných experimentů fotogrammetrické dokumentace, které měly největší přínos k pochopení celé problematiky. V závěru práce se nachází zhodnocení dosažených výsledků, shrnutí poznatků a úvaha, kam vývoj tohoto specifického typu dokumentace dále posunout.

Cílem celé práce byla dokumentace bronzové kopie řeckého kamenického dláta z 5. století před Kristem, vytvoření 3D modelu o kvalitě umožňující trasologické analýzy v odpovídajícím rozsahu a jeho modelová vizualizace.

# **2. VÝZNAM FOTOGRAMMETRICKÉ DOKUMENTACE**

Dokumentace malých ploch a drobných artefaktů (např. mincí) blízkou či makrofotografií je jednou z velmi častých oblastí dokumentace v památkové péči. Zároveň se dnes čím dál častěji objevuje snaha o zapojení fotogrammetrických metod do této oblasti dokumentace, neboť se jedná o jednu z nejjednodušších cest, jak vytvořit trojrozměrný model zájmového předmětu v odpovídající kvalitě.

## **2.1. Využití fotogrammetrie v památkové péči**

Fotografická dokumentace má na našem území delší historii, než by se mohlo zdát. První pokusy o využití fotografie k měřickým účelům prováděl již ve 2.polovině 19.stol. prof. Karel Kořistka, jehož výsledky sloužily k účelům mapování. V roce 1868 byly pak poprvé Jindřichem Lachmannem fotografovány české korunovační klenoty za účelem fotodokumentace **[1]**.

Dnes se využívá fotogrammetrie v památkové péči zejména pro její relativní jednoduchost a schopnost předat velké množství informací, které lze dále zpracovat. Může sloužit k dokumentaci architektonických prvků staveb (jako průčelí, štíty apod.), pro zkoumání trasologických stop po opracování materiálu **[2]**, ale také např. k trojrozměrné digitalizaci sbírek **[3]**.

Co se týče využívaných metod, můžeme pak zejména hovořit o tvorbě fotoplánů jednosnímkovou metodou, průsekové fotogrammetrii pro tvorbu vektorové kresby či 3D modelů a v poslední době stále populárnější využívání speciálních software, které umí na základě obrazové korelace z větší série snímků vytvořit mračno bodů, jehož odvozeným výstupem může být 3D model.

6

FOTOPLÁN Hradčanské nám. č.p. 8. jižní průčelí - východ

Měřítko: 1:50 Formát: A4 Autor: David Šleis Datum: 25.10.2022 *Obrázek 1: Příklad fotoplánu*

#### **2.2. Dokumentace drobných artefaktů**

Za samostatnou oblast fotogrammetrie se díky svým specifikům dá považovat právě dokumentace drobných artefaktů a předmětů, jako jsou střepy, mince, šperky a podobně. Detailní dokumentace a tvorba prostorového modelu těchto předmětů otevírá dveře novým cestám k pochopení jejich vzniku a původu. Kromě možnosti nových detailních analýz se u využití 3D modelu zároveň jedná o velmi zajímavou možnost prezentace daného předmětu a také metodu archivace.

#### **2.3. Dokumentovaný nástroj**

V rámci této práce byla jako dokumentovaný nástroj použita bronzová kopie řeckého kamenické dláta z období přibližně 5.století před Kristem. Tento nástroj byl využívaný pro finální opracování kamene, tzv. začištění plochy. Práce s tímto nástrojem vypadala tak, že se v jedné ruce drželo samotné dláto a druhou rukou kameník tloukl do nástroje dřevěnou paličkou. Nástroj byl dokumentován pro účely trasologie – primárním cílem zájmu byla dokumentace deformací břitu

nástroje a stopy v jeho blízkém okolí způsobené opracováním kamene, přibližně do vzdálenosti 1 cm od něj (např. otřepy, trhání ostří, rýhy apod.) a jejich směr. Na základě těchto znalostí lze následně odhadnout k jakému účelu, jakým způsobem a na jaký materiál se nástroj používal.

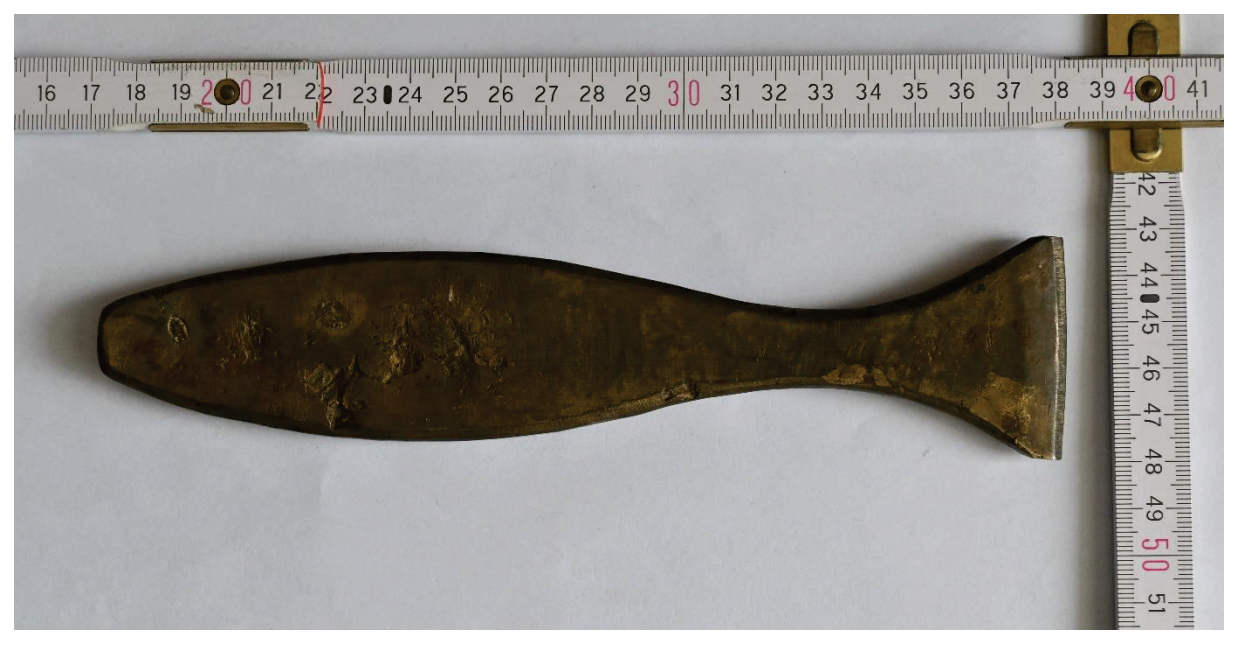

*Obrázek 2: Dokumentovaný nástroj*

Způsob provedení dokumentace se v těchto specifických případech neobejde bez důkladné konzultace se zadavatelem či pochopení dané problematiky. V tomto případě bylo cílem dokumentace vytvoření celkového 3D modelu pracovní části nástroje a její textury. Dalším zásadním faktorem byla potřeba vytvořit model v měřítku, aby bylo možno pro účely trasologických analýz měřit také případné rozměry zaznamenaných deformací. Více bude popsáno v kapitole 4.

## **3. VELMI BLÍZKÁ FOTOGRAMMETRIE**

*"Fotogrammetrie je vědní a technický obor o získávání spolehlivých informací o fyzických objektech a prostředí, zaznamenáváním, měřením a interpretací snímků"* **[4]**. Její využití můžeme dnes nalézt napříč různými obory – od dálkového průzkumu Země, geodézii a dokumentaci památek, přes průmyslovou výrobu až po lékařství. Cílem této kapitoly je nastínit základní principy fotogrammetrie, princip obrazové korelace, praktické základy velmi blízké fotogrammetrie a ukázat možnosti její aplikace na praktických příkladech.

## **3.1. Stručná historie, dělení a základní principy**

Princip centrální projekce prakticky využil již Leonardo Da Vinci. Za zakladatele samotné fotogrammetrie lze však považovat až německého inženýra Albrechta Maydenbauera, který byl průkopníkem ve využívání snímků pro nepřímé měření **[5]** a Aimé Laussedata, který využíval fotografie k tvorbě map **[6]**. S nástupem digitální fotografie zaznamenala fotogrammetrie výrazný pokrok a v kontextu dnešního praktického využití se lze bavit již výhradně o fotogrammetrii digitální.

#### **Dělení**

Obecně můžeme fotogrammetrii dělit dle **[7]**:

- 1) polohy stanoviska na fotogrammetrii pozemní, leteckou a družicovou
- 2) počtu snímků na fotogrammetrii jednosnímkovou a vícesnímkovou
- 3) postupu zpracování na analogovou, analytickou a digitální
- 4) záznamu výstupních hodnot na výstupy grafické a výstupy numerické

#### **Základní principy fotogrammetrie**

Vychází se z předpokladu, že fotografický snímek je přesným středovým průmětem snímaného objektu, kde střed objektivu představuje projekční centrum a rovinu obrazu, kde každému fotografovanému bodu přísluší bod v rovině obrazu, představuje citlivá vrstva čipu **[7; 8]**, kde tvoří perspektivní obraz. Předpoklad o přesném středovém průmětu však z důvodu různého provedení objektivů neplatí, což způsobuje problémy s následnou

ortogonalizací průmětu. Pro obnovení středového promítání je potřeba určit tvar svazku paprsků – určit prvky vnitřní orientace **[7]**.

#### **Prvky vnitřní a vnější orientace**

Prvky vnitřní orientace tedy udávají polohu středu promítání  $0^\prime$  vůči rovině snímku a rozumíme jimi projekční centrum s dalšími parametry:

- konstanta komory  $f$
- $\;$  poloha hlavního bodu  $H'$
- znalost průběhu radiální a tangenciální distorze (geometrické zkreslení)

Znalost těchto parametrů od výrobce je záležitostí měřických komor (dnes již skoro výhradně letecké měřické komory). Při využití neměřických komor, jako jsou digitální zrcadlovky, je nutné provést laboratorní určení (např. s využitím kalibračního pole v sw. Agisoft Metashape). Snímek se znalostí prvků vnitřní orientace pak lze označit za měřický **[7]**.

Prvky vnější orientace se určují pro každý snímek a udávají polohu a orientaci snímku v prostoru – vůči danému souřadnicovému systému. Jedná se o:

- souřadnice středu vstupní pupily objektivu  $X_0, Y_0, Z_0$
- úhly sklonu osy záběru  $\omega$ ,  $\varphi$ ,  $\kappa$

Jejich určení se v případě pozemní fotogrammetrie historicky provádělo za použití geodetických metod, dnes se však jedná převážně o softwarové řešení metodou svazkového vyrovnání **[7]**.

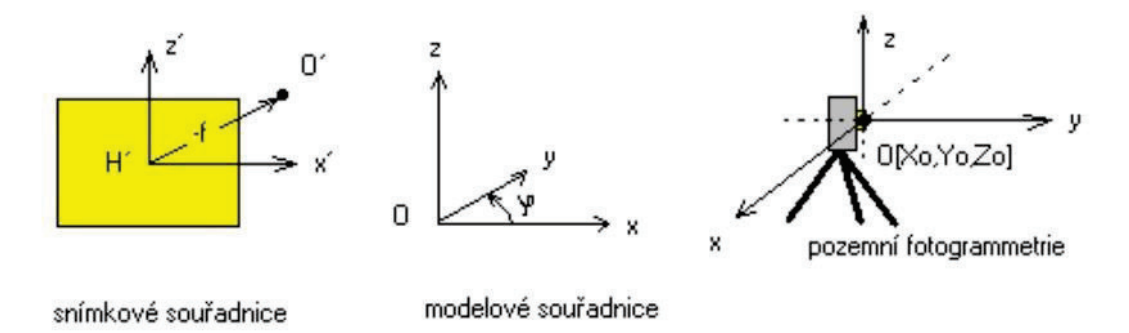

*Obrázek 3: Prvky vnitřní a vnější orientace [7]*

#### **3.2. Teorie obrazové korelace**

V současnosti umožňuje technologie automatického zpracování snímků využít principu obrazové korelace dvou subobrazů. Tento princip spočívá v porovnání dvou obrazů a vyhledání sobě nejvíce podobným párům pixelů. Pokud by došlo k porovnání pouze jednotlivých pixelů, byly by nalezeny až tisíce odpovídajících si pixelů ve druhém obraze, tj. výsledek by neodpovídal skutečnosti. Z toho důvodu se využívá předpokladu, že každý bod obrazu má částečně unikátní okolí a pro výpočet se uvažuje i blízké okolí bodu. Toto porovnání vychází ze zavedení různých podobnostních či jiných kritérií, avšak nejčastěji používaná metoda je výpočet koeficientu výběrové korelace **[9]**:

$$
\rho(A,B) = \frac{cov(A,B)}{\rho(A) \cdot \rho(B)},
$$
\n(3.1)

kde  $cov(A, B)$  značí kovarianci a  $\rho(A)$ ,  $\rho(B)$  jsou střední chyby.

Pro výpočet korelačního koeficientu pro dva stejně velké obrazy, či jejich části, se užije hodnoty pixelu  $p(A)_{i,i}$  v obrazu A,  $p(B)_{i,i}$  pro obraz B. Výsledný výraz je

$$
r(A,B) = \frac{C(A,B)}{\sqrt{C(A) \cdot C(B)}},
$$
\n(3.2)

kde

$$
C(A,B) = \frac{1}{n^2 - 1} \sum_{i=1}^{n} \sum_{j=1}^{n} \left( p(A)_{i,j} - \bar{p}(A) \right) \cdot \left( p(B)_{i,j} - \bar{p}(B) \right) \tag{3.3}
$$

$$
C(A) = \frac{1}{n^2 - 1} \sum_{i=1}^{n} \sum_{j=1}^{n} \left( p(A)_{i,j} - \bar{p}(A) \right)^2
$$
 (3.4)

$$
\bar{p}(A) = \frac{1}{n^2} \sum_{i=1}^{n} \sum_{j=1}^{n} (p(A)_{i,j})
$$
\n(3.5)

$$
C(B) = \frac{1}{n^2 - 1} \sum_{i=1}^{n} \sum_{j=1}^{n} \left( p(B)_{i,j} - \bar{p}(B) \right)^2
$$
 (3.6)

$$
\bar{p}(B) = \frac{1}{n^2} \sum_{i=1}^{n} \sum_{j=1}^{n} (p(B)_{i,j}).
$$
\n(3.7)

V praxi to znamená to, že se vytvoří vzorová matice a vyhledávací matice, mezi kterými se počítá korelační koeficient, který může nabývat hodnot od -1 (úplná neshoda) do 1 (úplná shoda). Pomocí vyhledávací matice se postupně propočítá vyhledávací oblast a v místě, kde je korelační koeficient nejvyšší, se uvažuje shoda. Tento princip vyhledávání ukazuje obrázek 4.

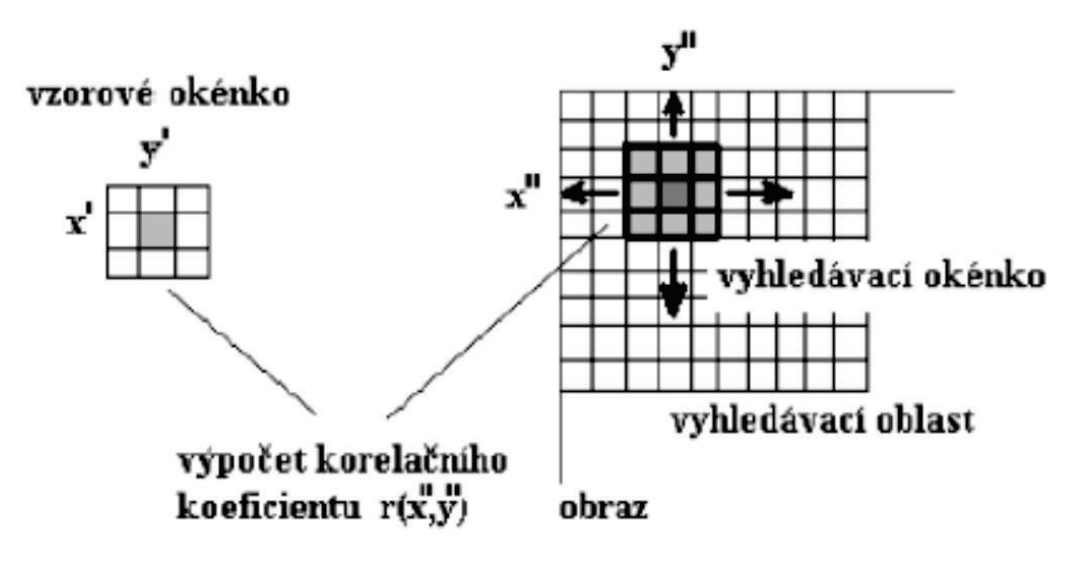

*Obrázek 4: Princip korelace obrazu [9]*

Tato metoda výrazně urychluje zpracování, nicméně je třeba mít na paměti, že je do značené míry limitována právě díky korelaci obrazu. V případech, kdy je obraz prakticky homogenní a bez žádné výrazné textury, jako například vodní plochy, bílé fasády a podobně, se nemusí povést získat použitelné výsledky.

### **3.3. Praktické základy velmi blízké fotogrammetrie**

Jak již bylo řečeno, dokumentace malých ploch či předmětů velmi blízkou fotogrammetrií s sebou nese řadu specifik, se kterými je třeba se vypořádat. Obecně lze mluvit o:

- 1) Volbě správného objektivu
- 2) Zajištění homogenních světelných podmínek
- 3) Minimalizaci otřesů a posunů jak fotoaparátu, tak dokumentovaného předmětu
- 4) Správném nastavení fotoaparátu
- 5) A v případě, kdy jde o dokumentaci, během které je potřeba udat dokumentovanému předmětu rozměry, o zajištění referenčních měřítek

#### **Volba objektivu**

Před samotnou dokumentací je třeba se zamyslet nad jejím smyslem (k jakému účelu bude sloužit), co chceme dokumentovat (celek/dílčí části) a jak detailně, tj. položit si otázku, zda jsme schopni požadovaného výsledku dosáhnout běžným objektivem. Ve většině případů se ale však dostaneme do situace, kdy se stane zaostřovací vzdálenost běžného objektivu limitujícím faktorem a nejlepším řešením bude volba makro objektivu, protože se vzrůstající vzdáleností od dokumentovaného předmětu klesá detailnost pořízených dat.

Při výběru makro objektivu je třeba brát v potaz několik parametrů. Prvním z nich je kompatibilita s fotoaparátem. Existují speciální předsádky, které umožňují použití objektivů i jiných výrobců, než je výrobce fotoaparátu, nicméně přidání tohoto článku může mít nežádoucí vliv na výsledek.

Dalším parametrem je poměr zvětšení objektivu. Většina makro objektivů se zvládne dostat na poměr zvětšení 1:5–1:1, takže v případě poměru 1:1 pak 1 cm ve skutečnosti odpovídá 1 cm na ploše snímače. To nám umožňuje pořizovat velice detailní snímky **[10]**.

Podstatnou úlohu má také ohnisková vzdálenost (v pojetí fotogrammetrie mluvíme o konstantě komory). Obecně u makro objektivů platí, že se vzrůstající ohniskovou vzdáleností vzrůstá i vzdálenost předmětová.

Problémem spojeným s objektivy je však hloubka ostrosti. Hloubka ostrosti udává rozdíl vzdálenosti nejvzdálenějšího a nejbližšího předmětu, který se jeví ostře a je zásadním faktorem pro pořízení ostrého snímku. Minimální vzdálenost předmětů, které stále budou ostré, popisuje vztah **[7]**:

$$
y_{min} = \frac{f^2}{\left(\frac{f}{A}\right) \cdot \Delta u} = \frac{f^2}{n \cdot \Delta u},
$$
\n(3.8)

kde  $n$  přestavuje clonové číslo,  $\Delta u$  je rozptylový kroužek a  $A$  průměr vstupní pupily. Vliv hloubky ostrosti na snímek ukazuje obrázek 5.

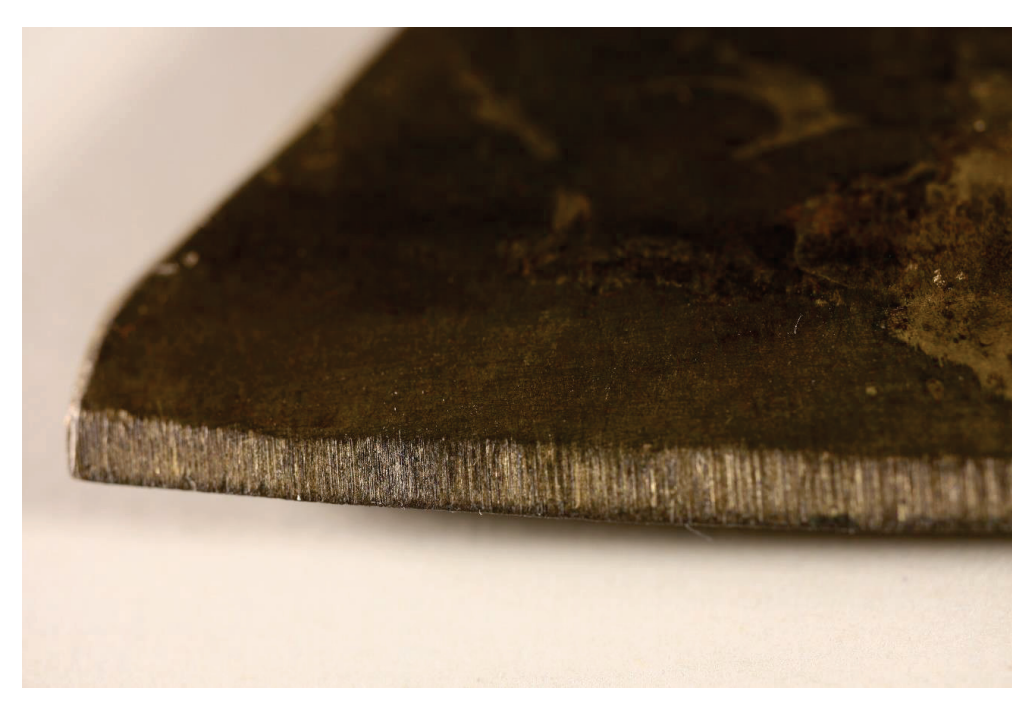

*Obrázek 5: Vliv hloubky ostrosti na snímek*

Vyjma neostrosti snímku pak tento jev může způsobit i problémy během zpracování v příslušném fotogrammetrickém software. Kromě případných problémů se spojováním snímků se může projevit šumem v mračnu bodů a šumem ve výsledném modelu.

#### **Světelné podmínky a barvy**

Při pořizování snímků je třeba dbát na homogenitu světelného prostředí hned z několika důvodů **[11]**. Tím nejvážnějším aspektem je fakt, že zpracování probíhá na základě obrazové korelace a v případě, kdy bude narušena homogenita barev v obrazu, nemusí ke korelaci dojít vůbec, nebo bude minimálně zvýšena potřebná doba výpočetního času. Dalším problémem je ostrost světla. Ta může mít za následek ostré stíny, a naopak přesvícená místa,

kde kromě neodpovídajících barev poté opět nemusí dojít k vyhodnocení pomocí korelace obrazu.

Pro stálost světelných podmínek lze využít difúzního osvětlení fotografované scény. Možností je také naopak využití difúzního stanu, uvnitř kterého se nachází samotná fotografovaná scéna a světlo je rozptýleno prostupem skrz stan. Při využití difúzního stanu pak stačí využít obyčejná ateliérová světla a do značné míry je eliminována potřeba dalšího útlumu. Další možností je použití polarizačního filtru. Polarizační filtry lze použít jak na samotný objektiv, tak případně na osvětlení. Volba řešení, či kombinace obou vždy bude záviset na světelných podmínkách, které jsme schopni zajistit pomocí dostupných pomůcek a na reflektivitě daného dokumentovaného předmětu.

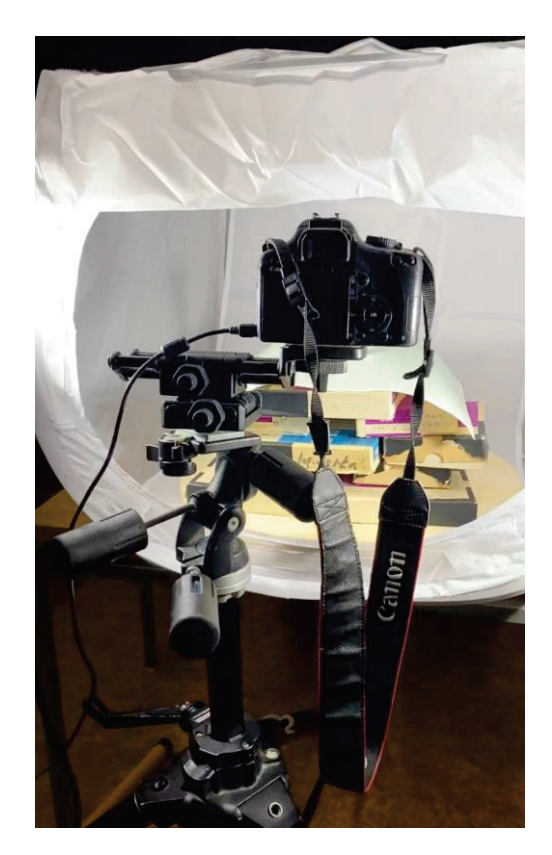

*Obrázek 6: Příklad využití difúzního stanu* 

Pro dokumentační účely je žádoucí, aby měla výsledná textura dokumentovaného předmětu stejné barvy a odstíny, jako ve skutečnosti. Pro případnou korekci barev lze využít speciálních barevných polí. Na připravené scéně s optimálními světelnými podmínkami stačí pouze pořídit několik snímků dokumentovaného předmětu spolu s barevnou stupnicí, díky které lze při zpracování snímků provést úpravu barev do požadované podoby.

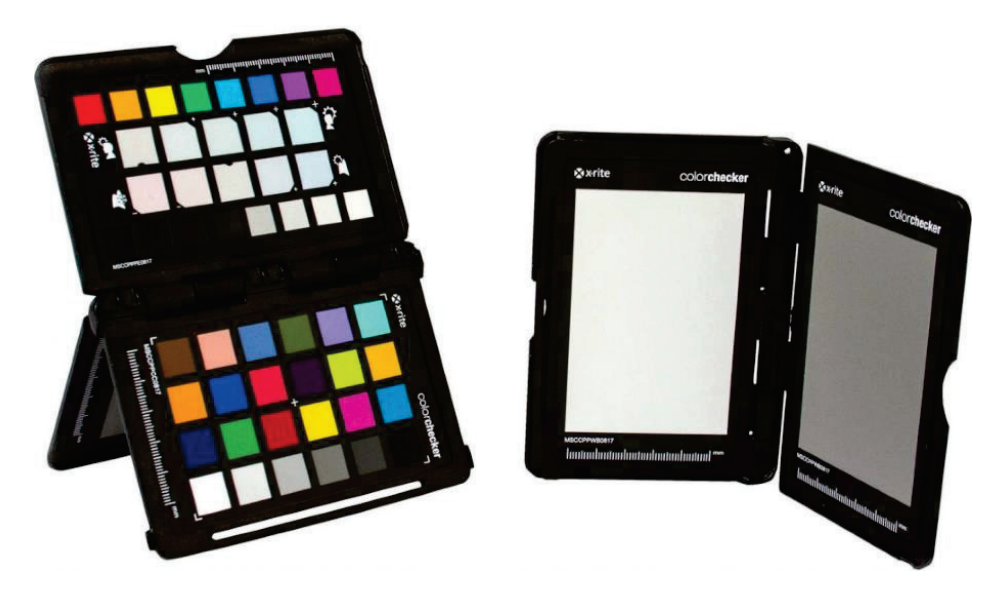

*Obrázek 7: Barevná škála ColorChecker Passport Photo 2 [12]*

#### **Stabilita při snímkování**

Při pořizování snímků je potřeba minimalizovat jakékoliv otřesy a pohyby na naprosté minimum jak na straně fotoaparátu, tak na straně dokumentovaného předmětu.

Pro fotoaparát je dobré mít k dispozici stativ robustní konstrukce, který zároveň umožňuje dostatečný rozsah pohybu – od změny výšky pozice fotoaparátu, po stavitelný rozvor nohou.

Neméně důležitým prvkem je hlava stativu. Některé hlavy disponují ližinami umožňující dodatečný pohyb fotoaparátu v podélném a příčném směru. Tato vlastnost najde své praktické využití např. při snímkování delších stran dokumentovaných předmětů, kdy je zapotřebí detailní záznam, nicméně např. užití otočené desky by bylo nevhodné či zkomplikovalo celý proces. Plynulý manuální posun zároveň umožňuje lepší kontrolu nad celým snímkováním.

Při snímkování je prakticky nutné používat dálkovou spoušť, protože se při makrofotografii projeví negativně na kvalitě snímku i sebemenší otřes.

Výrazně složitější je stabilizace dokumentovaného předmětu. Opět je nutné se předem zamyslet nad metodou snímkování. Při snímkování obrazů lze využít pouze stojanu, protože se jedná v podstatě o rovinu a odpadá potřeba snímkování dokola.

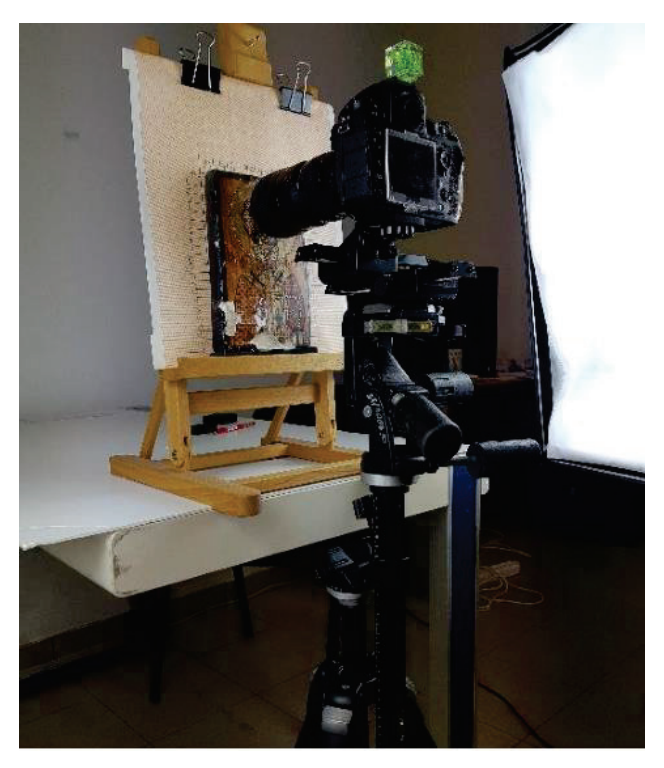

*Obrázek 8: Snímkování obrazu [13]*

Pokud potřebujeme dokumentovaný předmět snímkovat ze všech stran, je potřeba brát v potaz jeho rozměr a geometrii. Pro menší předměty, jako jsou mince či šperky je možné snadno vyrobit fixační pomůcku např. z polystyrenu či kartonu. Ke zvážení je také využít plastických hmot. Předměty podélného tvaru může být naopak vhodnější snímkovat ve svislé poloze. K tomu lze využít stativu s přidaným upevněním, či speciálních přípravků. Jako snadné řešení se dnes jeví i tvorba přípravku pomocí 3D tiskáren, které jsou stále běžnější. Použití 3D tiskáren však vyžaduje další práci, náklady a uplatnění by našla spíše v případě, kdy by se dokumentace zaměřovala na celou sadu předmětů o podobné geometrii. Na obrázku 9 je příklad stabilizace mince při snímkování. Při této metodě byla mince fotografována kolem dokola ze dvou různých úhlů. Poté byla mince otočena o 180° a postup opakován. Díky dvěma sadám snímků bylo možné vytvořit model celku i přesto, že během snímkování byla vždy část mince zakryta **[14]**.

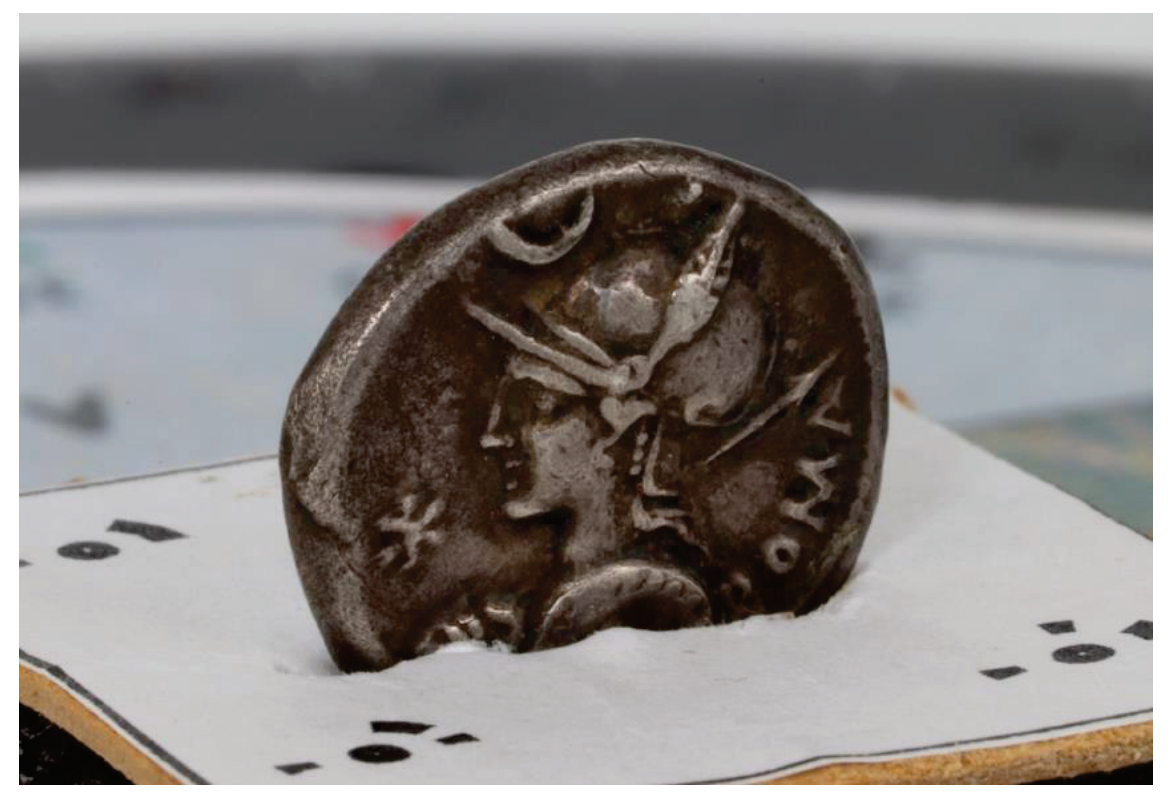

*Obrázek 9: Možnost stabilizace mince [14]*

#### **Nastavení fotoaparátu**

Pro dosažení odpovídající kvality snímku, je potřeba nastavit základní parametry určující expozici, kterými jsou:

- 1) Citlivost snímače (ISO)
- 2) Clonové číslo
- 3) Expoziční čas

**Hodnota ISO** udává citlivost snímače na světlo. Zvýšení citlivosti umožňuje zkrátit expoziční čas a zvýšit clonové číslo, nicméně je třeba dávat pozor na to, že se při vyšších hodnotách ISO více projevuje digitální šum **[15]**. Pro účely velmi blízké fotogrammetrie je vhodné mít nastavenou hodnotu ISO co nejnižší.

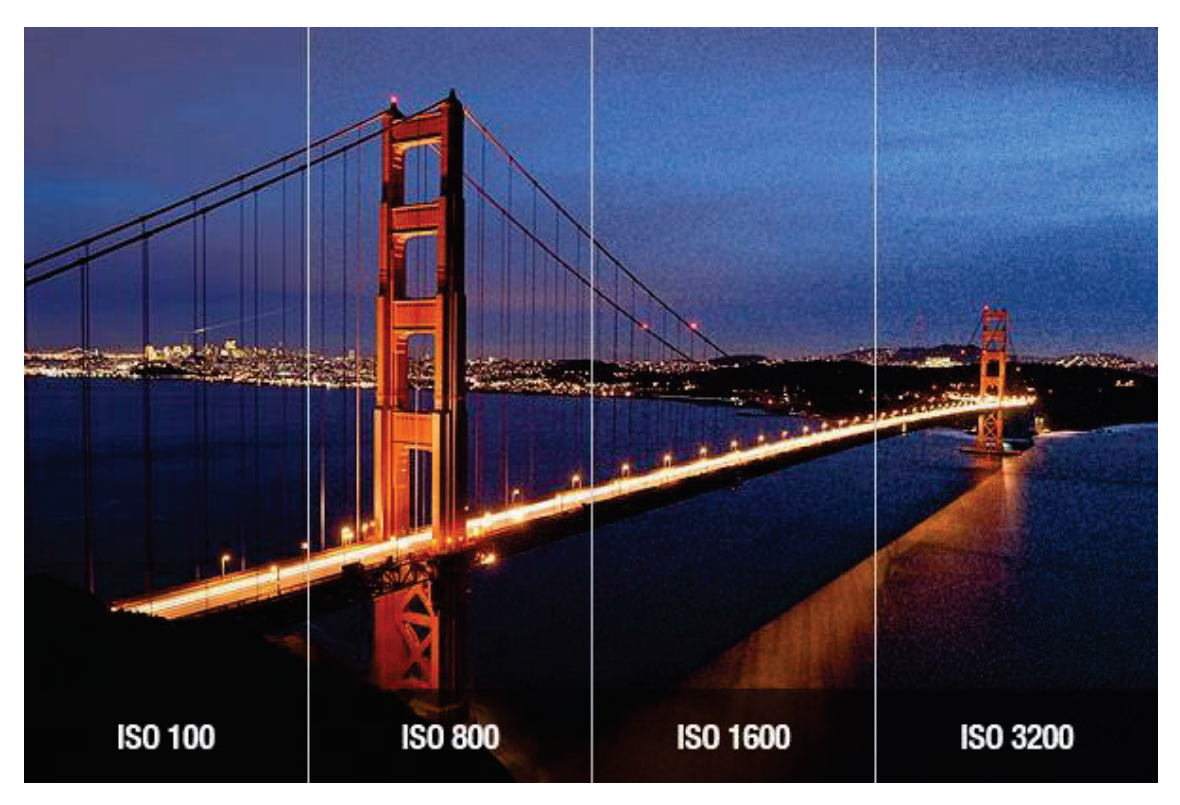

*Obrázek 10: Ukázka vlivu nastavení hodnoty ISO na snímek [15]*

**Clonové číslo** popisuje poměr **[16]**:

$$
k = \frac{f}{D},\tag{3.9}
$$

kde  $f$  představuje ohniskovou vzdálenost a  $D$  efektivní průměr vstupní čočky. Běžné fotoaparáty umožňují efektivní průměr čočky regulovat pomocí clony. Čím menší clonové číslo nastavíme, tím více světla projde skrz clonu na snímač. Nastavená clona ovlivňuje zejména hloubku ostrosti a expozici. Obecně platí, že čím větší clonové číslo bude nastaveno, tím větší bude hloubka ostrosti **[17]**. Ve fotogrammetrii se však nejčastěji používají střední hodnoty clonového čísla pro svou stabilitu.

**Expoziční čas** udává dobu expozice, tedy čas, po který je otevřená závěrka fotoaparátu a během kterého dopadá světlo na snímač. Čím více světla dopadne na snímač, tím větší světelnost bude výsledný snímek mít. Zároveň má vliv na ostrost snímku – delšího času se využívá např. při uměleckém fotografování vodních toků, kdy dlouhý expoziční čas způsobí, že vodní tok bude rozmazán, zatímco okolí zůstane ostré. Pro dokumentační účely je tedy potřeba expoziční čas uvažovat kvůli světelnosti a ostrosti snímku **[18]**.

Při fotogrammetrické dokumentaci je vhodné mít nastavenou citlivost ISO co nejnižší **[19]**, aby byl potlačen digitální šum. V případě zbylých dvou parametrů jde o nalezení kompromisu tak, aby byla kvalita snímku co nejlepší (ostrost a světelnost). Nastavení se bude odvíjet od vlastností dokumentovaného předmětu a od nastavených světelných podmínek scény.

#### **Snímkování**

Před pořizováním snímků, které budou vstupovat ke zpracování, je vhodné pořídit testovací sérii snímků, které nám umožní kontrolu nastavení popsaného výše. Od samotné scény, po nastavení fotoaparátu. Testovací série lze také využít k pořízení pomocných snímků s barevným polem ke korekci barev. Snímkování je lepší provádět v manuálním režimu, protože automatický režim nemusí být dostatečný a může dojít k úniku potřebných detailů.

Velikost překryvu mezi jednotlivými snímky závisí na více faktorech. U menších předmětů je vyžadován větší překryt kvůli zachycení detailů pro následnou spolehlivou rekonstrukci modelu, ale obecně se dá říct, že je optimální přeryv mezi snímky mezi 70-80% **[20]**.

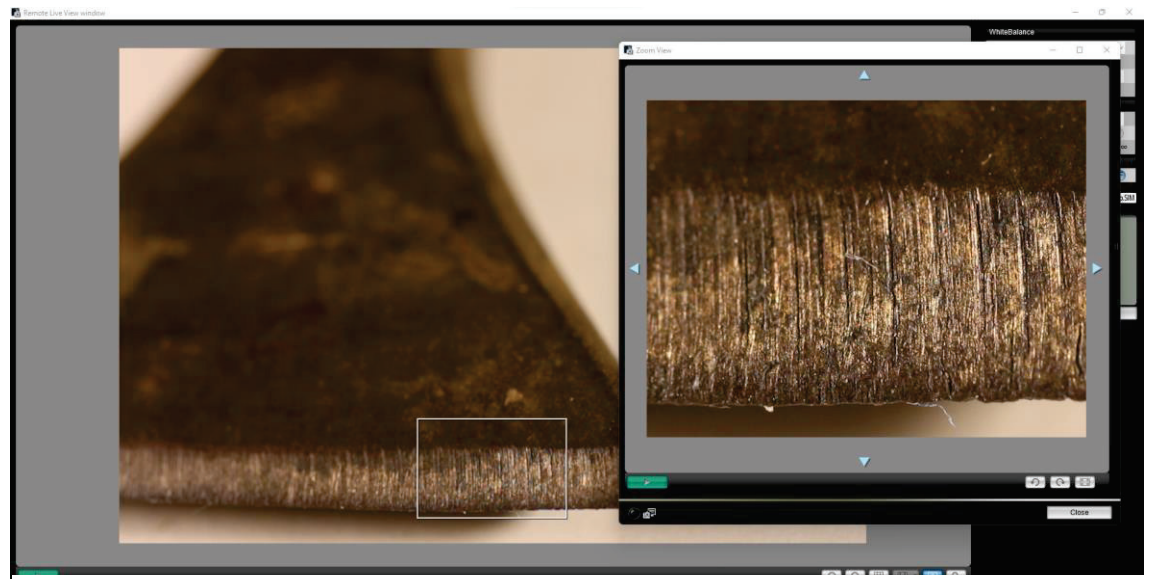

*Obrázek 11: Kontrola manuálního zaostření v programu Canon EOS Utility*

#### **Určení rozměru**

Pro určení rozměru modelu lze využít několik způsobů. Nejjednodušším a nejlevnějším způsobem je umístění referenčního měřítka v blízkosti dokumentovaného předmětu. Volba měřítka závisí na účelu a požadované přesnosti dokumentace, nicméně v případě velmi blízké fotogrammetrie dostatečně poslouží např. kriminalistická měřítka. Jejich kvalita se odvíjí od výrobního materiálu i ceny, nicméně dostatečně může posloužit běžně dostupné plastové měřítko bez kalibračního listu. S takovým měřítkem se lze při správném použití dostat na přesnost v řádu desetin milimetru.

Další možností je využití fotogrammetrických značek rozmístěných v okolí předmětu. Tyto značky lze vygenerovat automaticky pomocí příslušného software a primárně slouží jako referenční body, nicméně při dodatečném určení vzdáleností mezi jednotlivými body je lze využít k určení rozměru **[21]**. Při tomto postupu je třeba dbát na dostatečnou fixaci bodů, adekvátní přesnosti určení referenčních délek mezi jednotlivými body a na kvalitu, resp. velikost použitých značek – existují různé druhy, nicméně obecně platí, že musí být na snímcích v odpovídající kvalitě, aby se dalo jednoznačně určit, odkud kam byla délka měřena.

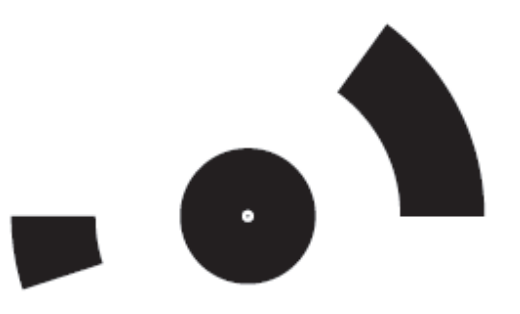

*Obrázek 12: Kódová značka vygenerovaná sw. Agisoft Metashape*

Měřítko lze pochopitelně určit také pomocí přímého měření vzdáleností na dokumentovaném předmětu, nicméně realizace exaktního měření může být značně problematická a může výslednou kvalitu znehodnotit.

Každý fotoaparát nabízí také možnost různých expozičních režimů. Režim **priorita času** (na ovládání fotoaparátů často značen jako Tv či S) umožňuje manuální nastavení času závěrky a hodnoty ISO. Clonové číslo je pak dopočteno automaticky.

Režim **priorita clony** (Av, A) umožňuje nastavení clonového čísla a hodnoty ISO, ke kterým je pak automaticky dopočten čas závěrky. Tím se dá řídit hloubka ostrosti. V běžně pozemní fotogrammetrii to je také nejčastěji používaný expoziční režim.

Posledním zmíněným režimem je **režim manuální**, který umožňuje nastavení všech tří parametrů.

#### **3.4. Příklady aplikace velmi blízké fotogrammetrie**

Jako příklady aplikace velmi blízké fotogrammetrie byly zvoleny projekty, které se obdobně zabývají její aplikací v rámci dokumentace pro účely památkové péče. Prvním příkladem je *práce "Applied Craft Science in Traditional Timber Framing Conservation"* od **Adama Weigerta [19]**, který ve své práci využil digitální fotogrammetrii jako nástroj ke tvorbě 3D modelu sekery a k dokumentaci trasologických stop v dřevěném trámu. Cílem jeho práce bylo využít dosažených výsledků k lepšímu pochopení technologických postupů opracování dřevěných konstrukcí a jejich konzervaci.

Při snímkování využil dřevěnou otočenou desku a zelené pozadí pro provedení maskování. V jeho případě proběhlo určení rozměru pomocí kódových značek vygenerovaných softwarem Agisoft Metashape (dříve Agisoft PhotoScan) umístěných na otočné desce.

Hodnota ISO při snímkování byla nastavena co nejmenší, tedy kolem 100 pro minimalizaci šumu a clonové číslo využil během snímkování nastavené v rozmezí f/8 – f/9. Výstupním formátem jeho projektů byl v případě zrcadlovky Canon formát **.CR2** a v případě Nikon formát **.NEF**, které umožňují úpravu některých parametrů před vyvoláním snímku do formátu JPEG (u digitálních zrcadlovek se dá běžně nastavit, do jakého formátu požadujeme výstup).

Při zpracování dat aplikoval dvě metody – v obou využil maskování, nicméně v prvním případě bylo k maskování použito zelené pozadí, ve druhém případě

bylo maskování založeno na modelu. Ukázka jeho výsledného modelu sekery je na obrázku 13.

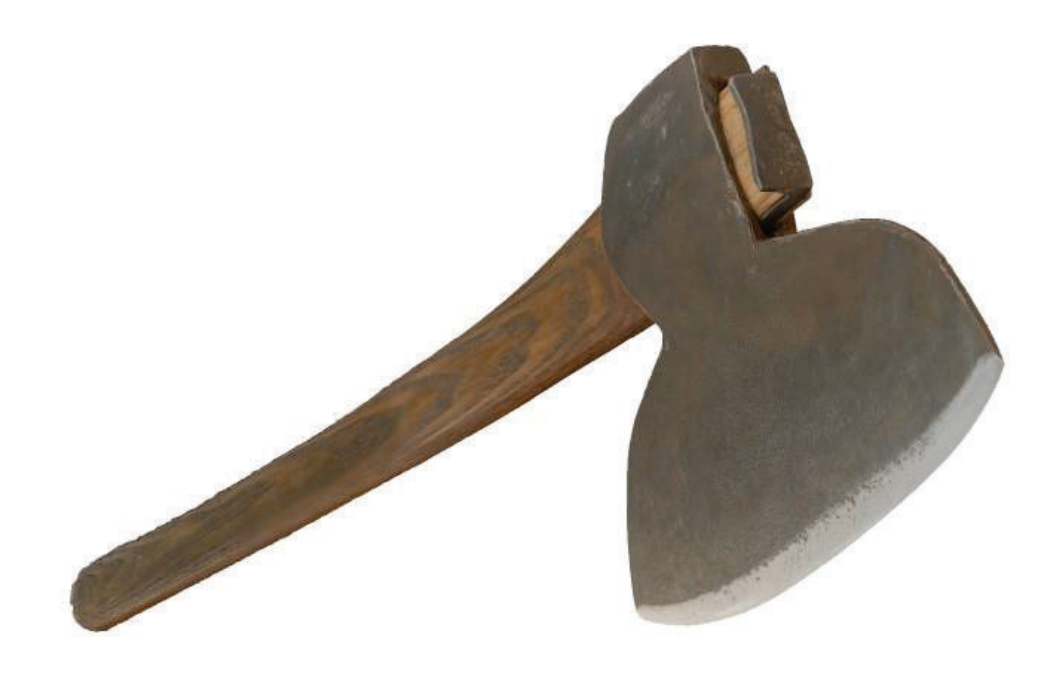

*Obrázek 13: Model sekery vytvořený Adamem Weigertem [19]*

Velice zajímavé možnosti aplikace velmi blízké fotogrammetrie objevil **Zdeněk Charvát [24]** z VUT v Brně, který ve své diplomové práci popisuje její využití pro dokumentaci historických měřidel a jejich metrologickou kalibraci.

Od samotného začátku se musel zabývat otázkou, jakým způsobem vyřešit určení rozměru dokumentovaného měřidla s mimořádnou přesností a přišel se vcelku unikátním řešení, kterým je výroba kalibračních normálů, které pro svou práci nechal vyrobit dva (jeden z hliníku a druhý z oceli). Na obou normálech se nacházejí kódové značky a body určené geodeticky. Mimo jiné se také zabýval otázkami nejvhodnější konfigurace pozic snímků a kalibrace kamery.

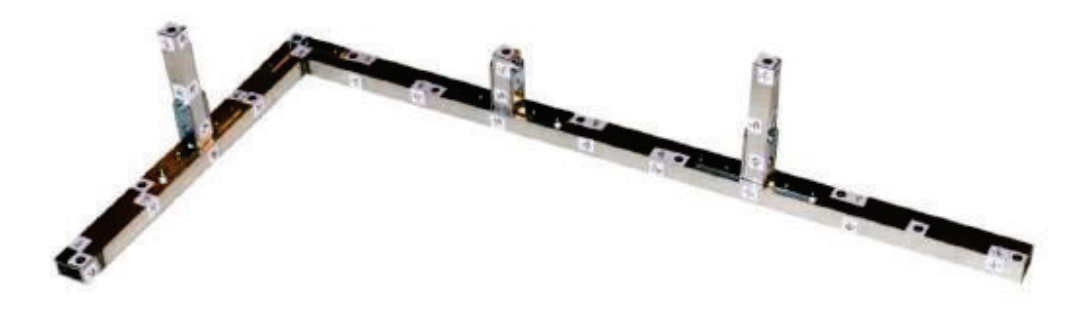

*Obrázek 14: Příklad kalibračního normálu [24]*

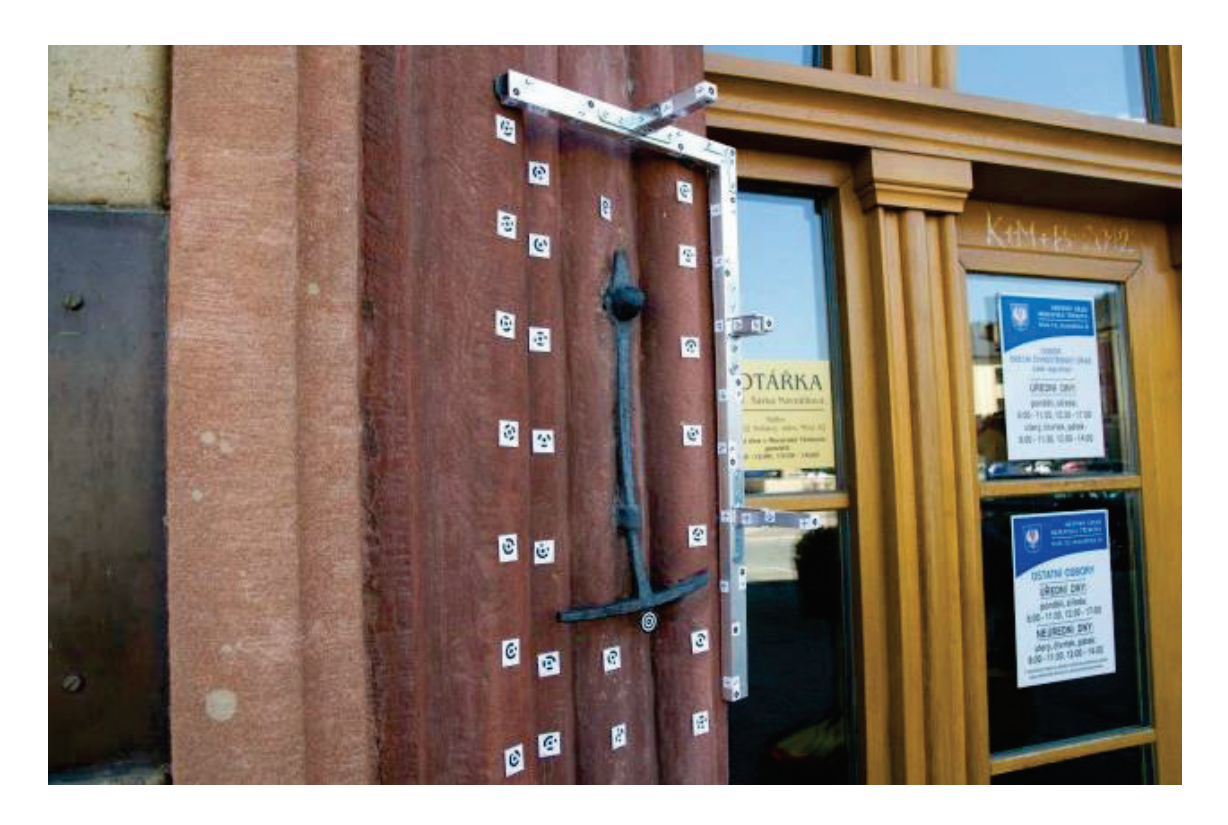

### *Obrázek 15: Příklad využití kalibračního normálu při snímkování motovidla [24]*

Jako poslední příklad bych uvedl diplomovou práci **Vojtěcha Noska [25]** z Masarykovy univerzity v Brně, který srovnával možnosti využití fotogrammetrie a 3D Scanneru při dokumentaci archeologických artefaktů. Ten dokumentoval

celou řadu artefaktů z různých materiálů oběma zmíněnými metodami a následně provedl srovnání jak kvality výstupu, tak celkové efektivity dokumentace. Materiály dokumentovaných artefaktů byly například keramika, kamenné artefakty, skleněné artefakty a v neposlední řadě artefakty kovové, u kterých bych se v kontextu mojí práce rád zastavil, zejména pak u vzorku B5 **(viz. zdroj 25, str. 102)**. Autor zde popisuje dokumentaci předmětu, který je velice podobný tomu, jehož dokumentaci se věnuje i tato práce. Zde v jeho porovnání obou metod vítězí 3D skenování. Důvodem je vykazování anomálií modelu vytvořeného pomocí fotogrammetrie, blíže se však o původu anomálií nezmiňuje. Srovnání kvality textur pak vychází obdobně.

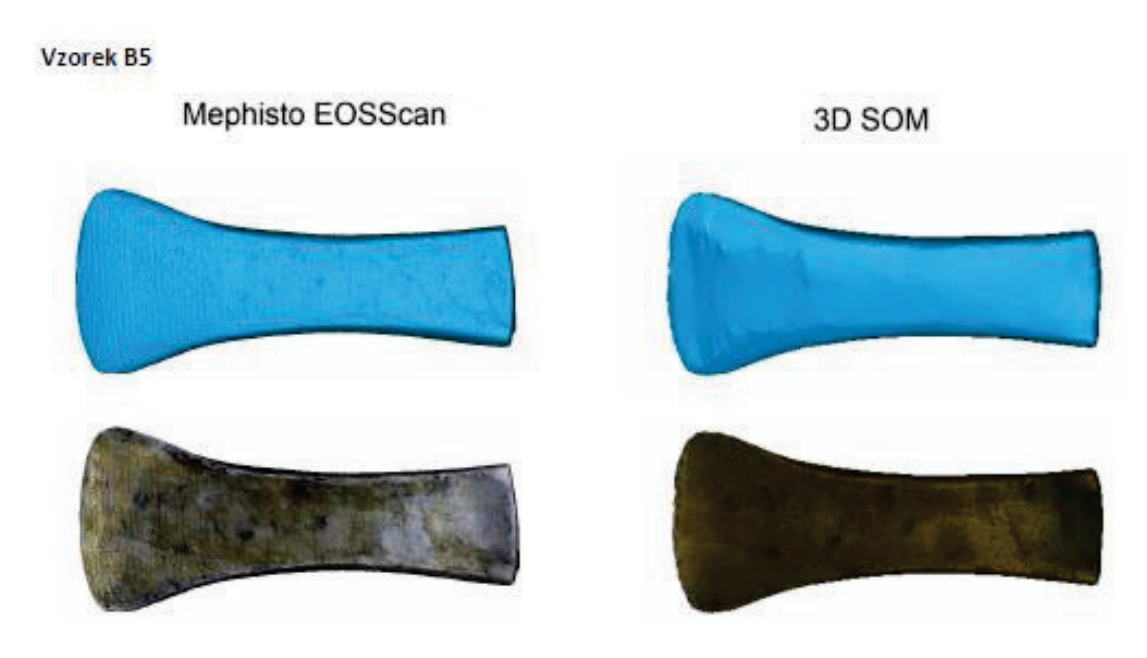

*Obrázek 16: Ukázka srovnání modelů vytvořených 3D skenováním a fotogrammetricky [25]*

# **4. TESTOVACÍ PROJEKT**

Jak již bylo řečeno, cílem testovacího projektu bylo vytvořit detailní 3D model pracovní části kamenického dláta pro účely trasologické analýzy. Vyjma tradičních problémů spojených s dokumentací velmi blízkou fotogrammetrií zde byla dalším limitujícím faktorem i geometrie samotného břitu, protože jeho úzký profil značně komplikuje proces tvorby modelu. Díky experimentálnímu charakteru této práce bylo provedeno 10 experimentů s cílem zjistit možnosti a hranice dokumentace tohoto typu s pomocí běžného vybavení. V této kapitole bude popsán postup práce, 4 vybrané experimenty a porovnání dosažených výsledků. Finální modely, projekty ze software Agisoft Metashape Professional a použité fotografie jsou k dispozici v digitálních přílohách (viz. seznam příloh). V tištěných přílohách se pak nachází detailní fotografie jednotlivých modelů, textur a detaily břitu.

## **4.1. Tvorba referenčních modelů a kontrolní měření**

Na začátku vyvstala otázka, na základě jakých parametrů zhodnotit dosažné výsledky. Za hodnocené parametry byla zvolena detailnost modelu, kvalita textury a geometrická přesnost. Posouzení kvality textury lze provést poměrně snadno porovnáním s fyzickou předlohou, nicméně pro další dva jmenované parametry bylo přistoupeno ke speciálním pracím.

Pro posouzení tvaru nástroje byly vytvořeny 2 referenční 3D modely pomocí laserového skeneru Creaform EXAscan a optického skeneru Artec Leo zapůjčených z Centra pro dokumentaci a digitalizaci kulturního dědictví při FF UJEP.

První model byl vytvořen pomocí bezdrátového optického skeneru Artec Leo, který díky implementovanému automatickému zpracování dat umožňuje v reálném čase zobrazení 3D modelu. Jeho pracovní rozsah od snímaného objektu je 0,35 – 1,2 m a deklarovaná prostorová přesnost bodu až 0,1 mm **[22]**.

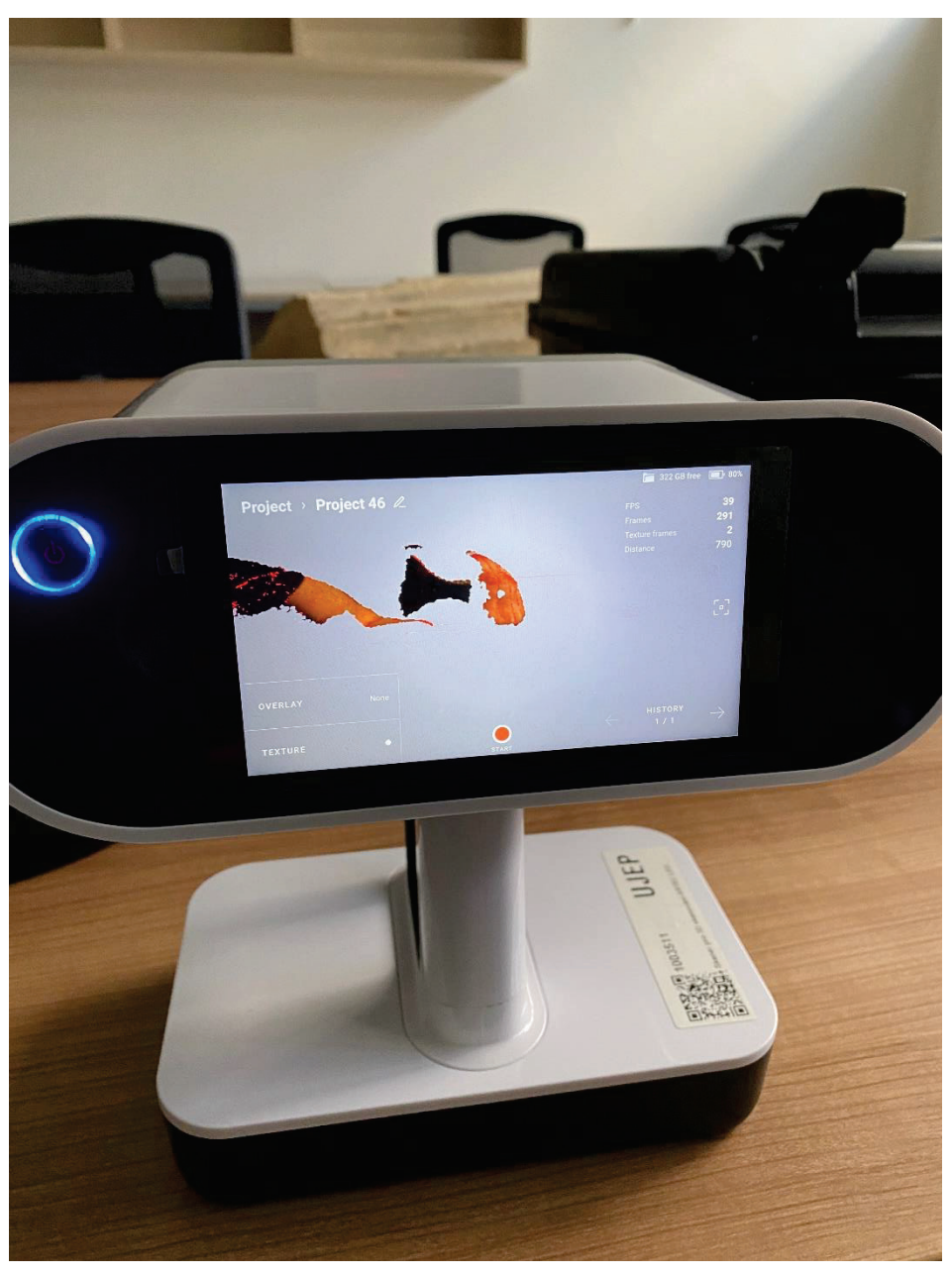

*Obrázek 17: Náhledový displej skeneru Artec Leo*

Druhý model byl vytvořen pomocí laserového skeneru Creaform EXAscan s deklarovanou přesností až 0,04 mm **[23]**. U tohoto skeneru je vyžadováno připojení k počítači během skenování pomocí kabelu, nicméně opět umožňuje kontrolu modelu již během jeho tvorby.

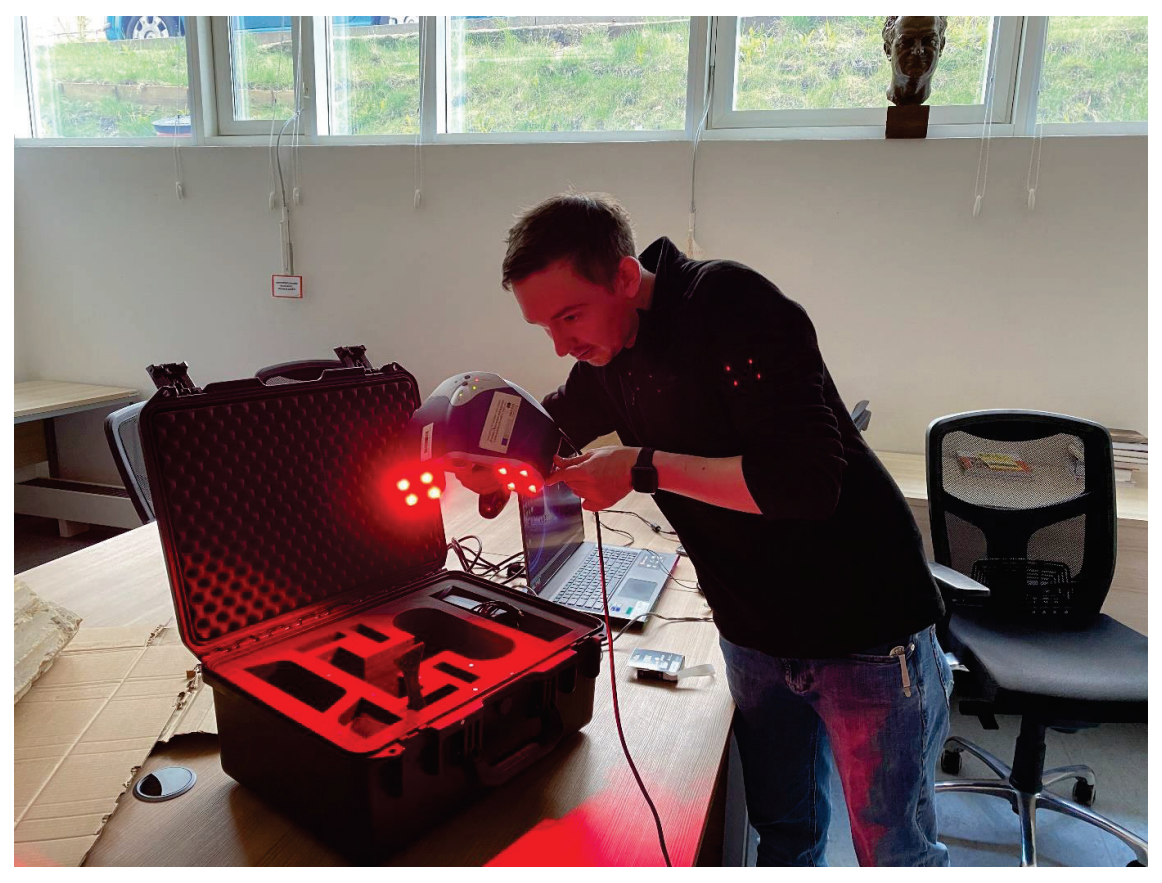

*Obrázek 18: Tvorba modelu pomocí skeneru Creaform EXAscan*

V případě skeneru Artec Leo se potřebná detailnost modelu kontrolovala pomocí náhledu na displeji, ze kterého však nebylo dostatečně patrné, zda bylo dosaženo potřebné detailnosti i v zájmové oblasti. Oproti tomu připojení skeneru Creaform EXAscan k počítači umožnilo výrazně lepší kontrolu přesnosti i kontrolu nad samotným skenováním, díky možnosti prohlížení modelu na monitoru. Nejproblematičtějším místem se dle očekávání projevila oblast břitu, ve které se ani po hodině skenování nepodařilo model uzavřít.

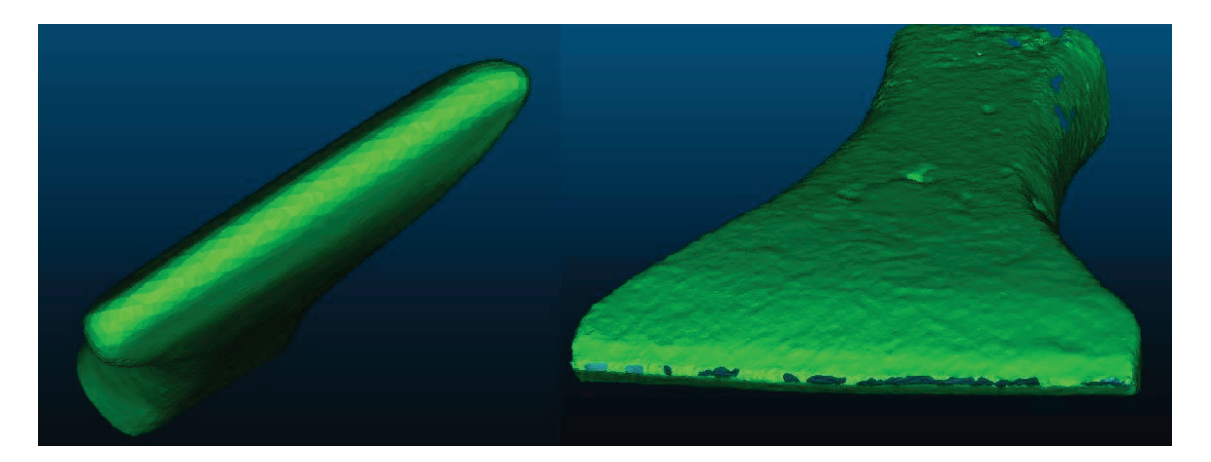

*Obrázek 19: Detail modelů břitu – vlevo model vytvořený pomocí skeneru Artec Leo, vpravo model vytvořený pomocí skeneru Creaform EXAscan*

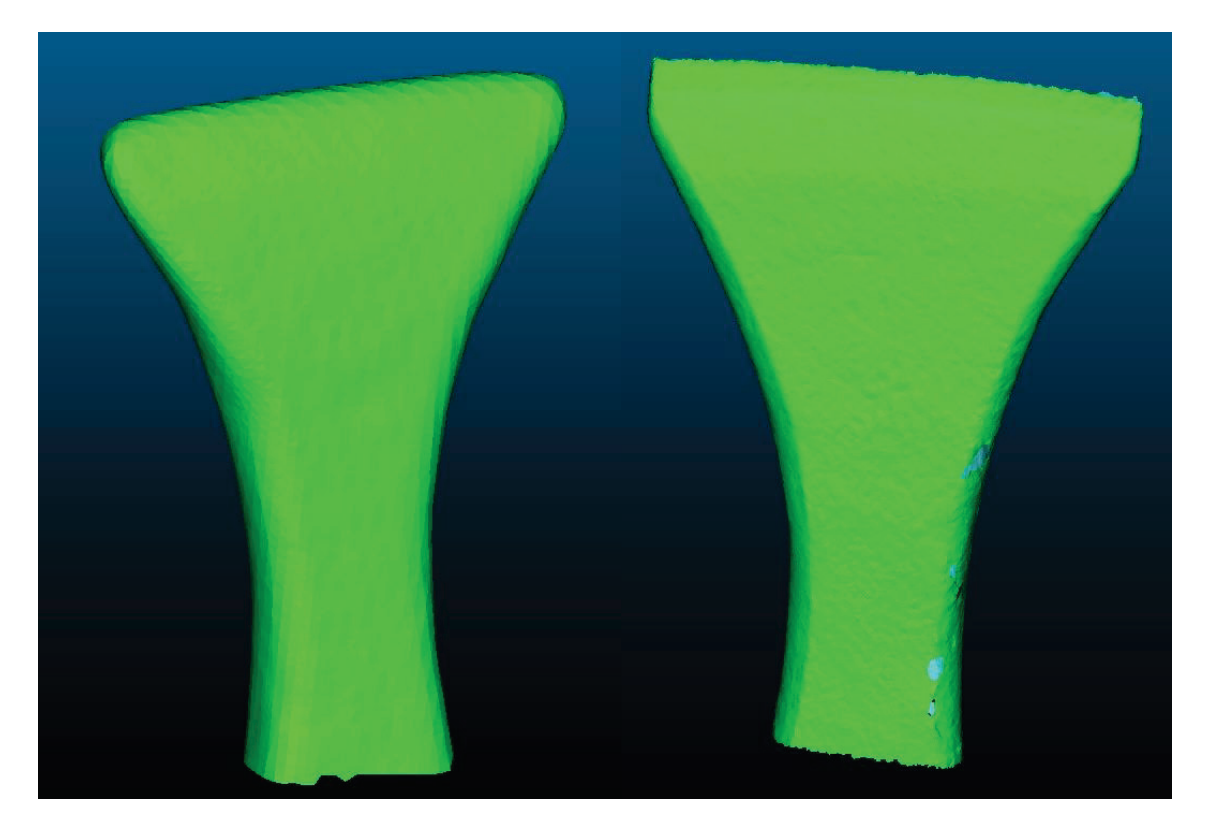

*Obrázek 20: Detail modelů celku – vlevo model vytvořený pomocí skeneru Artec Leo, vpravo model vytvořený pomocí skeneru Creaform EXAscan*

Z porovnání výsledků je již na první pohled patrné, že v případě skeneru Artec Leo došlo k přílišnému vyhlazení a ztrátě prakticky všech požadovaných detailů. Za vhodný referenční model byl proto zvolen výstup z laserového skeneru Creaform EXAscan.

Další z požadovaných vlastností výsledného modelu bylo určení jeho rozměru. Pro následnou kontrolu dosažené přesnosti bylo provedeno měření rozměrů vybraných částí břitu za pomoci laserového interferometru Renishaw (udávaná přesnost na setiny milimetru) a digitálního mikroskopu Dino-Lite ovládaného počítačem. Měřená byla délka břitu, šířka břitu ve středu nástroje a vybrané deformace na obou stranách. Měření proběhlo při teplotě 24,3°C a tlaku 990,0 hPa.

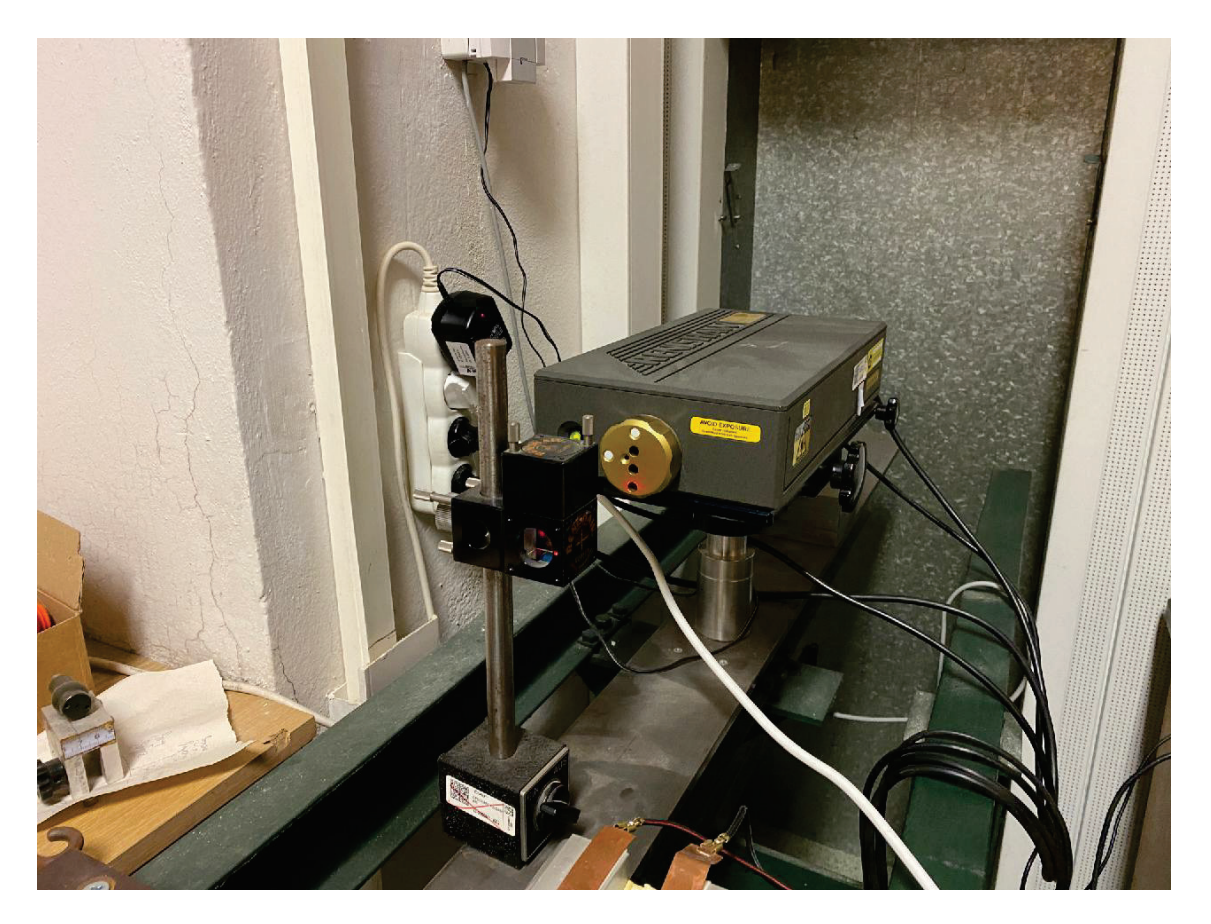

*Obrázek 21: Laserový interferometr Renishaw*

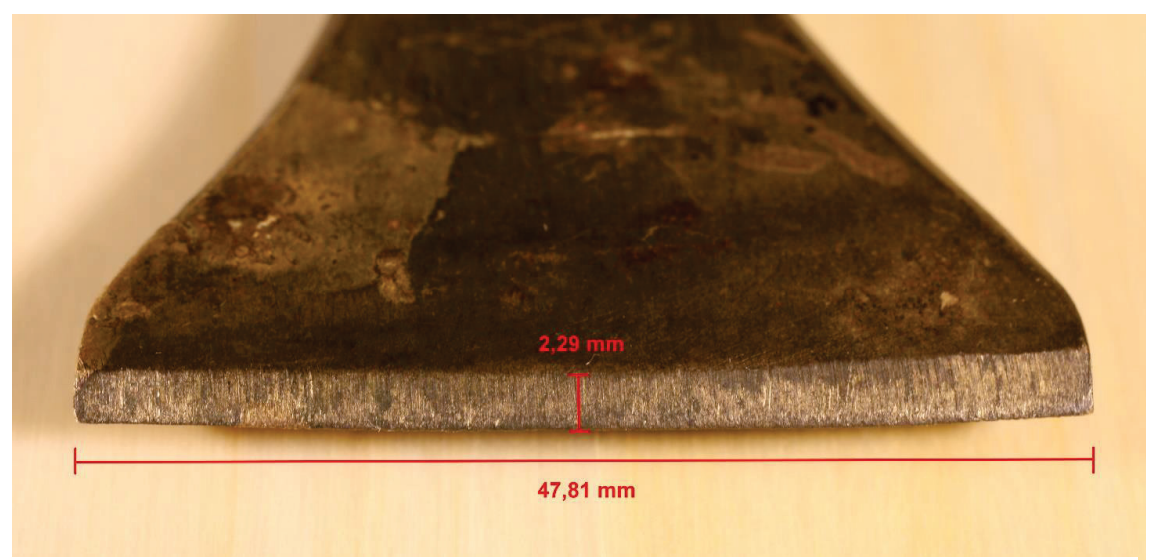

*Obrázek 22: Rozměry břitu určené interferometricky*

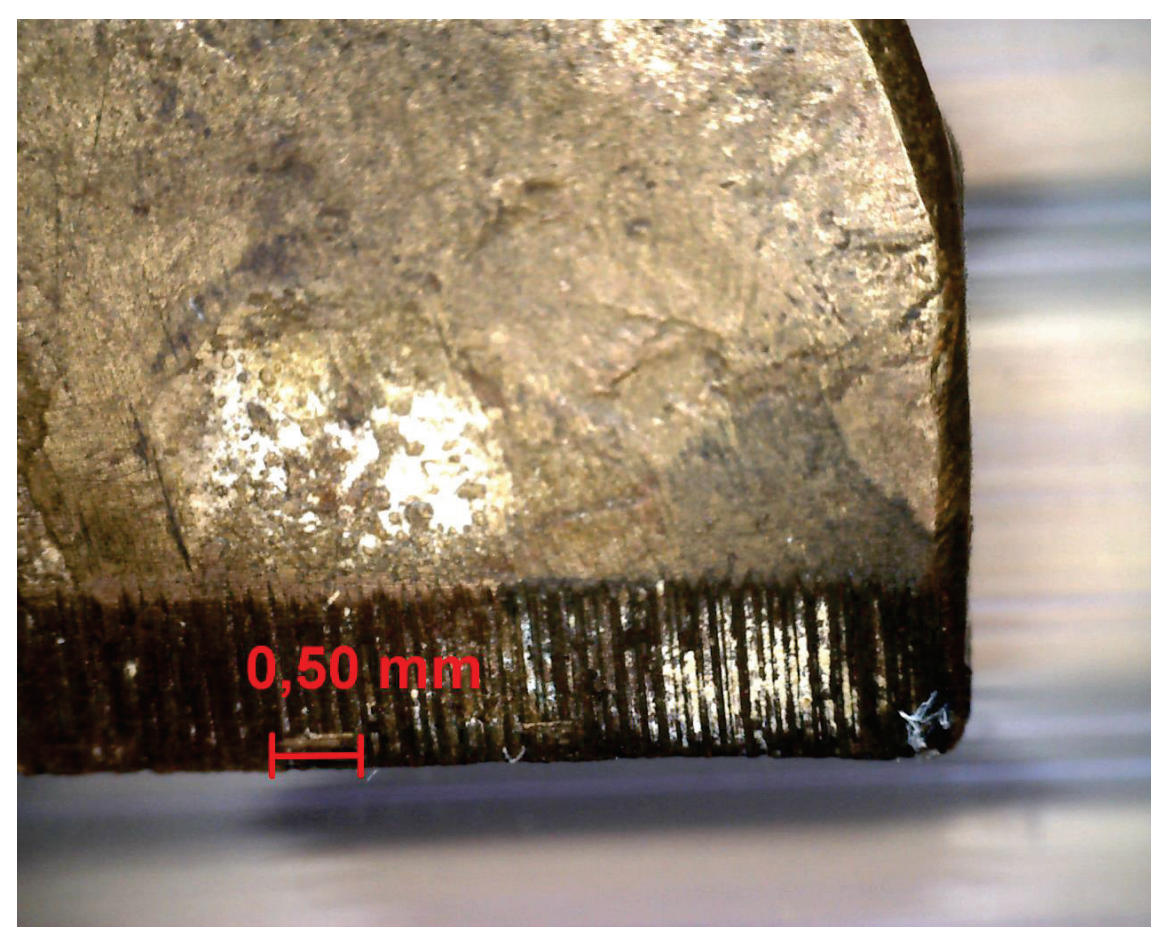

*Obrázek 23: Detail deformace břitu*

## **4.2. Použité vybavení pro fotogrammetrickou dokumentaci**

Jedním z cílů tvorby modelu bylo také omezit se pouze na použití běžně dostupného vybavení a software, pro udržení co nejnižší ceny a vysoké dostupnosti navrhované technologie.

#### **Digitální zrcadlovka Canon EOS 450D**

Ke snímkování byla využita digitální zrcadlovka Canon EOS 450D. Jedná se o běžně dostupnou digitální zrcadlovku řady Canon EOS. Značnou výhodou je její nízká váha, která činí 475 g.

| Digitální zrcadlovka Canon EOS 450D: |               |  |
|--------------------------------------|---------------|--|
| <b>Rozlišení</b>                     | 12,2 Mpx      |  |
| Obrazový snímač                      | <b>CMOS</b>   |  |
| Poměr stran snímku                   | 3:2           |  |
| <b>Rozsah ISO</b>                    | $100 - 1600$  |  |
| Rozsah rychlosti závěrky             | $1/4000 - 30$ |  |

*Tabulka 1: Základní parametry digitální zrcadlovky Canon EOS 450D*

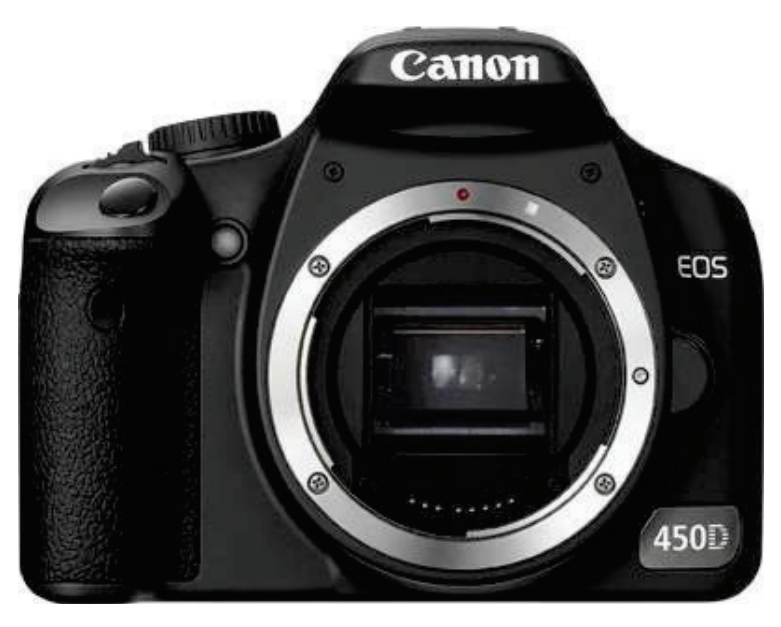

*Obrázek 24: Digitální zrcadlovka Canon EOS 450D*

#### **Objektiv Canon EF-S 35 mm f/2,8 Macro IS STM s LED světlem**

Jedná se o makro objektiv s ohniskovou vzdáleností 35 mm, který však pro svou univerzálnost najde uplatnění i v jiných typech dokumentační fotografie. Udávaný poměr zvětšení je 1:1. Specialitou tohoto objektivu je integrované LED světlo, které však během snímkování využito nebylo

| Objektiv Canon EF-S 35 mm f/2,8 Macro IS<br><b>STM s LED světlem:</b> |       |  |
|-----------------------------------------------------------------------|-------|--|
| Typ objektivu                                                         | Makro |  |
| <b>Světelnost</b>                                                     | 2,8   |  |
| <b>Ohnisková vzdálenost</b>                                           | 35 mm |  |
| Minimální zaostřovací<br>vzdálenost:                                  | 3 cm  |  |

*Tabulka 2: Základní parametry objektivu Canon EF-S 35 mm f/2,8 Macro* 

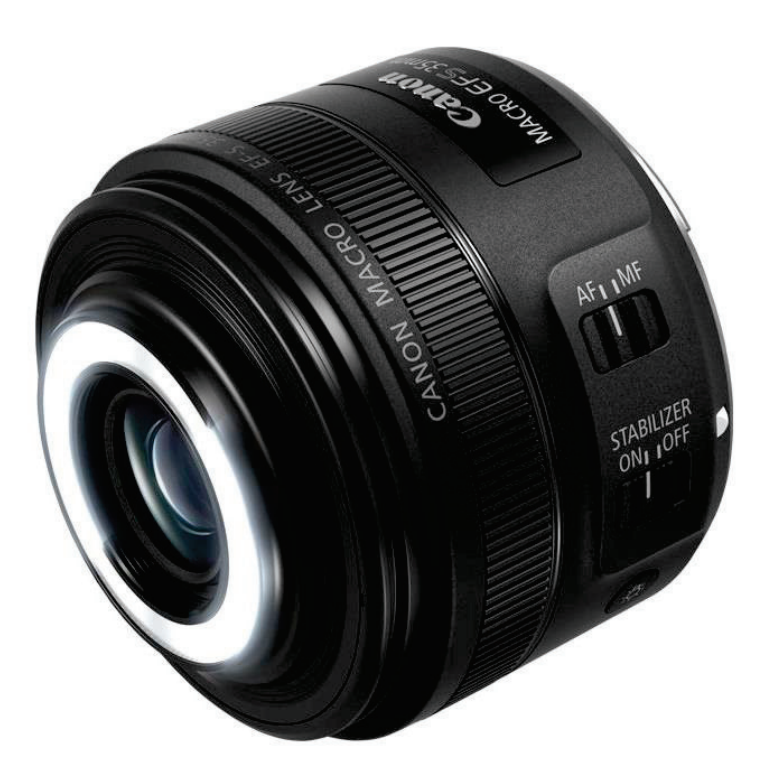

*Obrázek 25: Objektiv Canon EF-S 35 mm f/2,8 Macro IS STM*
## **Stativ**

Ke snímkování byl použit robustní stativ Manfrotto 075, který umožňuje regulaci výšky snímkování i pomocí stavitelného rozvoru nohou.

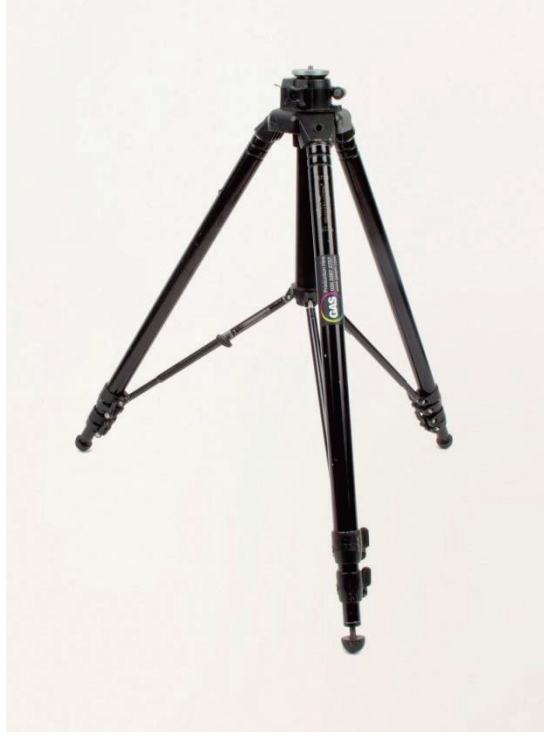

*Obrázek 26: Stativ Manfrotto 075*

## **Osvětlení**

Při snímkování byly – dle experimentu – využity 2 až 3 LED reflektory Emos ILIO ZS2540 o výkonu 51 W s barvou světla neutrální bílé.

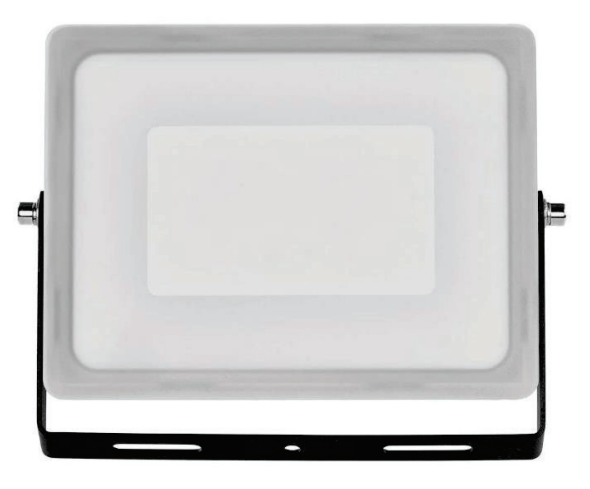

*Obrázek 27: LED reflektor Emos ILIO ZS2540*

#### **Ostatní vybavení**

Ke zvýšení možnosti pohybu bylo využito makrosáněk Velbon Supermag slider, které umožňují kontrolovaný a plynulý pohyb při snímkování.

K určení rozměru bylo použito několik různých pomůcek – dvě kriminalistická měřítka a dvě ocelová pravítka, jejichž rozměr byl zkontrolován pomocí laserového interferometru.

Další pomůckou byla dřevěná otočná deska, jenž umožnila provedení snímkování čepele kolem dokola s kontrolovaným krokem.

Poslední využitou speciální pomůckou byl světelný difúzní stan, viz. obrázek 6 (str.15).

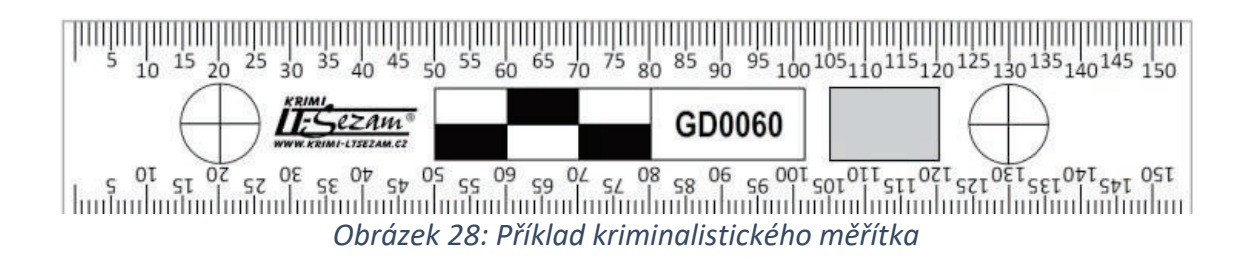

## **Použitý software**

#### **CloudCompare**

V rámci celého projektu bylo využito několika různých software. Pro vizualizaci a kontrolu výsledných modelů vytvořených pomocí laserového a optického skeneru bylo využito programu CloudCompare v2.13.alpha. Tento software umožňuje zpracování a analýzu 3D dat, včetně porovnávání rozdílných verzí daného projektu, tvorby řezů či provádění analýz geometrie. Je populární napříč různými odvětvími díky své rozsáhlé podpoře, možnostem a hlavně dostupností – jedná se o open-source software. V tomto software byly také vytvořeny srovnávací řezy (Obr. 45 a 46).

#### **Canon EOS Utility**

Pro eliminaci jakýchkoliv nežádoucích otřesů bylo veškeré snímkování, včetně nastavení fotoaparátu, řízeno vzdáleně z počítače pomocí programu Canon EOS Utility, který vyjma veškerého nastavení a řízení snímkování, umožňuje také spuštění živého režimu se zvětšením, kterého bylo využito pro kontrolu manuálního zaostření. Jedná se o software určený pouze pro fotoaparáty řady Canon EOS.

#### **FastStone Image Viewer**

Kontrola kvality pořízených snímků a případné korekce byly provedeny v programu FastStone Image Viewer 7.7, který umožňuje provádění základních úprav snímku, jako vyvážení bílé barvy, úpravu expozice, tonální úpravy a další. Opět se jedná o volně dostupný software.

#### **Agisoft Metashape Professional**

Samotné zpracování a tvorba modelů proběhla v programu Agisoft Metashape Professional v1.8.5. Jedná se o jeden z nejznámějších a nejčastěji používaných fotogrammetrický software, který pro své snadné ovládání našel mnoho uživatelů i z řad archeologů, památkářů nebo například v herním průmyslu. Umožňuje tvorbu realistických 3D modelů, georeferencování modelů či jejich texturování. Za zmínku také stojí, že tento software umožňuje provedení kalibrace fotoaparátu.

# **4.3. Stručný popis zpracování v Agisoft Metashape Professional**

Jak již bylo řečeno, veškeré fotogrammetrické zpracování proběhlo pomocí software Agisoft Metashape Professional. V této podkapitole bude uveden obecný postup zpracování projektů.

# **1) Založení nového projektu ve vhodném adresáři**

# **2) Načtení snímků a kontrola jejich kvality**

Tato kontrola byla provedena pomocí funkce *Estimate Image Quality.*  Ke zpracování je vhodné využít snímky o kvalitě 0,5 a vyšší, nicméně byly využity i snímky o kvalitě menší (kvalita nejhorších snímků použitých ke zpracování se pohybuje okolo 0,3). Nízká kvalita snímků je pravděpodobně způsobena vlivem hloubky ostrosti.

# **3) Orientace snímků a výpočet řídkého mračna bodů**

V případě kalibrace neměřické kamery lze před výpočtem importovat data z kalibračního protokolu. V tomto případě však ke kalibraci kamery nedošlo, a tak výpočet proběhl pouze na základě automatické kalibrace provedené softwarem, tzv. "Self-calibration". Přesnost *(Accuracy)* určení prvků prvotní orientace byla v rámci experimentů měněna. Stejně tak nastavení maximálního počtu klíčových bodů *(Key point limit)* a maximálního počtu bodů spojovacích *(Tie point limit)*.

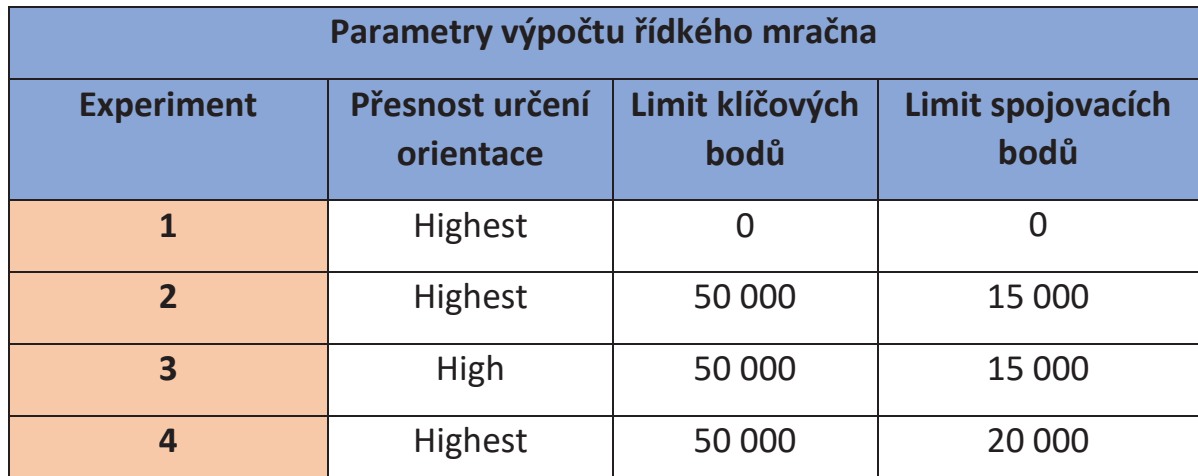

*Tabulka 3: Nastavení výpočtu orientace a řídkého mračna v uvedených experimentech* 

Tyto parametry byly obměňovány pro lepší pochopení, jak velký vliv budou mít na výslednou kvalitu. Po několik pokusech se ukázalo, že v případě celku byl vliv naprosto zanedbatelný. V případě detailu strany se jako nejvhodnější nastavení ukázalo nastavení uvedené u experimentu č.1.

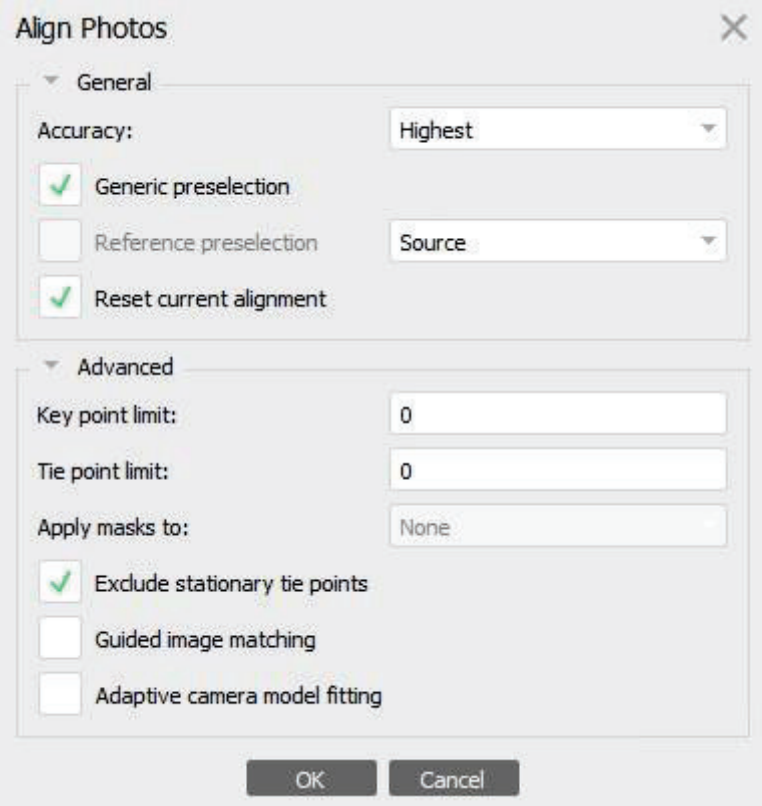

*Obrázek 29: Příklad nastavení výpočtu orientace snímků a řídkého mračna v rozhraní Agisoft Metashape Professional*

# **4) Definice charakteristik přesnosti a určení rozměru**

Odhadovaná přesnost určení referenčních měřítek byla zvolena jako 0,1 mm a následně nastavena i v rozhraní Agisoft Metashape. Definiční body měřítek byly určeny manuálně. Určení rozměru proběhlo pouze u experimentu 1 a 4. Přesnosti určení měřítek u jednotlivých experimentů jsou uvedeny na obrázku 34 a 41.

#### **5) Provedení svazkového vyrovnání**

Přesnost prvotního odhadu prvků vnitřní a vnější orientace v předchozím kroku (krok 3) závisí na mnoha faktorech, proto je vhodné z řídkého mračna odstranit body s vysokou či podezřelou reprojekční chybou. Po odstranění těchto bodů je nutné spustit proces svazkového vyrovnání pro opětovné určení prvků vnitřní a vnější orientace. Proces odstraňování chybných bodů a následné svazkové vyrovnání je vhodné provést opakovaně.

#### **6) Výpočet hustého mračna**

Podobně bylo experimentováno s výpočtem hustého mračna. Vliv nastavení se promítl stejně, jako v předchozím případě a viditelný efekt se promítl v podstatě jen při řešení modelu detailu.

Nastavení kvality *"Ultra High"* umí využít plného rozlišení snímku. Nastavení režimu filtrace odlehlých modů *"Moderate"* se snaží najít kompromis mezi členitým a hladkým povrchem, režim *"Mild"* je pak určen pro povrchy členitějšího charakteru.

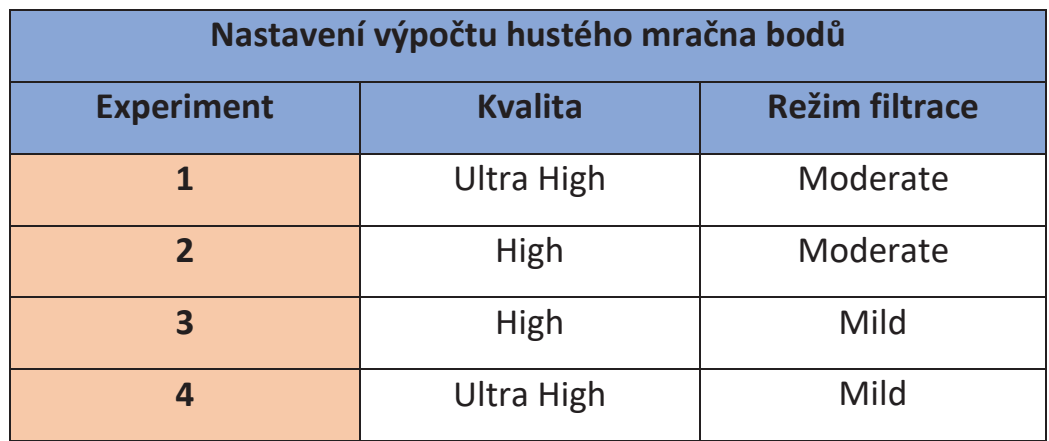

*Tabulka 4: Nastavení výpočtu hustého mračna v uvedených experimentech*

## **7) Manuální editace hustého mračna**

Po výpočtu hustého mračna byla provedena kontrola výsledku a manuální odstranění podezřelých bodů, šumu a dalších nežádoucích jevů.

# **8) Výpočet Polygonového modelu**

Výsledný polygonový model lze vypočítat z hloubkových map nebo z hustého mračna bodů. V tomto případě byly modely celku vytvořeny pomocí mračna bodů a modely detailu pomocí hloubkových map.

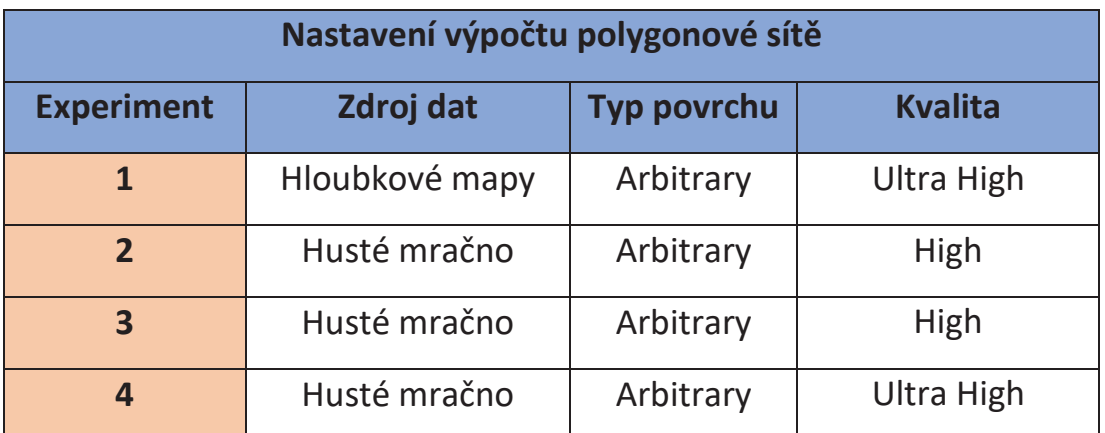

*Tabulka 5: Nastavení výpočtu polygonové sítě v uvedených experimentech*

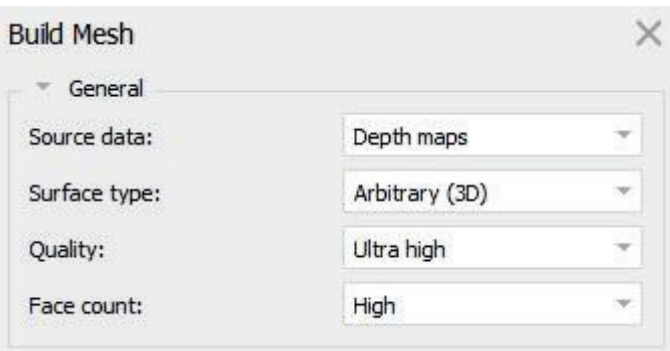

*Obrázek 30: Příklad nastavení výpočtu polygonové sítě v rozhraní Agisoft Metashape Professional*

## **9) Výpočet textury**

Na závěr byla vypočtena textura. S nastavením bylo experimentováno podobně, jako u přechozích nastavení, nicméně nejlepších výsledků bylo dosaženo při základním nastavení, viz. obrázek 31.

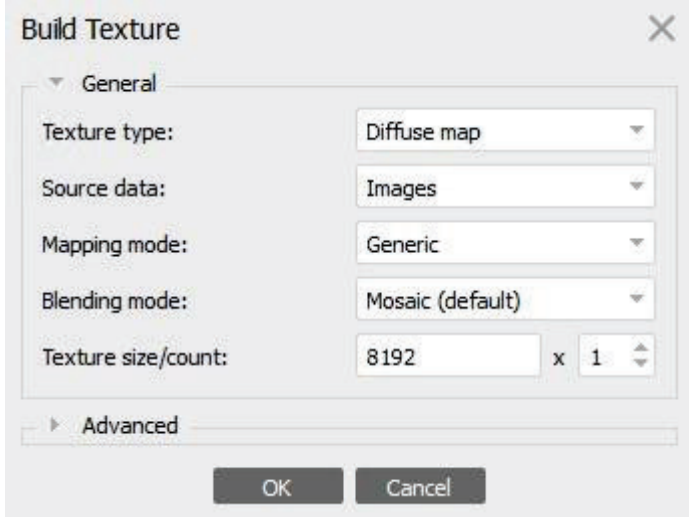

*Obrázek 31: Nastavení výpočtu textury v rozhraní Agisoft Metashape Professional*

# **4.4 Testovací experimenty**

Cílem jednotlivých experimentů bylo zjistit možnosti a hranice využití velmi blízké fotogrammetrie při tak specifickém druhu dokumentace, jako je právě dokumentace ostří nástroje. Jednotlivé testovací projekty lze rozdělit do dvou skupin – na experimenty, jejichž výstupem je model pro každou stranu ostří zvlášť a na experimenty, při kterých byla snaha zachytit čepel jako celek.

Prvních několik pokusů bylo cíleně provedeno na oddělených stranách ostří, pro lepší pochopení, jak se takto malá a tenká plocha bude při dokumentaci a výsledném vyhodnocení chovat. Zároveň bylo cílem zjistit, jaké jsou ideální světelné podmínky a nastavení fotoaparátu pro tento konkrétní nástroj. Zde se vracíme k již zmiňovanému – každý dokumentovaný předmět vyžaduje vlastní přístup a vlastní podmínky.

Druhá skupina pokusů se zaměřila na tvorbu uceleného modelu s již získanými poznatky. Tato změna s sebou však přinesla značnou řadu problémů, se kterými bylo potřeba se vypořádat. V následujících podkapitolách bude pro podobnost některých experimentů uveden scénář, zpracování a výstup čtyř vybraných, které pomohou nastínit problematiku realizace zmíněné dokumentace.

# **4.4.1 Testovací projekt 1**

## **Popis experimentu:**

Cílem prvního experimentu bylo vyzkoušet chování dokumentovaného nástroje při snímkování a vytvořit optimální světelné podmínky. Dále bylo cílem využít kriminalistické měřítko k určení rozměru nástroje a následná kontrola přesnosti pro ověření kvality použití této metody. Experiment také posloužil k ověření hypotézy o vlivu hloubky ostrosti na výsledný model. Úvodním předpokladem bylo, že hloubka ostrosti může způsobit problémy při samotném spojování snímků a ovlivní jak kvalitu textury, tak kvalitu modelu. Pro testovací účely byla snímkována pouze jedna strana čepele vypodložená bílým papírem. Snímkování bylo provedeno za kontrolovaného posunu fotoaparátu po makrosáňkách a celkem bylo pořízeno 60 snímků.

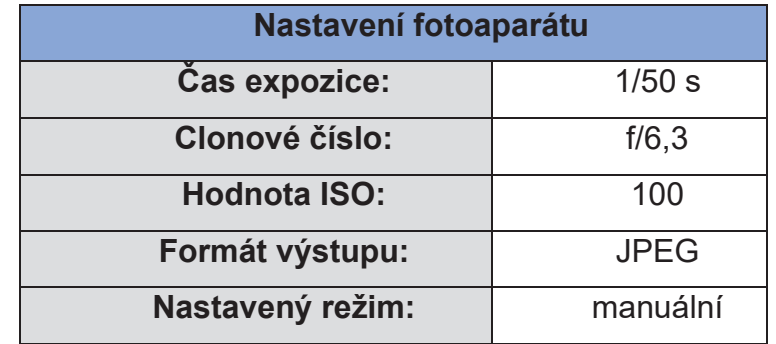

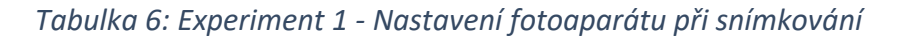

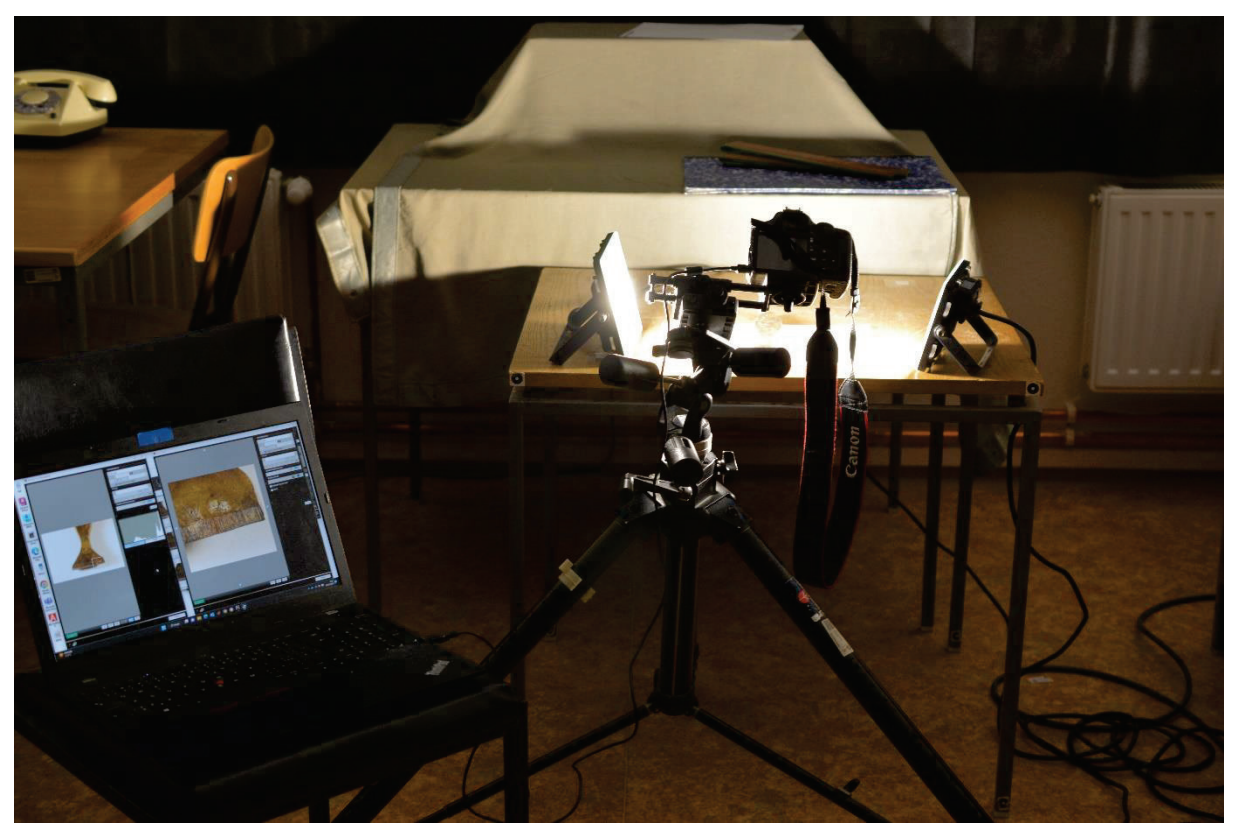

*Obrázek 32: Experiment 1 – Nastavení scény při snímkování. Vlevo lze vidět počítač, ze kterého bylo snímkování ovládáno.*

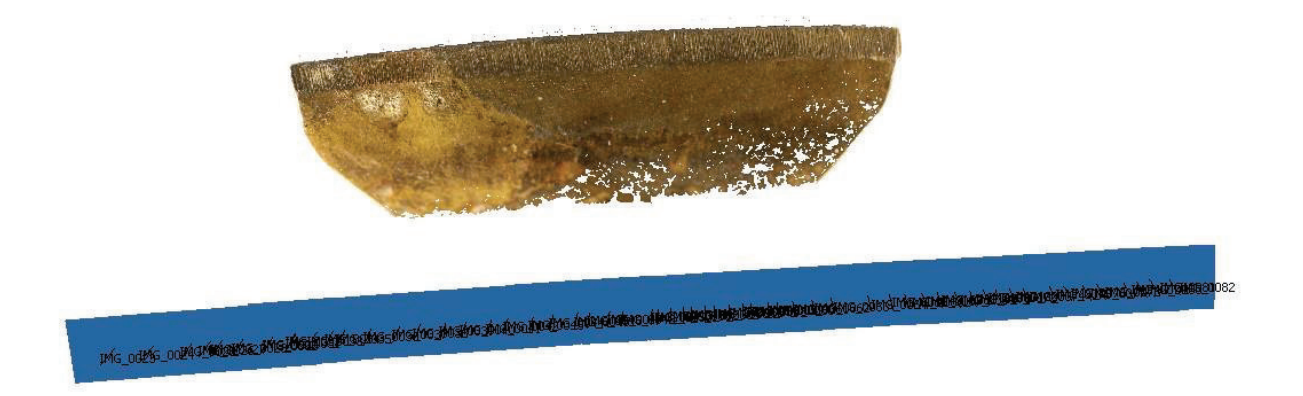

*Obrázek 33: Experiment 1 – Pozice kamer při snímkování (modrá linie)*

| Scale Bars<br>۰ |                       | Distance (m) | Accuracy (m) | Error(m)    |
|-----------------|-----------------------|--------------|--------------|-------------|
|                 | point 1_point 2<br>9  | 0.050000     | 0.000100     | $-0.000024$ |
|                 | point 1_point 3<br>E, | 0.025000     | 0.000100     | $-0.000383$ |
|                 | point 2_point 3<br>3  | 0.025000     | 0.000100     | 0.000416    |
|                 | <b>Total Error</b>    |              |              |             |
|                 | Control scale bars    | 0.000327     |              |             |
|                 | Check scale bars      |              |              |             |

*Obrázek 34: Experiment 1 - Rezidua určení měřítek a jejich střední kvadratická chyba (označena jako "Total Error")*

## **Zhodnocení:**

Z výsledků (příloha A1, str.67 - 68) je patrné, že se vliv hloubky ostrosti projevuje na výsledné textuře modelu. Ta vykazuje známky správného sloučení, celkově je však relativně neostrá. Tento jev lze pozorovat zejména na pravé straně břitu. Samotná kvalita modelu je vcelku dobrá a jsou patrné svislé deformace břitu, které jsou markantní i na reálném nástroji. Ve spojitosti se zhoršenou kvalitou textury vlivem hloubky ostrosti lze pozorovat, že se v inkriminovaných místech objevuje šum. K posouzení kvality určení rozměru byly porovnány tři délky určené interferometricky s modelovou délkou:

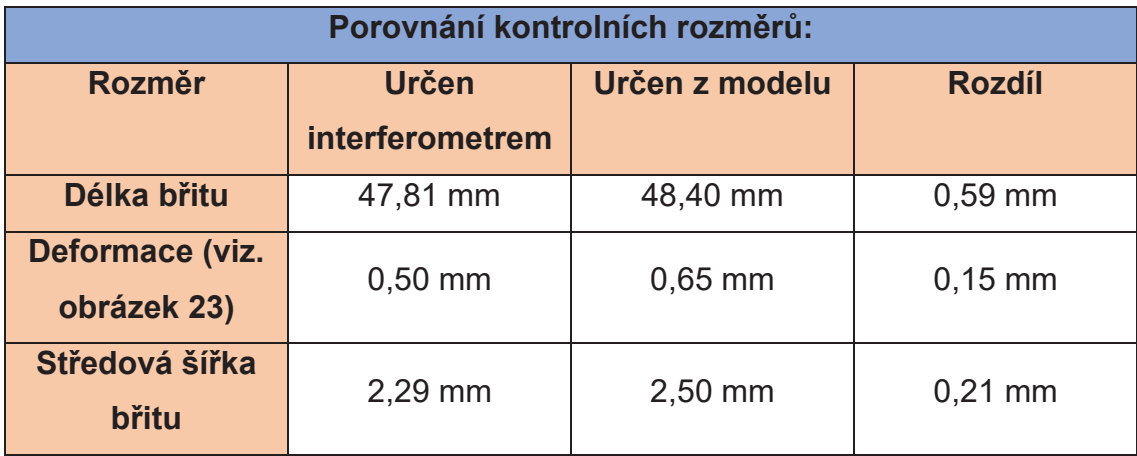

*Tabulka 7: Experiment 1 - Porovnání rozměrů určených z modelu a rozměrů určených interferometrem* 

Kvalita se odvíjí od manuálního určení bodů referenčních měřítek a snímání vzdáleností z modelu, nicméně se prokázalo, že je vcelku snadno realizovatelné určení rozměru s přesností pod 1 mm. Detailní snímky a digitální verze k tomuto experimentu k nalezení v přílohách A1 a B1.

# **4.4.2 Testovací projekt 2**

# **Popis experimentu:**

Cílem druhého experimentu bylo vytvořit celkový model pracovní části nástroje za využití dřevěné otočené desky umožňující plynulé otáčení a ověřit hypotézu, zda přidání sérií snímků z dalších výškových úrovní přispěje k tvorbě detailnějšího modelu i v oblasti dále od břitu. K určení rozměru byla využita dvě kriminalistická měřítka pro dostatečné pokrytí okolí nástroje. Celkem bylo pořízeno 226 snímků.

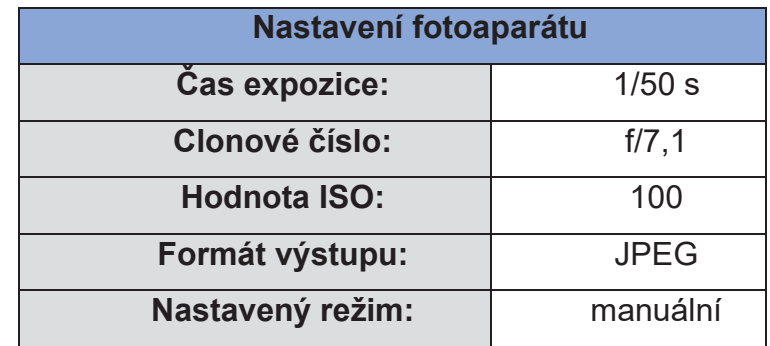

*Tabulka 8: Experiment 2 – Nastavení fotoaparátu při snímkování* 

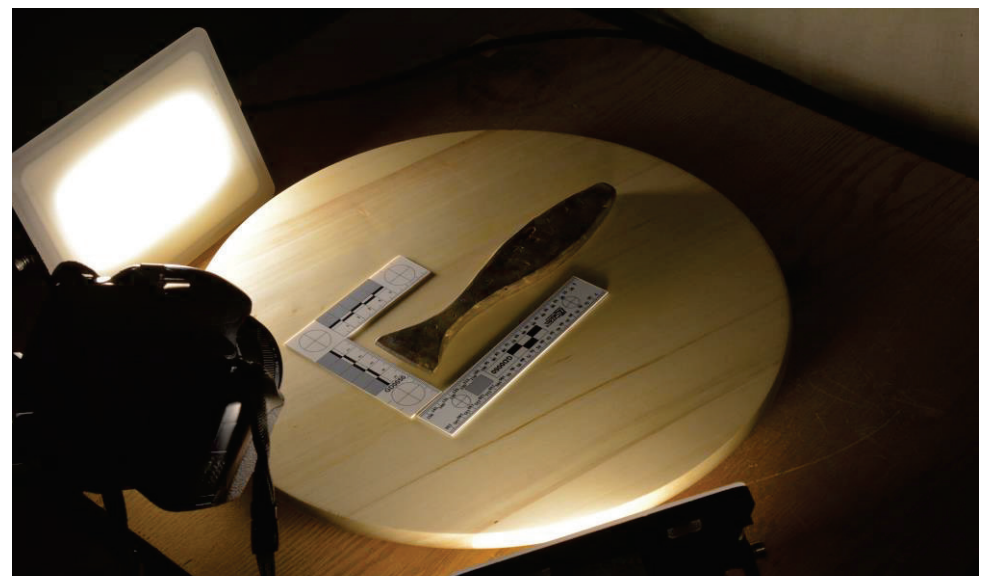

*Obrázek 35: Experiment 2 – Využití otočné desky při snímkování*

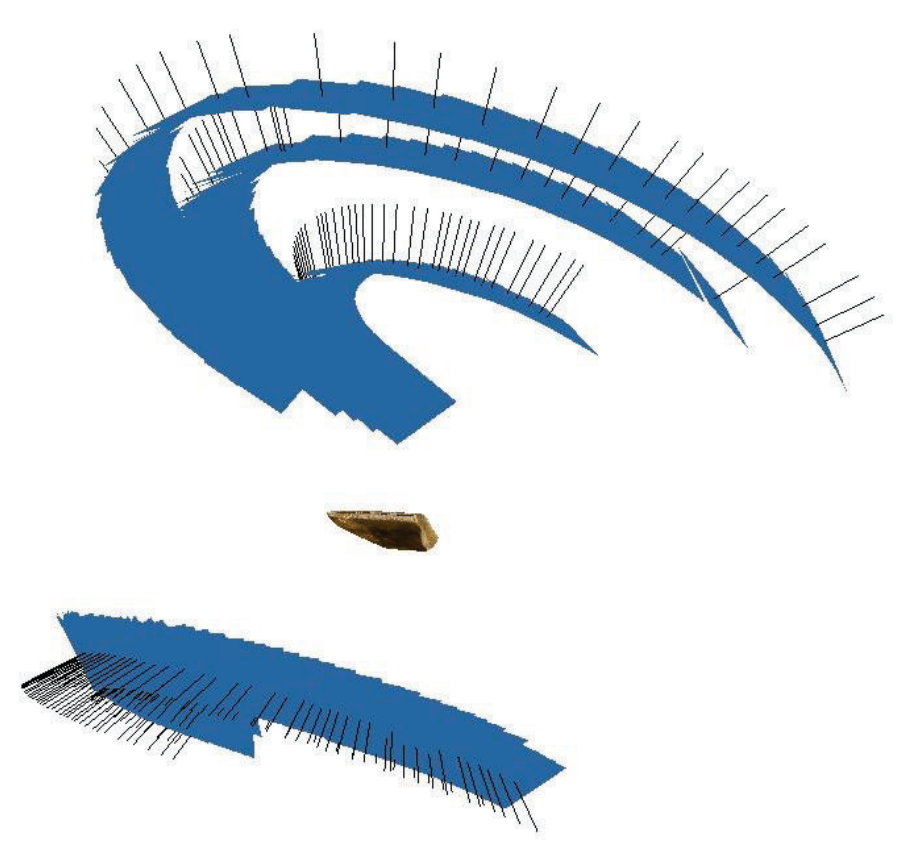

*Obrázek 36: Experiment 2 – Pozice kamer při snímkování*

#### **Zhodnocení:**

Obě dvě strany byly snímkovány odděleně a odděleně byly také zpracovány. Lze vidět (příloha A2, str. 69 – 70), že oproti předchozí užité metodě mírně zanikly detaily na břitu – to je pravděpodobně způsobeno snímkováním z větší vzdálenosti než v předchozím případě. Díky přidání série snímků z další výškové úrovně se však podařilo zachytit i detaily dále od břitu. Díky vyšší vzdálenosti se zhoršila kvalita textury.

Při zpracování nastal problém se spojování obou stran. Do chvíle, kdy byly obě strany řešeny odděleně, vycházela rezidua ve vzdálenostech mezi kontrolními body (rysky na měřítku) v řádu desetin milimetru. Při spojování obou stran (snaha o spojení provedena v Agisoft Metashape pomocí funkce *"Merge Chunks"*) však došlo k chybě, která dosavadní určení rozměru poškodila. Stejně tak se nepodařilo exaktním způsobem spojit obě části dohromady a bylo přistoupeno k manuálnímu spojení. Tato chyba byla pravděpodobně způsobena nedostatečným zdokumentováním bočních stran nástroje (chybějící spojovací body mezi oběma částmi). Hlavním poznatkem z toho pokusu bylo ověření pozitivního vlivu na výslednou kvalitu modelu přidáním další výškové úrovně snímkování. Detailní snímky a digitální verze k tomuto experimentu k nalezení v přílohách A2 a B2.

# **4.4.3 Testovací projekt 3**

#### **Popis experimentu:**

Cílem třetího experimentu bylo vytvořit uzavřený model celého nástroje a ověřit hypotézu, zda kombinace dvou různých objektivů může přispět k zachycení detailů a zároveň dokumentaci geometrie celku. K otáčení nástroje při snímkování byla využita dřevěná otočná deska a pro zvýšení homogenity světelného prostředí difúzní stan, okolo kterého byla rozmístěna 3 světla.

Poprvé byl nástroj dokumentován ve svislé poloze - fixace ve stabilní poloze byla provedena improvizovaně pomocí několika krabiček se skleněnými negativy, jejichž váha dostatečně zamezila nežádoucím pohybům. Celkem bylo pořízeno 226 snímků.

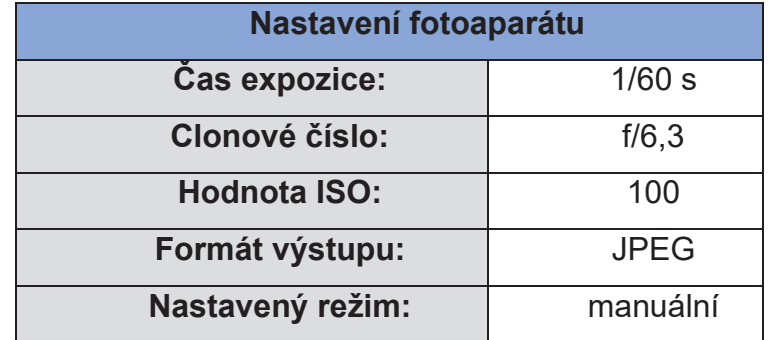

*Tabulka 9: Experiment 3 – Nastavení fotoaparátu při snímkování*

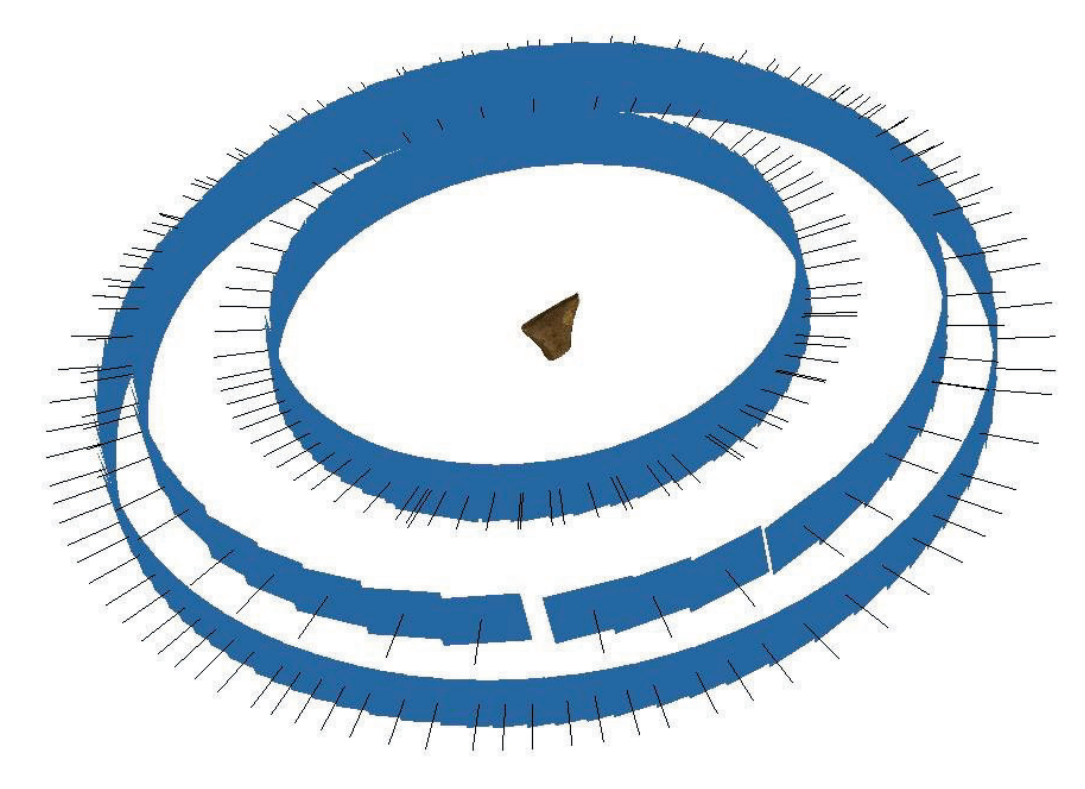

*Obrázek 38: Experiment 3 – Pozice kamer při snímkování*

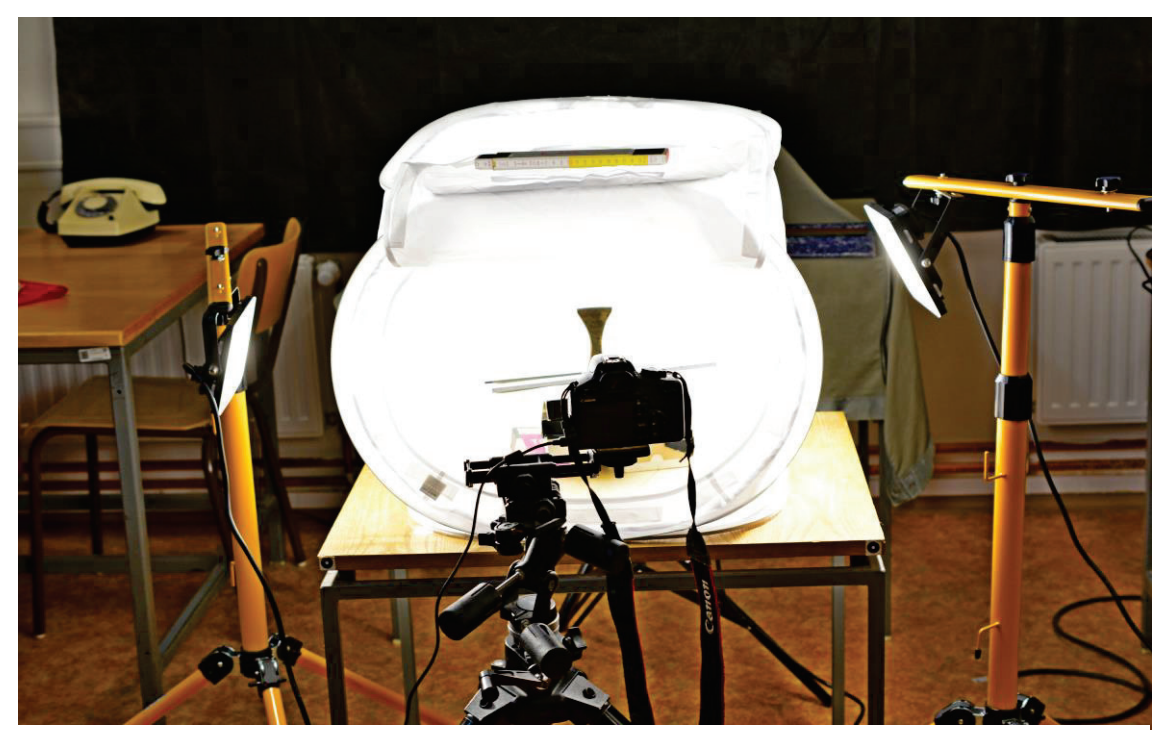

*Obrázek 37: Experiment 3 – Umístění světel a využití difúzního stanu*

#### **Zhodnocení:**

Použití dvou objektivů o různých ohniskových vzdálenostech umožnilo pojmout větší množství detailů a zároveň pokrýt celou zájmovou oblast. Kvalita textury je stále poměrně uspokojivá a při bližším pohledu (příloha A3, str. 71 – 72) stále vynikají markantní deformace břitu. Nutno podotknout, že se ne zcela podařilo zachovat homogenní světelné podmínky i přes využití difúzního stanu. Zároveň jsou využité snímky tmavší, než by bylo vhodné. Kvalita modelu je vcelku dobrá ve smyslu geometrie celku. Jsou patrné největší deformace a hlavní rysy. V oblasti břitu se však většina detailů zcela vytratila. Dále se po okrajích břitu projevuje více šumu než v předešlých případech. Nepodařilo se potvrdit, že by kombinace dvou objektivů měla pozitivní vliv na kvalitu modelu, nicméně bylo prokázáno, že lze vytvořit uzavřený model i přes oblast břitu a jeho úzký profil není limitující faktor, který by tvorbu modelu zcela znemožnil. Detailní snímky a digitální verze k tomuto experimentu k nalezení v přílohách A3 a B3.

## **4.4.4 Testovací projekt 4**

#### **Popis experimentu:**

Cílem posledního experimentu bylo vytvořit model celku včetně detailního zachycení oblasti břitu a s určeným rozměrem. Postup byl naplánován na několik etap - Vytvořit model celku s určeným rozměrem a kontrola jeho přesnosti, detailní dokumentace obou stran ostří bez rozměru a následné spojení tří dílčích modelů v jeden celek. Proces snímkování celku proběhl totožně jako v předchozím případě, pouze došlo ke záměně bílého pozadí za červené (vyvstala domněnka, že za zvýšený šum po stranách břitu u předchozího experimentu může kombinace vysoké reflektivity a úzkého profilu ostří, spolu s bílým pozadím difúzního stanu, což mohlo způsobit špatné vyhodnocení na základě korelace). Snímkování detailů proběhlo totožně jako v prvním experimentu. K určení rozměru byla použita dvě kovová pravítka, jejichž rozměr byl předem zkontrolován pomocí laserové interferometrie.

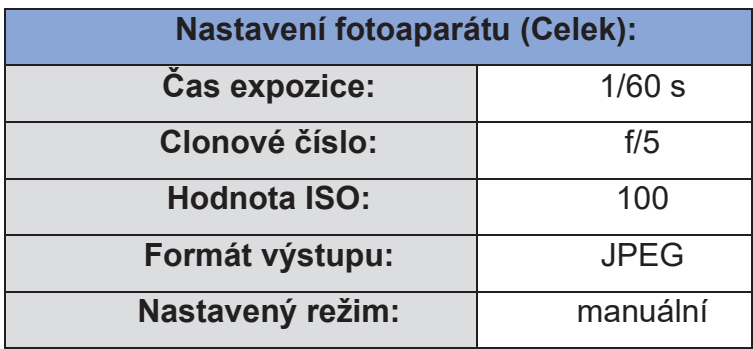

| Nastavení fotoaparátu (Detail stran): |                     |  |  |  |  |
|---------------------------------------|---------------------|--|--|--|--|
| Čas expozice:                         | 1/100 s             |  |  |  |  |
| <b>Clonové číslo:</b>                 | $f/4, 5$ a $f/6, 3$ |  |  |  |  |
| <b>Hodnota ISO:</b>                   | 100 a 200           |  |  |  |  |
| Formát výstupu:                       | <b>JPEG</b>         |  |  |  |  |
| Nastavený režim:                      | manuální            |  |  |  |  |

*Tabulky 10, 11: Experiment 4 - Nastavení fotoaparátu při snímkování*

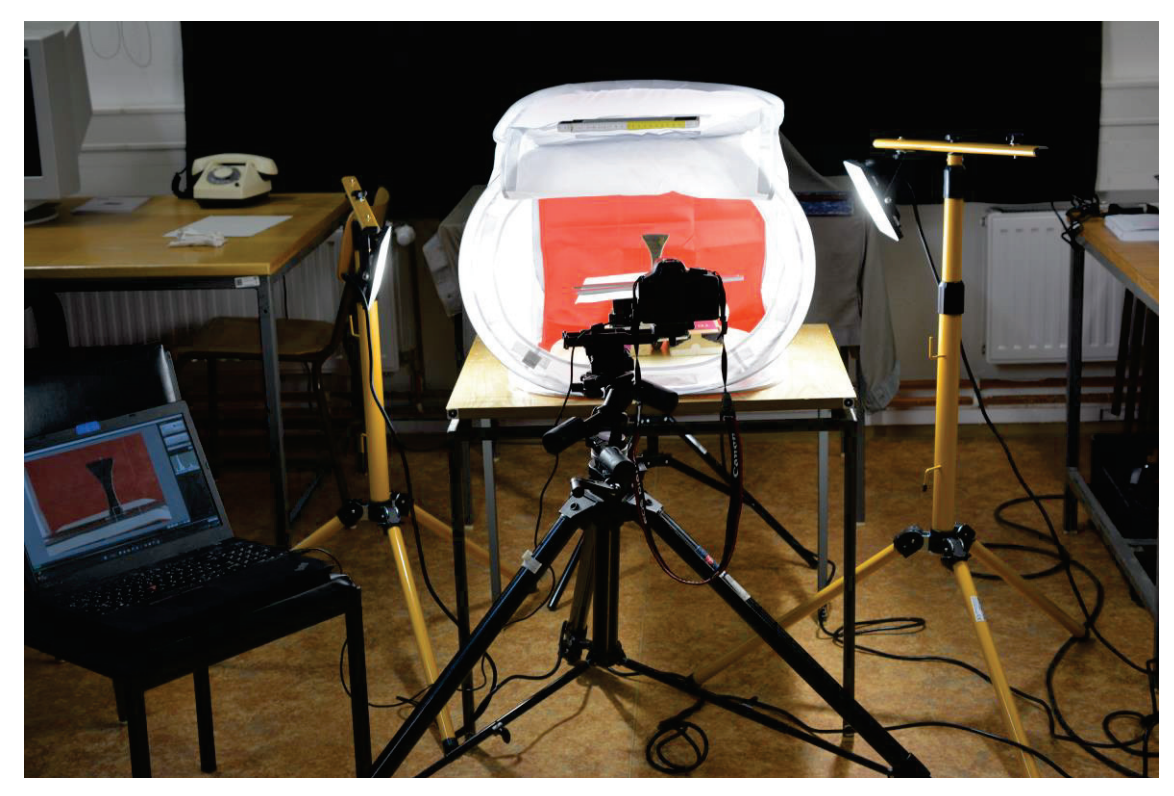

*Obrázek 39: Experiment 4 – Využití difúzního stanu s červeným pozadím*

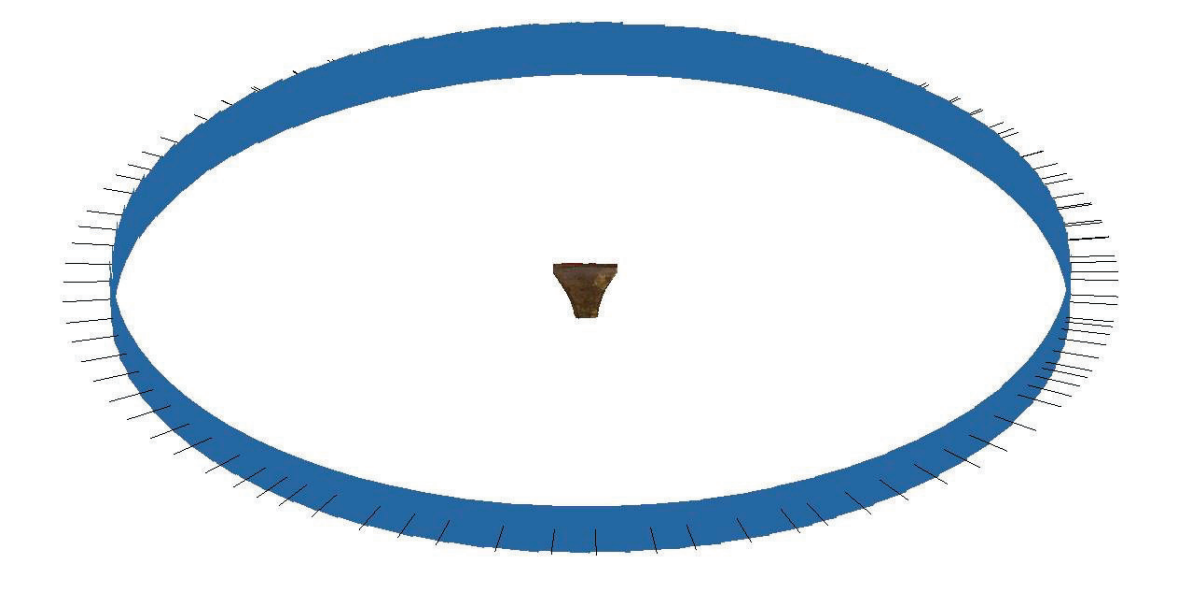

*Obrázek 40: Experiment 4 – Pozice kamer při snímkování*

| Scale Bars<br>۰    |    | Distance (m)     | Accuracy (m) | Error(m) |          |             |
|--------------------|----|------------------|--------------|----------|----------|-------------|
|                    | в  | point 1_point 2  |              | 0.050000 | 0.000100 | 0.000377    |
|                    | в  | point 1_point 3  |              | 0.090000 | 0.000100 | $-0.000041$ |
|                    | в  | point 1_point 7  |              | 0.030000 | 0.000100 | 0.000292    |
|                    | IJ | point 2_point 3  |              | 0.040000 | 0.000100 | $-0.000414$ |
|                    | в  | point 4_point 5  |              | 0.090000 | 0.000100 | $-0.000085$ |
|                    | в  | point 4_point 6  |              | 0.050000 | 0.000100 | 0.000279    |
|                    | в  | point 5_point 6  |              | 0.040000 | 0.000100 | $-0.000361$ |
| <b>Total Error</b> |    |                  |              |          |          |             |
| Control scale bars |    |                  |              |          | 0.000297 |             |
|                    |    | Check scale bars |              |          |          |             |

*Obrázek 41: Experiment 4 - Rezidua určení měřítek a jejich střední kvadratická chyba (označena jako "Total Error")*

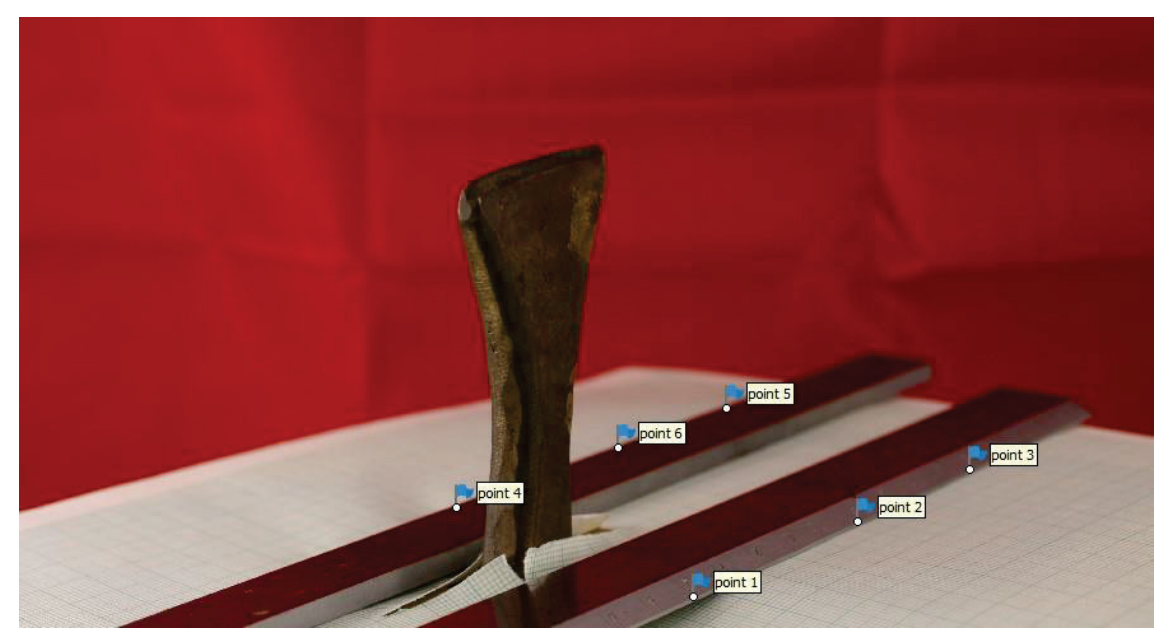

*Obrázek 42: Experiment 4 – Rozmístění definičních bodů měřítek (vlajky)*

#### **Zhodnocení:**

Textura celku je podobná výsledku minulého experimentu. Za povšimnutí (příloha A4, str. 73 – 75) stojí zčervenání některých míst břitu způsobené použitím červeného pozadí v difúzním stanu (viz. příloha A4, str. 75). Podobný je i výsledek modelu. Od původního plánu spojování modelu bylo upuštěno, neboť se nepodařilo objevit exaktní způsob provedení. Při bližším detailu je patrné, že se geometrie celku a dílčí části dokumentovaného břitu mírně liší, což způsobilo problémy se spojením – pokus o spojení proběhl v programu CloudCompare. Hlavním přínosem experimentu je potvrzení hypotézy o negativním vlivu reflektivity ostří a bílého pozadí difúzního stanu. Výsledný model je čistý i v problematických místech. Dalším zajímavým zjištěním je dosažená přesnost modelu celku:

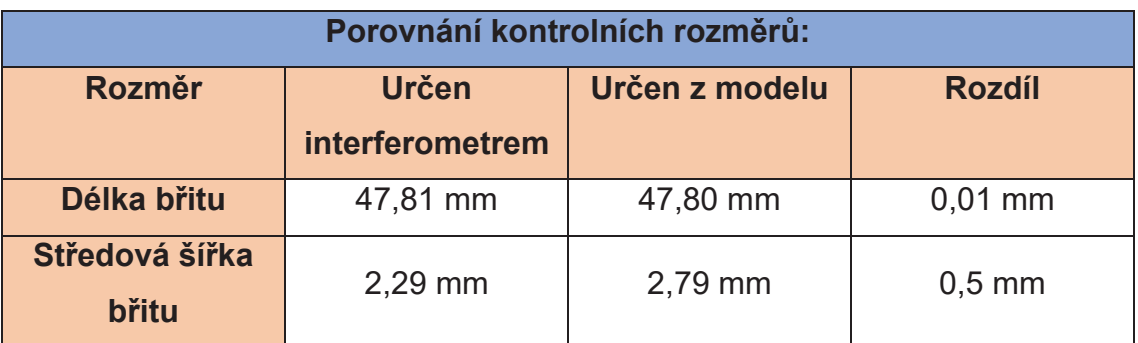

*Tabulka 12: Experiment 4 - Porovnání rozměrů určených z modelu a rozměrů určených interferometrem* 

Opět - uvedené rozdíly je třeba však brát s rezervou, protože se výsledná přesnost silně odvíjí od manuálního určení bodů referenčních měřítek a na manuálním odečtení na modelu. Obecně ale bylo potvrzeno, že se lze dostat s přesností pod 1 mm i u modelu celku. Detailní snímky a digitální verze k tomuto experimentu k nalezení v přílohách A4 a B4.

# **4.5 Porovnání a zhodnocení výsledků**

Výsledky experimentů budou porovnány na základě již zmíněných třech parametrů – kvalita textury, detailnost modelu a geometrická přesnost.

Co se týče **kvality textury**, ta se jeví jako nejproblematičtější část výstupu. Její kvalitu ve značné míře ovlivňuje hloubka ostrosti jednotlivých snímků, světelné podmínky během pořizování snímků a odrazivost materiálu. Za nejkvalitnější texturu považuji výstup z experimentu 1, jenž měl za cíl dokumentaci detailu jedné strany. V ostatních případech se výrazně promítlo nevhodné nastavení světelných podmínek a expozice fotoaparátu. Tyto textury sice stále nesou poměrně dost informací z hlediska celku, ale samotný detail prakticky zaniká, a i celkový dojem kazí částečné rozmazání v některých místech modelu, což je opět důsledek vlivu hloubky ostrosti. Porovnání výsledných textur na obrázku 43.

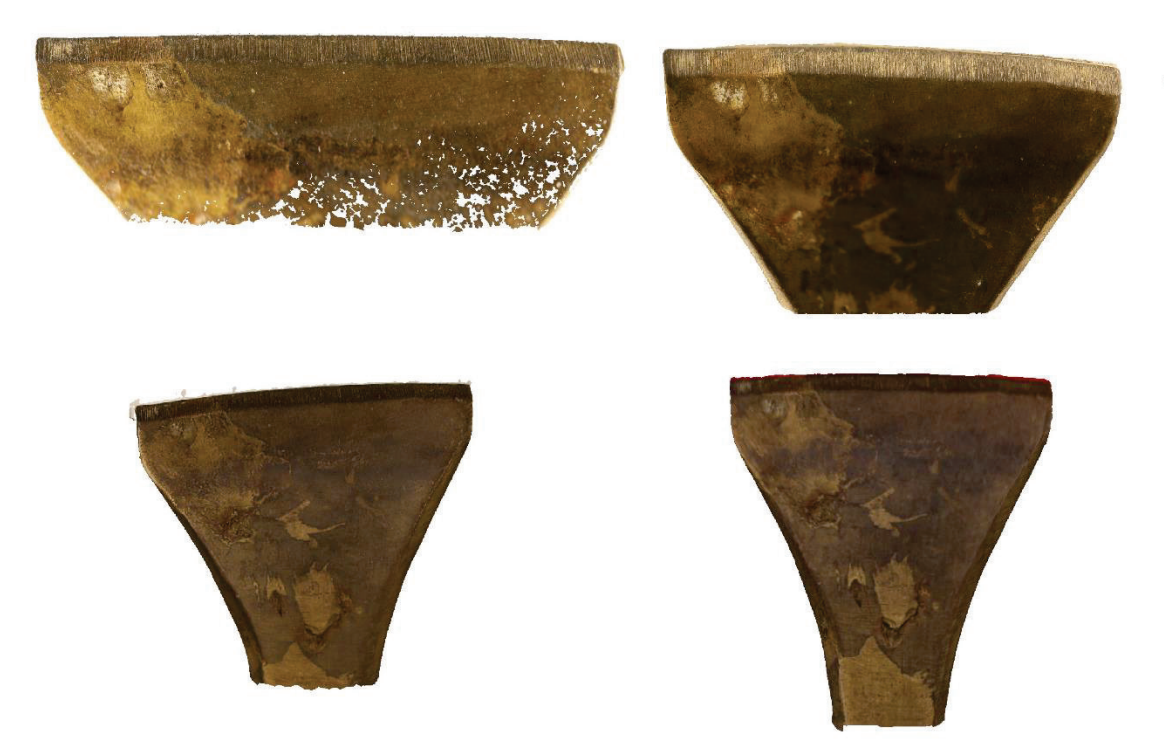

*Obrázek 43: Srovnání kvality textur výsledných modelů. Vlevo nahoře experiment 1, vpravo nahoře experiment 2, vlevo dole experiment 3, vpravo dole experiment 4.*

**Detailnost polygonových modelů** je nutné posuzovat ve dvou rovinách – jako celek a jako detail. U experimentů, jejichž cílem byla tvorba modelu celku, je patrná značná generalizace způsobená vzdáleností, ze které se snímkovalo, což je zcela očekávaný jev. Z hlediska vypovídající hodnoty jsou však modely dostatečně kvalitní pro to, aby umožnily studovat geometrii celku a nejvýraznější deformace nástroje.

Kvalita modelů experimentů, které řešily detail, je také vcelku dobrá. Tyto modely umožňují studovat nejmarkantnější deformace na samotném břitu. Problém nastává v momentně, kdy by bylo potřeba studovat i velice detailní charakteristiky tohoto břitu. Největší problém opět způsobuje vliv hloubky ostrosti, která se na kvalitě modelu podepisuje zvýšeným šumem (to lze pozorovat například na modelu detailu břitu z prvního experimentu, viz. příloha A1). V tomto případě je výše uvedený postup dokumentace pravděpodobně dostačující, ale bude vyžadovat dostatečnou zkušenost dokumentátora se snímkováním a nastavováním optimálních světelných podmínek. Srovnání modelů z jednotlivých experimentů na obrázku 44.

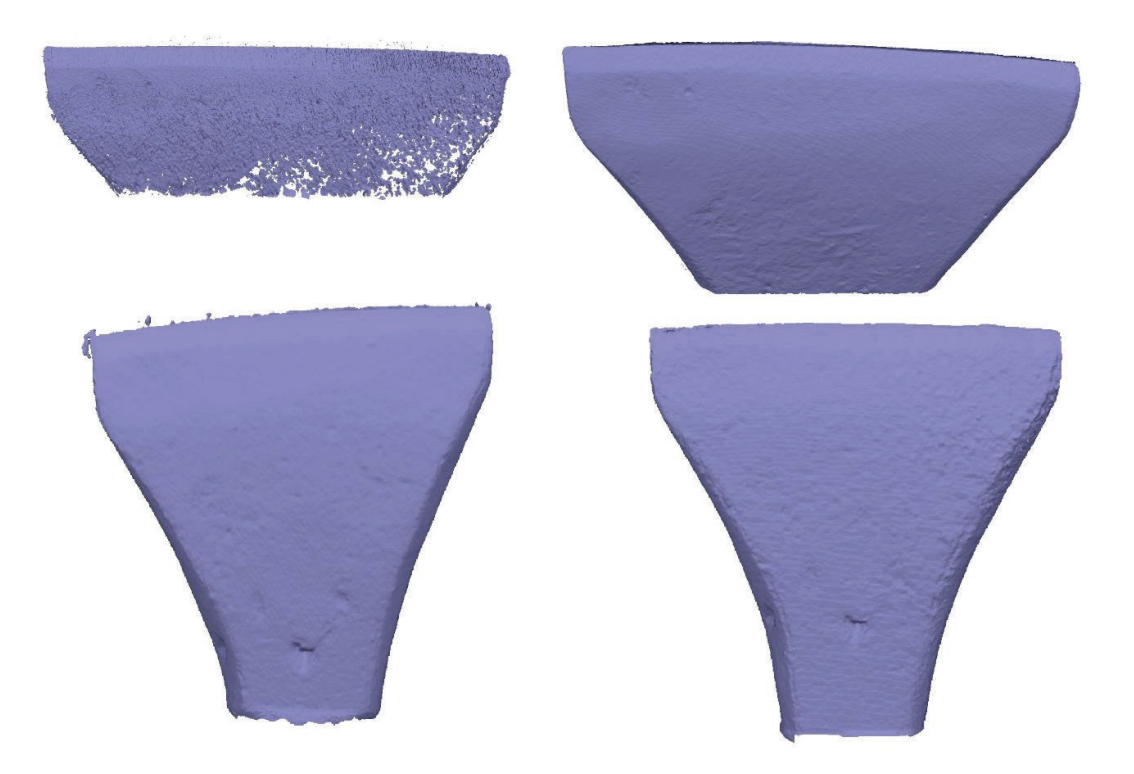

*Obrázek 44: Srovnání detailnosti výsledných modelů. Vlevo nahoře experiment 1, vpravo nahoře experiment 2, vlevo dole experiment 3, vpravo dole experiment 4.*

Jako vizuálně nejlepší výsledek byl určen výstup z experimentu 4, který byl následně v řezu porovnán s referenčním modelem vytvořeným pomocí skeneru Creaform EXAscan.

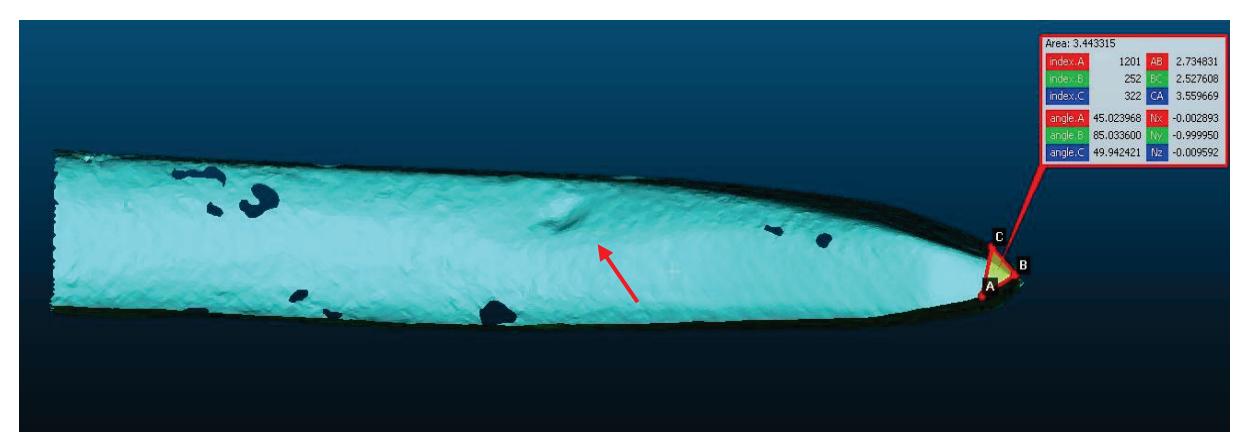

*Obrázek 45: Řez referenčním modelem vytvořeným pomocí skeneru Creaform EXAscan. Úhel zkosení břitu 85,0336°.*

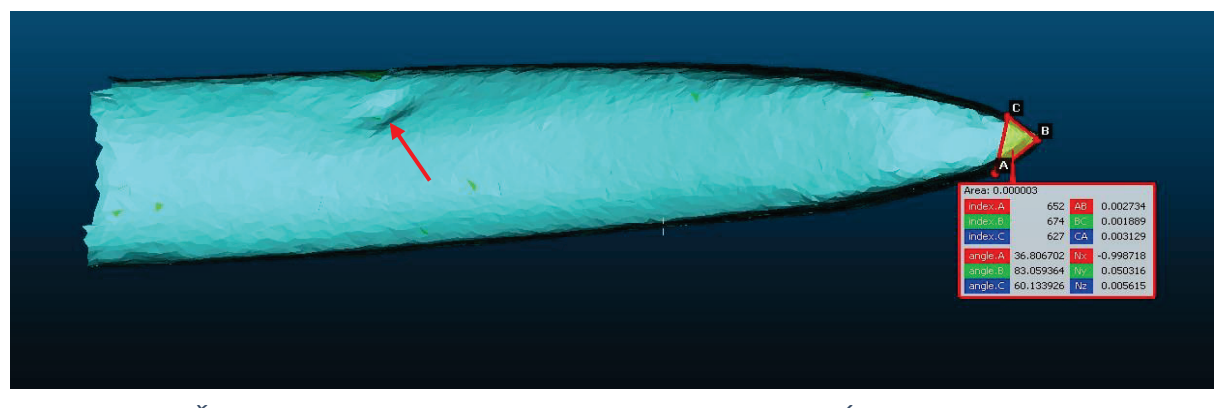

*Obrázek 46: Řez modelem vytvořeným v rámci experimentu 4. Úhel zkosení břitu 83,0594°.*

Tvarově jsou si modely velice blízké. Za povšimnutí stojí deformace, jenž je vidět na obou modelech (označena červenou šipkou).

Porovnán byl i úhel zkosení břitu, jehož hodnota je u referenčního modelu 85,0336° a u modelu vytvořeného fotogrammetricky 83,0594°. Rozdíl je tedy vcelku zanedbatelný a dá se pomocí fotogrammetrie vytvořit model srovnatelné kvality. Řezy byly vytvořeny pomocí programu CloudCompare.

Posledním hodnoceným kritériem byla **geometrická přesnost**, resp. přesnost určení rozměru vybraných částí břitu. Z výsledků uvedených u experimentů 1 a 4 je patrné, že určení rozměru dopadlo nad očekávání dobře. V obou případech se dosažené odchylky pohybují v řádu desetin milimetru, což se dá v kontextu čitelnosti detailů na modelu považovat za naprosto uspokojivý výsledek.

Je zajímavé, že se při bližším zkoumání modelů objevuje jakási systematická chyba, která se projevuje v podobě "vrstevnic", či přímo "šupinatostí" modelu. Její původ se nepodařilo objasnit. Bližší pohled v přílohách A3 (str. 73) a A4 (str. 75).

# **5. ZÁVĚR**

Cílem této práce bylo prozkoumat možnosti a hranice využití velmi blízké fotogrammetrie při detailní dokumentaci ostří kamenického nástroje, realizace testovacích projektů a zhodnocení dosažených výsledků. Pro zhodnocení kvality testovacích projektů byly jako testovací parametry zvoleny kvalita textury, geometrická přesnost a detailnost výsledného modelu. Pro objektivní zhodnocení těchto parametrů byly vytvořeny dva referenční modely pomocí laserového a optického skenování a pro kontrolu určení rozměru provedeno interferometrické měření.

Celkem bylo provedeno 10 experimentů, z nichž jsou v této práci prezentovány 4 stěžejní. Veškeré fotogrammetrické zpracování těchto projektů bylo realizováno pomocí software Agisoft Metashape Professional.

Nejlepší kvalita textury byla shledána u výstupu z experimentu 1, neboť se zde jakékoliv rozmazání způsobené vlivem hloubky ostrosti projevuje vcelku nepatrně.

Detailnost modelů je výrazně kvalitnější u modelů detailu. Díky tomu, že se nepodařilo exaktně spojit modely celku s modely detailu, tak zůstávají obě části odděleny. Je otázka, do jaké míry to je limitující faktor. Z mého pohledu nikoliv a je výhodnější zkoumat odděleně geometrii celku a detaily deformací.

V rámci experimentů, při kterých byl dokumentovanému nástroji určen rozměr, se prokázalo, že lze pouze za pomoci běžně dostupných pomůcek dosáhnout přesnosti v řádu několika desetin milimetru.

Proces snímkování a zpracování provázela řada problémů, se kterými bylo potřeba se vypořádat, nicméně ne vždy se to zcela podařilo. Jako největší problém vidím vliv hloubky ostrosti na kvalitu snímků, spolu s nastavením optimálních světelných podmínek. Problémy spojené s nastavením světelných podmínek jsou z velké části důsledkem nezkušenosti autora, stejně tak i občasné nevhodné nastavení fotoaparátu. Problematika hloubky ostrosti se také pojí se šumem na modelu. Řešením těchto problémů by mohlo být například využití metody *"Focus stacking"*, tedy tvorby jednoho snímku za použití více snímků s různým zaostřením, pro zvýšení hloubky ostrosti. V rámci této práce dále nebylo využito maskování, které by mohlo mít pozitivní vliv na výsledek a přinést další poznatky ohledně zpracování výsledků dokumentace nástrojů velmi blízkou fotogrammetrií.

V několika větách bych ale rád shrnul praktické poznatky z mojí práce. Je naprosto zásadní připravit vhodné světelné podmínky, aby bylo zabráněno degradaci kvality výstupu. U každého experimentu bylo provedeno kolem deseti pomocných snímků, které měly za cíl kontrolu nastavení těchto podmínek. Při zpětném pohledu bych v dalším experimentu provedl pomocných snímků až několik desítek z různých úhlů, pro naprostou jistotu správnosti.

Nežádoucích jevů spojených s hloubkou ostrosti se dá do jisté míry zabránit správným nastavením fotoaparátu. Hodnota ISO se osvědčila co nejnižší, v tomto případě hodnota 100, v krajních případech 200. Při vyšších hodnotách se již projevoval nežádoucí digitální šum významnou mírou. Hodnotu ISO bych tedy doporučoval udržet co nejníže a spíše dbát na kvalitu světelného prostředí. Velikost clonového čísla a rychlosti závěrky je záležitost hledání kompromisu a ideální, nebo alespoň dobré nastavení pro daný experiment se vždy ukázalo až po pořízení pomocných snímků.

Pro usnadnění manipulace při snímkování je mimořádně vhodné pořízení otočné desky, která umožnila plynulé snímkování kolem dokola.

Co se týče způsobu snímkování, jako nejvhodnější se pro tvorbu celku ukázalo snímkování kolem dokola z konstantní vzdálenosti. Pro model detailu břitu je optimální řešení pořizování snímků posunem fotoaparátu po makrosáňkách.

Je také třeba brát v potaz výpočetní schopnosti počítače. Nastavení výpočtů na režim *"Ultra High"* v software Agisoft Metashape Professional využívá plného rozlišení snímků, což může značným způsobem prodloužit výpočetní dobu. Jen pro porovnání – výpočetní doba u projektů s nastavením "*High"* se pohybovala v řádu několika málo desítek minut. V případě nastavení *"Ultra High"* se průměrná výpočetní doba všech procesů dohromady pohybovala okolo 1,5 – 2 hodin. Je proto dobré se zamyslet i nad tím, jaké výsledky očekáváme a zda máme k dispozici výpočetní techniku o adekvátním výkonu.

 V porovnání s dokumentací nástroje laserovým skenováním vychází dle mého názoru aplikace fotogrammetrie lépe, díky možnosti okamžitého dodání textury, relativní časové nenáročnosti a přístupnosti požadovaného vybavení.

Celkově vzato – výsledky této práce mají mezery, které jsou převážně způsobeny nezkušeností autora s tímto typem dokumentace, nicméně je vidět potenciál pro další rozvoj této metody, která by mohla mít velký přínos pro dokumentaci a archivaci kulturního dědictví. Jako hlavní směr dalšího bádání vidím využití pokročilých fotografických metod a metod zpracování, jako např. zmíněný "Focus stacking".

Z osobního hlediska pro mě měla tato práce velký přínos. Mé dosavadní zkušenosti s fotogrammetrií se týkaly pouze zpracování snímků z dronu a dokumentace menších historických staveb, nicméně s tímto typem aplikace fotogrammetrie jsem se po praktické stránce setkal poprvé. Velmi mě překvapila rozdílnost některých problémů spojených s tímto typem dokumentace v porovnání s běžnými metodami, jako například mimořádný vliv světelných podmínek na kvalitu výsledku, nebo již mnohokrát zmíněný vliv hloubky ostrosti. Obecně mě možnosti využití velmi blízké fotogrammetrie velmi zaujaly a začaly bavit – zejména bych v budoucnu rád vyzkoušel dokumentaci historických mincí. Budu rád, když budu mít možnost v ní dále pokračovat a posunout dosavadní výsledky mé práce na lepší úroveň.

# **6. LITERATURA A ZDROJE**

**[1]** BEZDĚK, Ladislav a Martin FROUZ. *Digitální a digitalizovaná fotografie pro vědecké účely v praxi památkové péče.* Praha: Národní památkový ústav, 2014. Odborné a metodické publikace (Národní památkový ústav). ISBN 978-80- 7480-017-7.

**[2]** VÁCLAVÍK, František R. Průzkum, *dokumentace a inventarizace architektonických prvků.* Praha: Národní památkový ústav, územní odborné pracoviště středních Čech v Praze ve spolupráci s Národním památkovým ústavem, generálním ředitelstvím, 2014. Odborné a metodické publikace (Národní památkový ústav). ISBN 978-80-86516-76-9.

**[3]** Collection objects in 3D. Australian Museum [online]. [cit. 2023-04-27]. Dostupné z: https://australian.museum/inside-out/collections-in-3d/

**[4]** Terminologický slovník zeměměřictví a katastru

nemovitostí*. Fotogrammetrie* [online]. [cit. 2023-04-30]. Dostupné z: http://www.slovnikcuzk.eu/termin.php?&tid=3867&l=fotogrammetrie

**[5]** Přispěvatelé Wikipedie*, Albrecht Meydenbauer* [online], Wikipedie: Otevřená encyklopedie, c2023, Datum poslední revize 2. 02. 2023, 05:05 UTC, [citováno 30. 04. 2023] <https://cs.wikipedia.org/w/index.php?title=Albrecht\_Meydenbauer&oldid=22402590> **[6]** Přispěvatelé Wikipedie, *Aimé Laussedat* [online], Wikipedie: Otevřená encyklopedie, c2022, Datum poslední revize 24. 11. 2022, 13:03 UTC, [citováno 30. 04. 2023] <https://cs.wikipedia.org/w/index.php?title=Aim%C3%A9\_Laussedat&oldid=21980035> **[7]** PAVELKA, Karel. *Fotogrammetrie 10*. Vyd. 2., přeprac. Praha: Vydavatelství ČVUT, 2003, 194 s. ISBN 80-01-02649-3.

**[8]** Přispěvatelé Wikipedie, *Fotogrammetrie* [online], Wikipedie: Otevřená encyklopedie, c2023, Datum poslední revize 19. 04. 2023, 04:28 UTC, [citováno 30. 04. 2023] <https://cs.wikipedia.org/w/index.php?title=Fotogrammetrie&oldid=22716470> **[9]** PAVELKA, Karel a Jindřich HODAČ. *Fotogrammetrie 3: digitální metody a laserové skenování.* Praha: České vysoké učení technické, 2008. ISBN 978-80- 01-03978-6.

**[10]** JURÁK, Michael. *Jak vybrat makroobjektiv*. Blog CEWE FOTOLAB [online]. c2023, 15.7.2020 [cit. 2023-05-05]. Dostupné z: https://www.fotolab.cz/blog/jakvybrat-makroobjektiv/

**[11]** Historic England, 2017, *Photogrammetric Applications for Cultural Heritage. Guidance for Good Practice.* Swindon. Historic England.

**[12]** Calibrite ColorChecker Passport Photo 2. In: *Syntex* [online]. [cit. 2023-05- 05]. Dostupné z: https://www.syntex.cz/calibrite-colorchecker-passport-photo-2 **[13]** Angheluță, L. M. and Rădvan, R.: MACRO PHOTOGRAMMETRY FOR THE

DAMAGE ASSESSMENT OF ARTWORK PAINTED SURFACES, Int. Arch. Photogramm. Remote Sens. Spatial Inf. Sci., XLII-2/W15, 101–107, https://doi.org/10.5194/isprs-archives-XLII-2-W15-101-2019, 2019.

**[14]** Morris, G, Emmitt, J and Armstrong, J. 2022. Depth and Dimension: Exploring the Problems and Potential of Photogrammetric Models for Ancient Coins. Journal of Computer Applications in Archaeology, 5(1), 112–122. DOI: https://doi.org/10.5334/ jcaa.99

**[15]** ISO citlivost. *Alza.cz: slovník pojmů* [online]. c1994-2023 [cit. 2023-05-07]. Dostupné z: https://www.alza.cz/slovnik/iso-citlivost-art4451.htm

**[16]** Přispěvatelé Wikipedie, *Clonové* číslo [online], Wikipedie: Otevřená encyklopedie, c2021, Datum poslední revize 5. 08. 2021, 11:33 UTC, [citováno 6. 05. 2023]

<https://cs.wikipedia.org/w/index.php?title=Clonov%C3%A9\_%C4%8D%C3%A Dslo&oldid=20293325>

**[17]** Clona*. Alza.cz: slovník* pojmů [online]. c1994-2023 [cit. 2023-05-07]. Dostupné z: https://www.alza.cz/slovnik/clona-art4785.htm

**[18]** Exposure time (Expoziční čas). *Megapixel: Magazín - Slovník pojmů* [online]. c2001-2023 [cit. 2023-05-07]. Dostupné z: https://www.megapixel.cz/exposuretime-expozicni-cas

**[19]** WEIGERT, Adam, 2021. *Applied Craft Science in Traditional Timber Framing Conservation* [online]. Ottawa, Ontario [vid. 2022-10-29]. Master of Applied Science. Carleton University.

**[20]** Róg, M., & Rzonca, A. (2021). *The Impact of Photo Overlap, the Number of Control Points and the Method of Camera Calibration on the Accuracy of 3D Model Reconstruction. Geomatics and Environmental Engineering,* 15(2), 67–87. https://doi.org/10.7494/geom.2021.15.2.67

**[21]** Coded targets and Scale bars. *Agisoft: Helpdesk Portal* [online]. 17.2.2022 [cit. 2023-05-11]. Dostupné z:

https://agisoft.freshdesk.com/support/solutions/articles/31000148855

**[22]** Artec Leo. *Artec 3D* [online]. c2023 [cit. 2023-05-11]. Dostupné z: https://cdn.artec3d.com/pdf/Artec3D-Leo.pdf

**[23]** EXAscan 3D SCANNER. *CREAFORM* [online]. c2002-2023 [cit. 2023-05- 11]. Dostupné z: https://www.creaform3d.com/en/customer-support/legacyproducts/exascan-scanner

**[24]** CHARVÁT, Zdeněk. *Využití fotogrammetrie pro dokumentaci historických měřidel*. Brno,2012. 58 s., 27 s. příl. Diplomová práce. Vysoké učení technické v Brně, Fakulta stavební, Ústav geodézie. Vedoucí práce Ing. Jiří Bureš, Ph.D..

**[25]** NOSEK, Vojtěch*. Srovnání možností 3D fotogrammetrie a 3D scanneru při dokumentaci archeologických artefaktů.* Brno, 2014. Magisterská diplomová práce. Masarykova univerzita. Vedoucí práce Mgr. Dagmar Vachůtová, Ph.D.

# **7. SEZNAM OBRÁZKŮ**

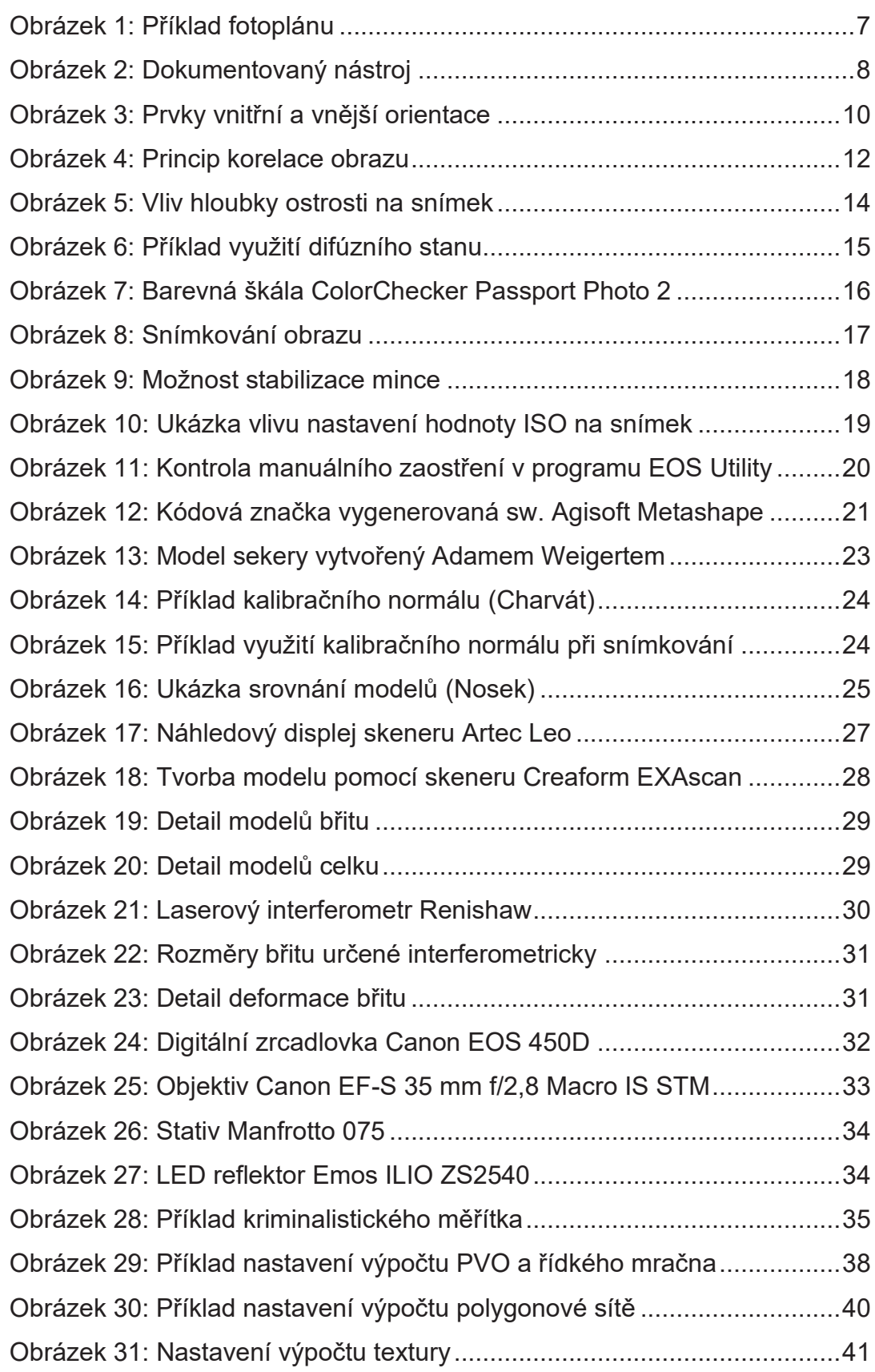

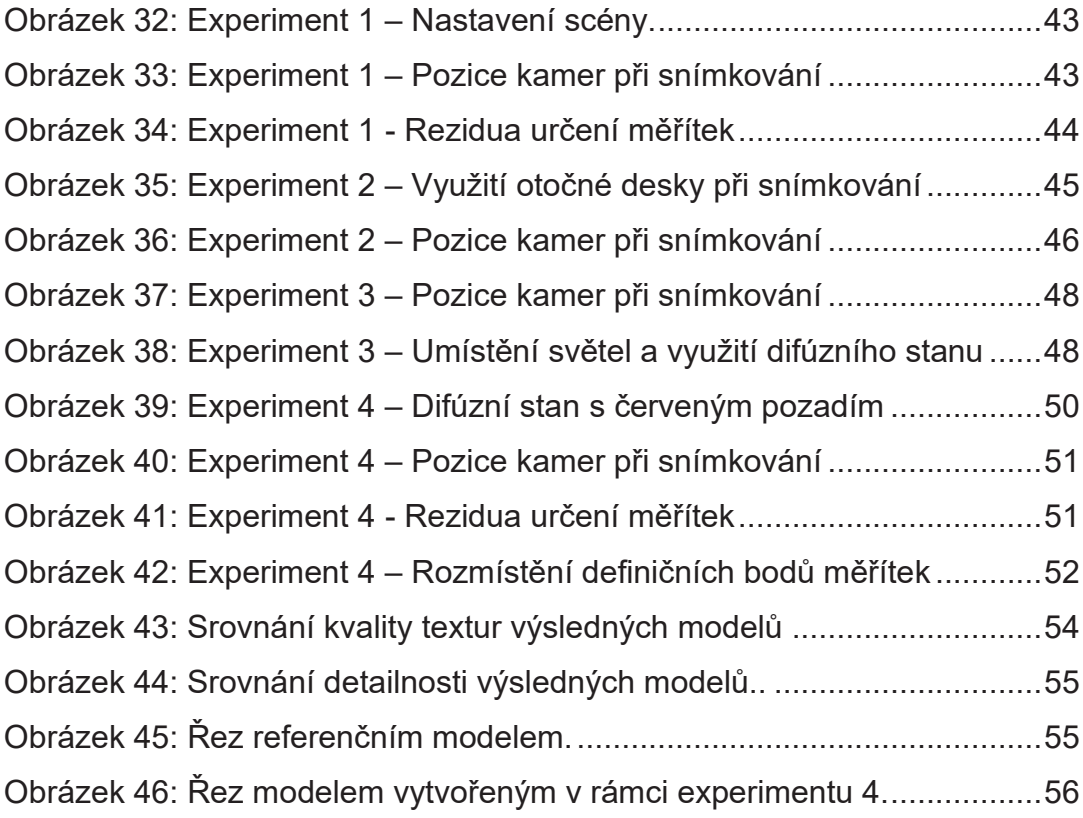

# **8. SEZNAM TABULEK**

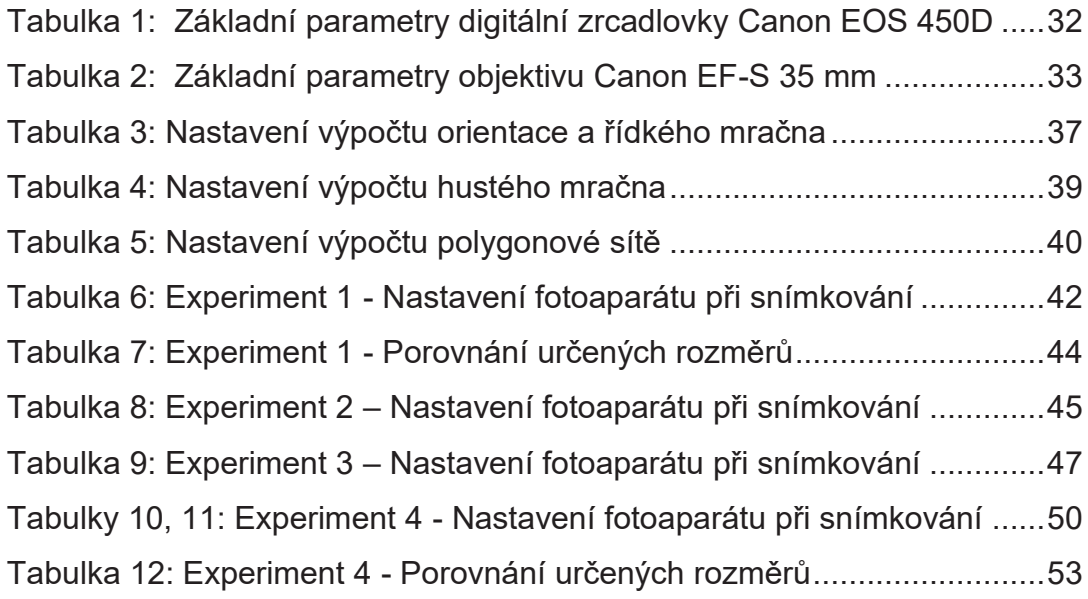

# **9. SEZNAM PŘÍLOH**

# **A Tištěné přílohy**

- **A1.** Přílohy testovacího projektu 1
- **A2.** Přílohy testovacího projektu 2
- **A3.** Přílohy testovacího projektu 3
- **A4.** Přílohy testovacího projektu 4
- **A5.** Referenční modely

# **B Digitální přílohy**

- **B1.** Projekt experimentu 1 z Agisoft Metashape s pořízenými snímky
- **B2.** Projekt experimentu 2 z Agisoft Metashape s pořízenými snímky
- **B3.** Projekt experimentu 3 z Agisoft Metashape s pořízenými snímky
- **B4.** Projekt experimentu 4 z Agisoft Metashape s pořízenými snímky
- **B5.** Referenční modely vytvořené pomocí laserového a optického skeneru
- **B6.** Digitální verze tištěných příloh

# **A1. Přílohy testovacího projektu 1**

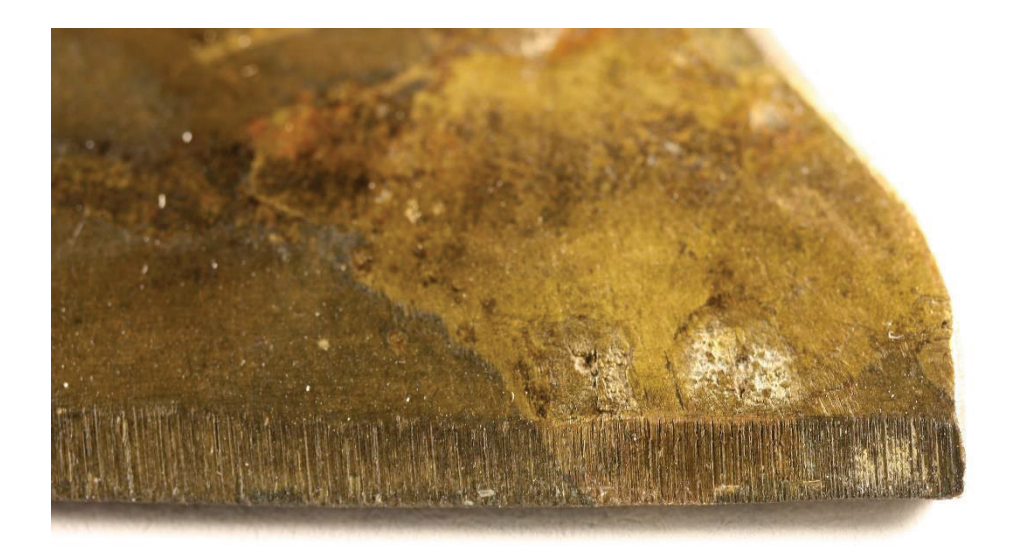

# $\frac{7}{75}$  80 8

*Experiment 1: Příklad pořízeného snímku, na kterém lze pozorovat výrazný vliv hloubky ostrosti*

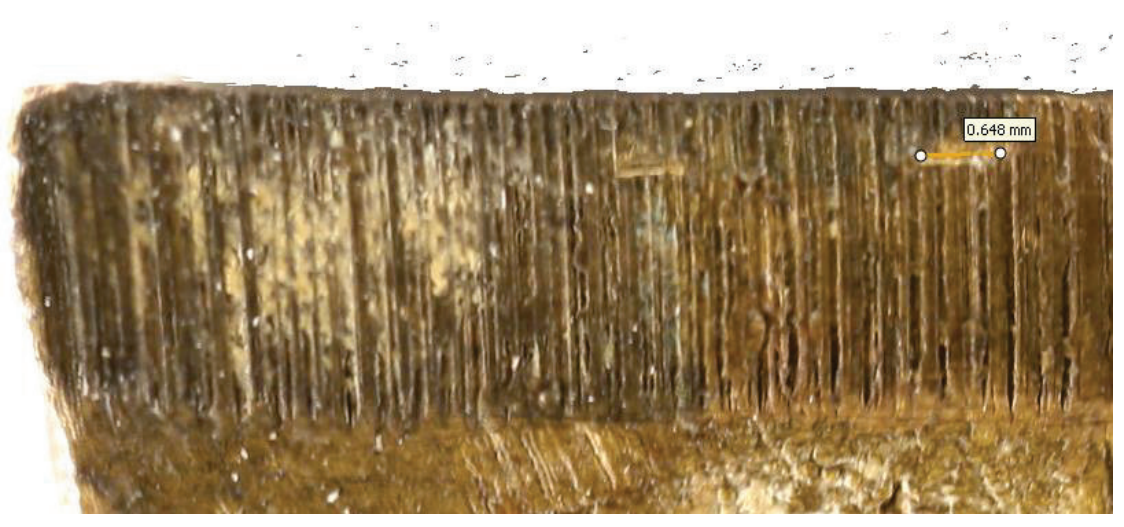

*Experiment 1: Rozměr deformace měřený na modelu břitu*

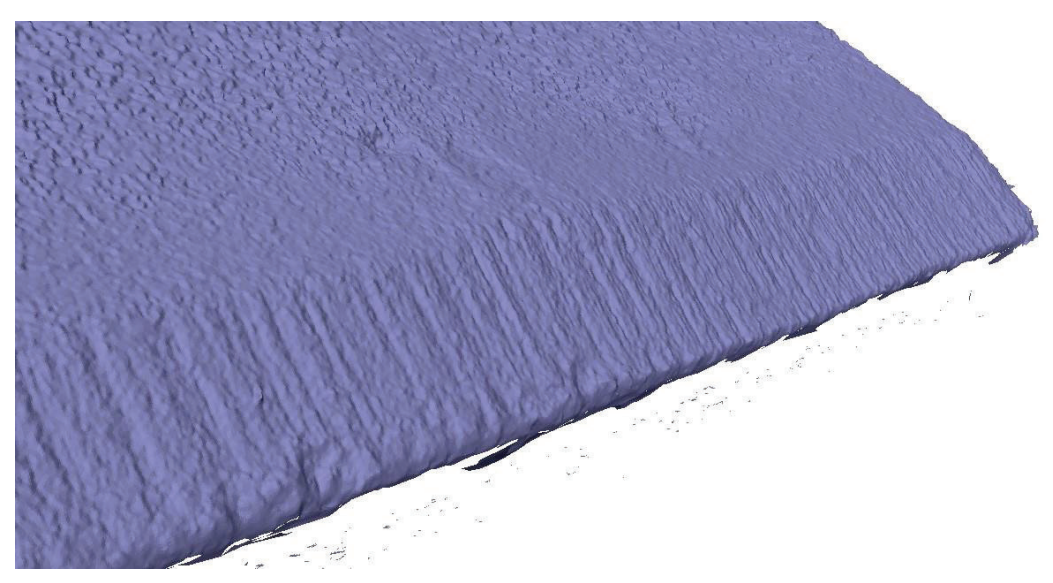

*Experiment 1: Detail deformací břitu viditelných na modelu*

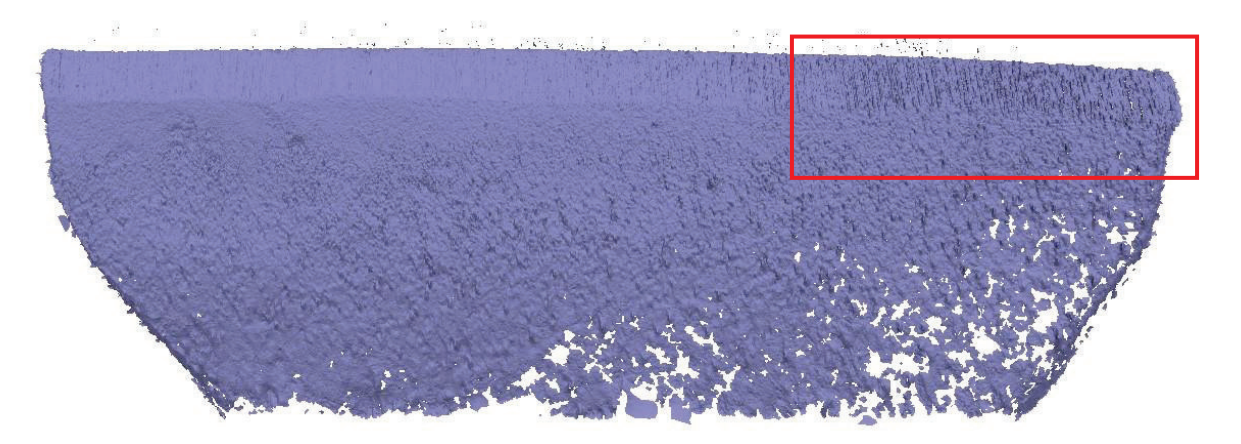

*Experiment 1: Výsledný model břitu. Za pozornost stojí šum po pravé straně modelu, způsobený vlivem hloubky ostrosti (označen červeně).* 

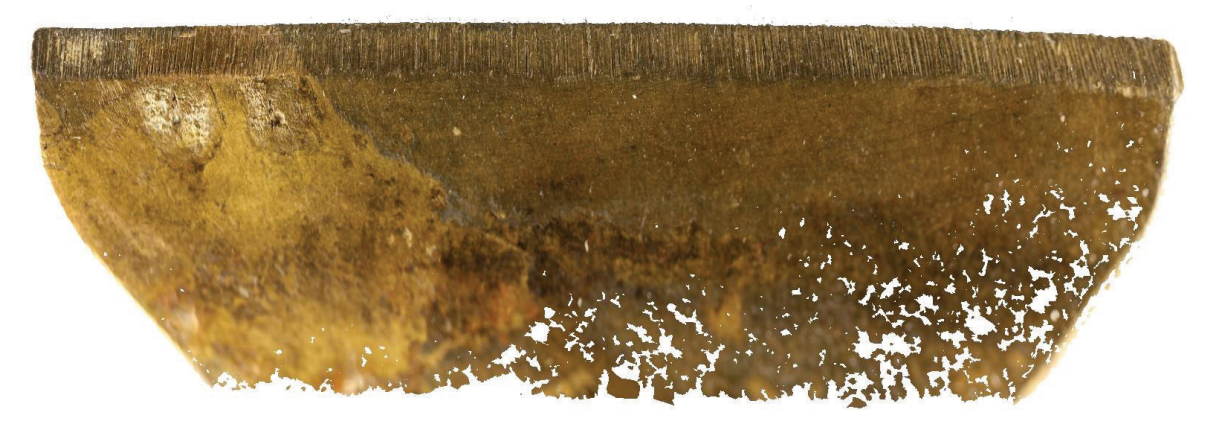

*Experiment 1: Výsledná textura modelu*

# **A2. Přílohy testovacího projektu 2**

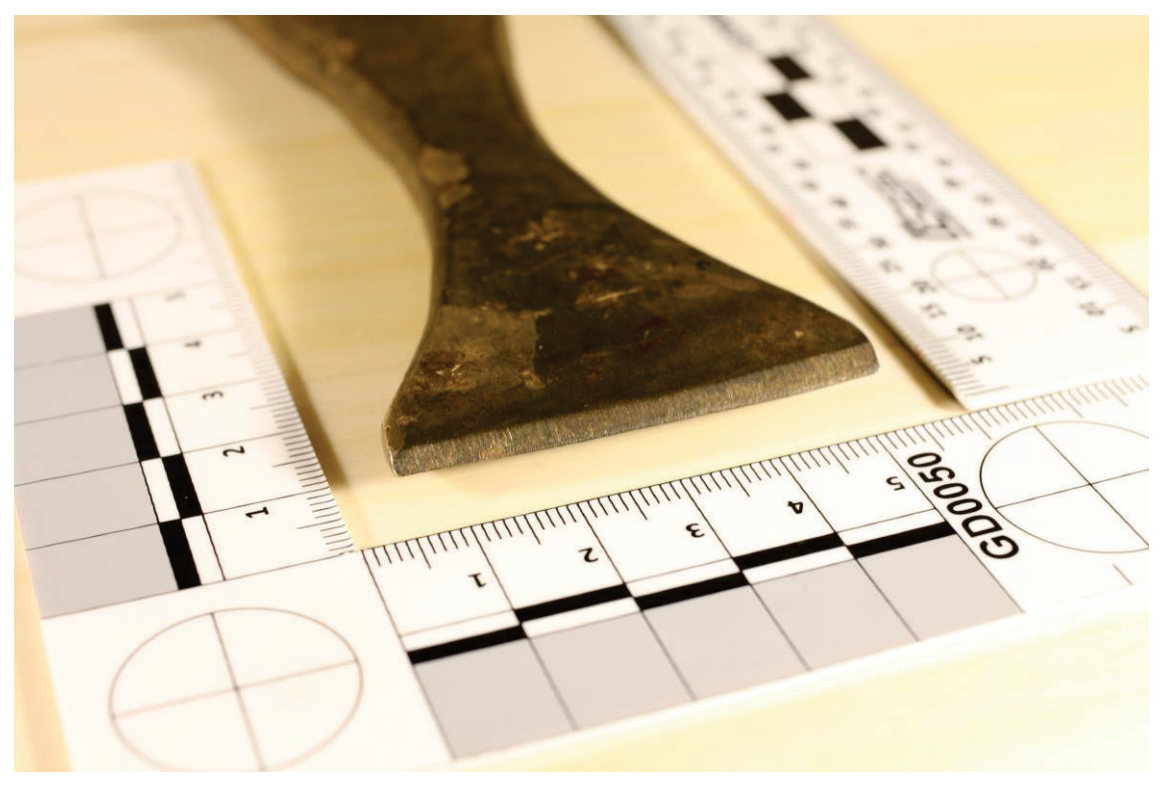

*Experiment 2: Příklad pořízeného snímku. Při tomto experimentu byl rozměr modelu určen pomocí dvou kriminalistických měřítek.*

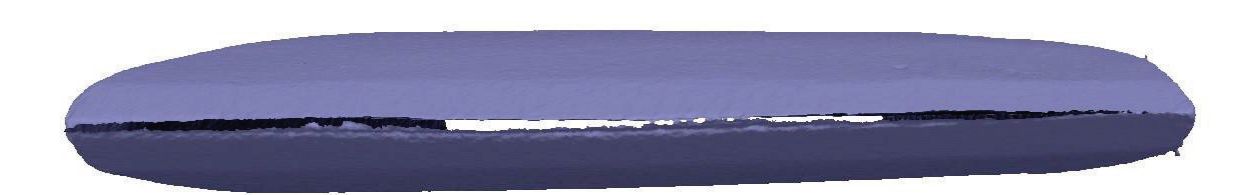

*Experiment 2: Detail břitu. Rozvor je způsoben špatným spojením obou stran modelu.*
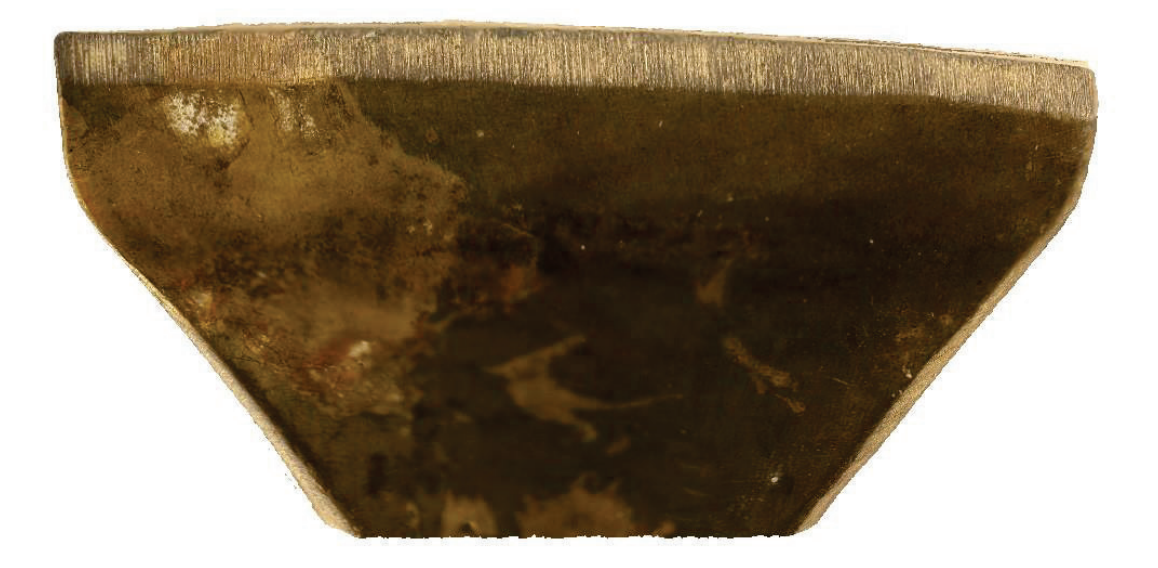

*Experiment 2: Výsledná textura modelu*

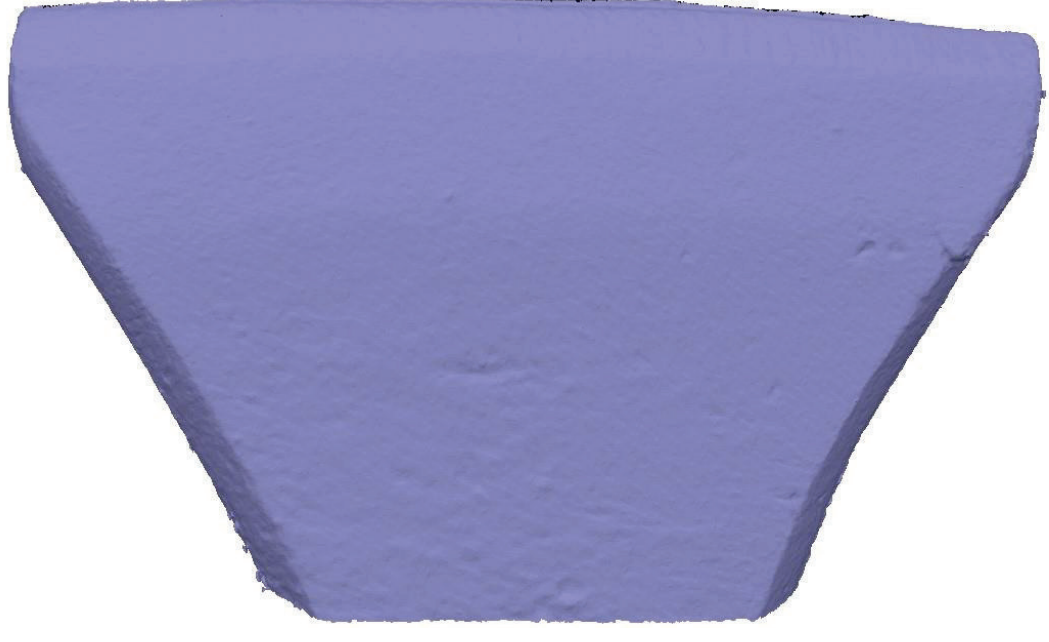

*Experiment 2: Výsledný model celku*

## **A3. Přílohy testovacího projektu 3**

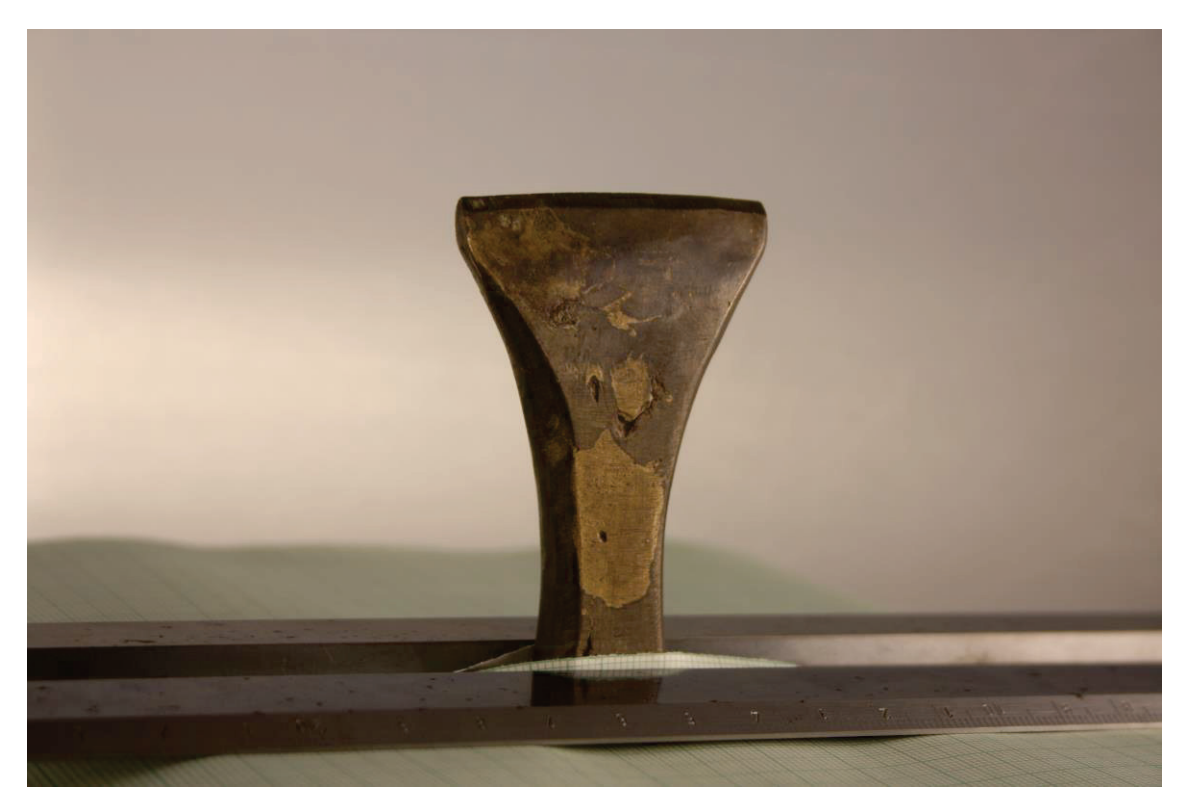

*Experiment 3: Příklad pořízeného snímku. Je patrné, že má snímek nižší světelnost, než by bylo vhodné.*

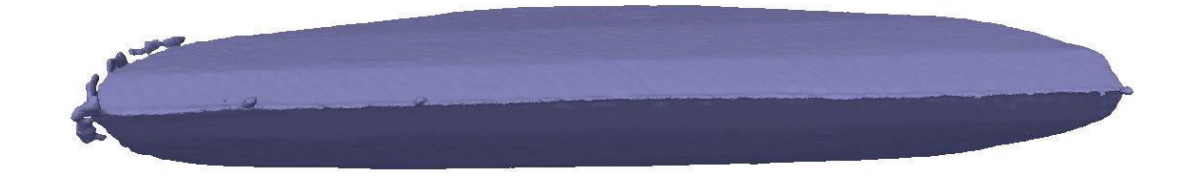

*Experiment 3: Detail modelu břitu. Po levé straně a v okolí břitu lze vidět šum, který je pravděpodobně způsoben kombinací bílého pozadí difúzního stanu, vysoké reflektivity břitu a jeho úzkého profilu, což způsobilo problémy při vyhodnocení.* 

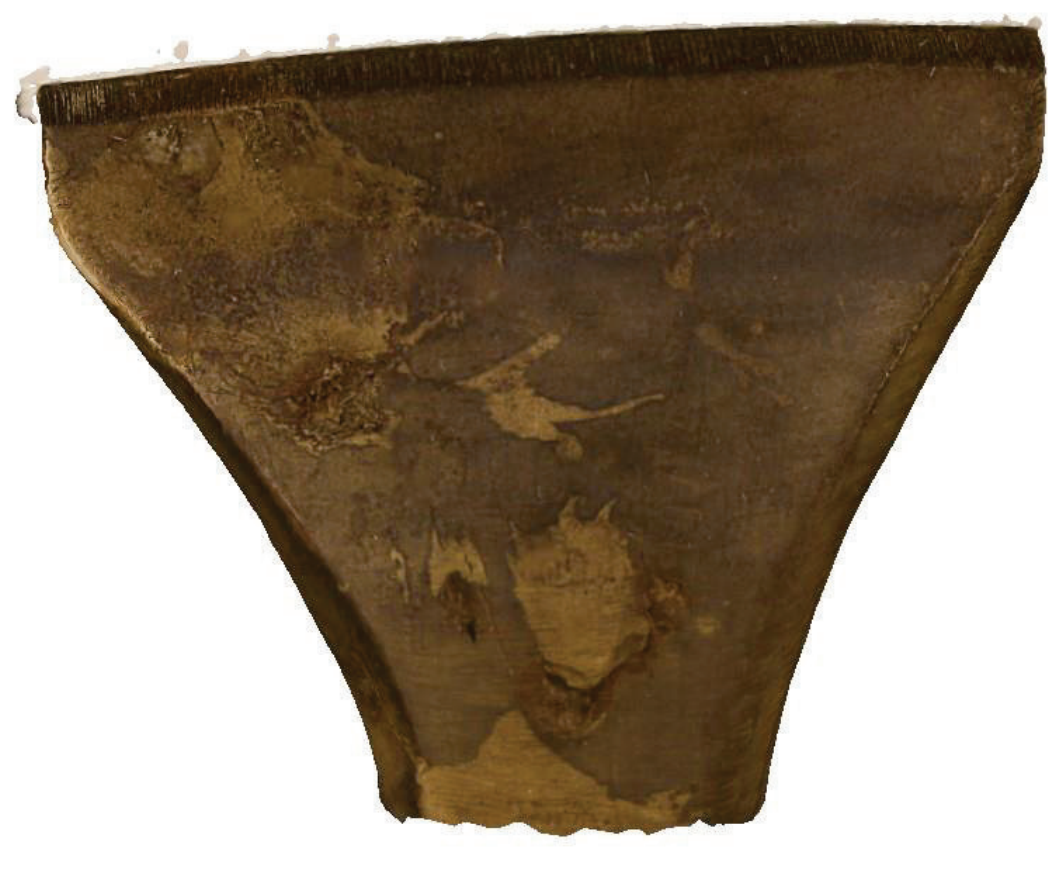

*Experiment 3: Výsledná textura modelu*

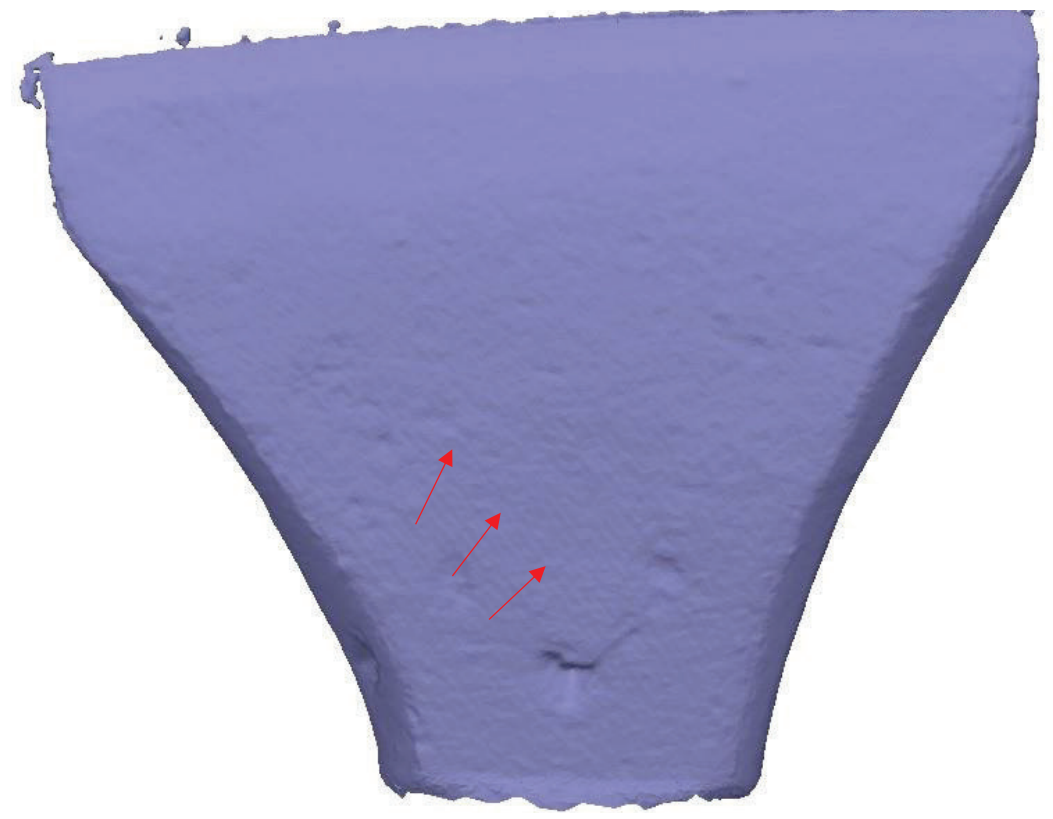

*Experiment 3: Výsledný model celku. Na něm lze pozorovat již zmíněný vliv jakési systematické chyby (zde se projevuje v podobě "vrstevnic", označeno šipkou).*

## **A4. Přílohy testovacího projektu 4**

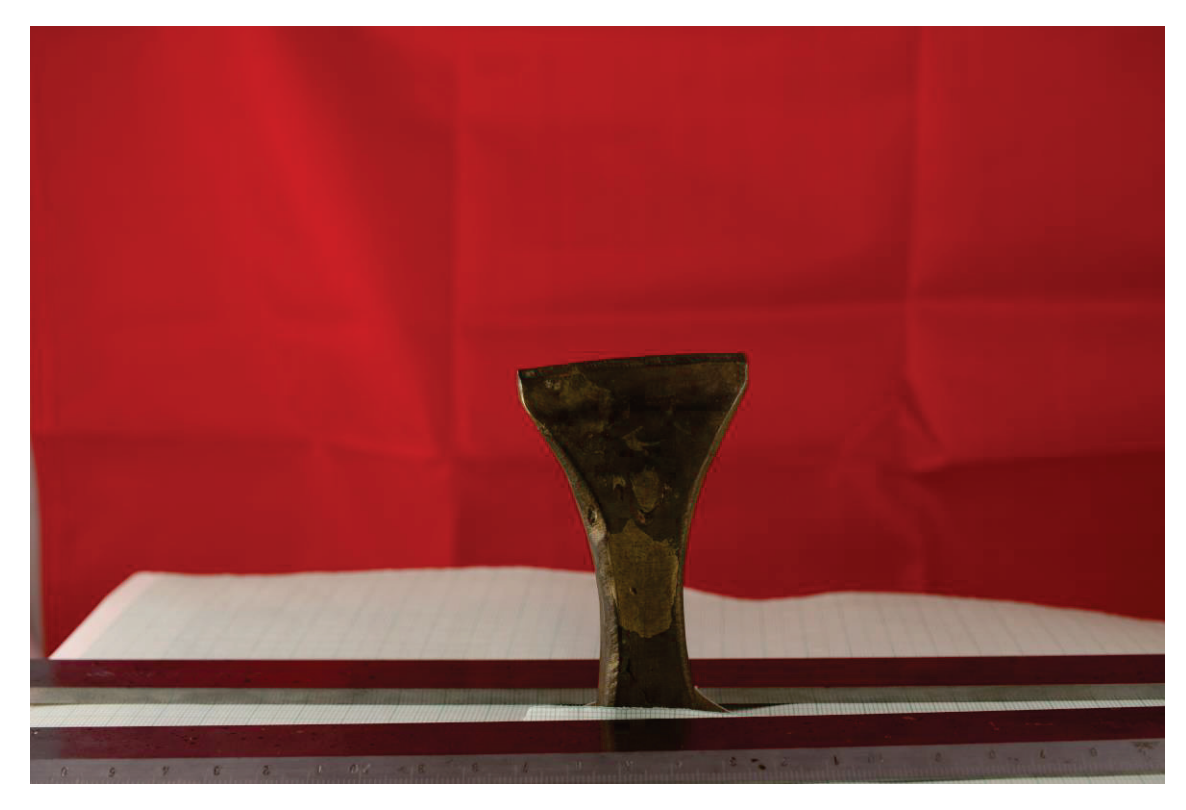

*Experiment 4: Příklad pořízeného snímku celku (opět lze pozorovat světelné podmínky nevhodně uzpůsobené k využití difúzního stanu)*

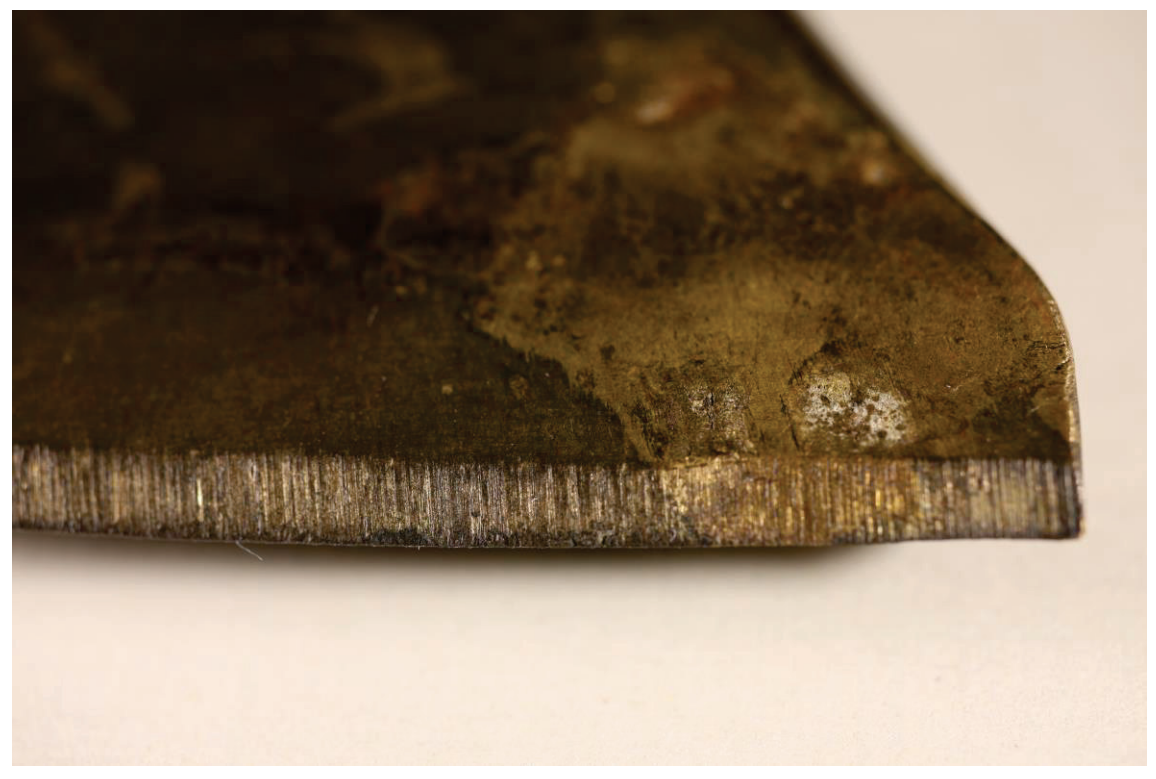

*Experiment 4: Příklad snímku pořízeného při dokumentaci detailu břitu*

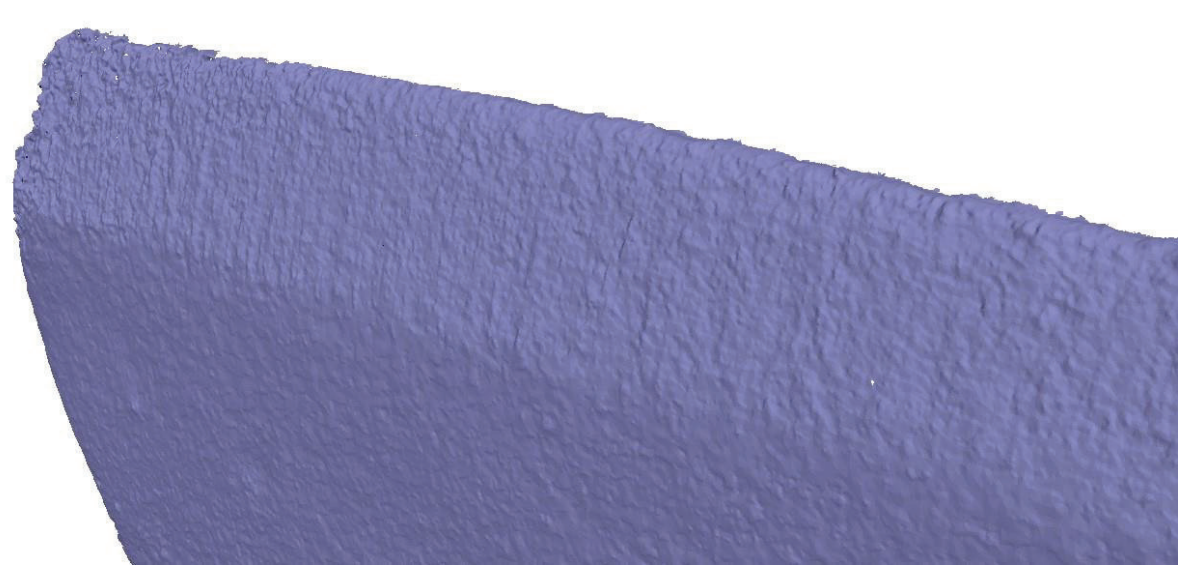

*Experiment 4: Detail deformací viditelných na modelu břitu* 

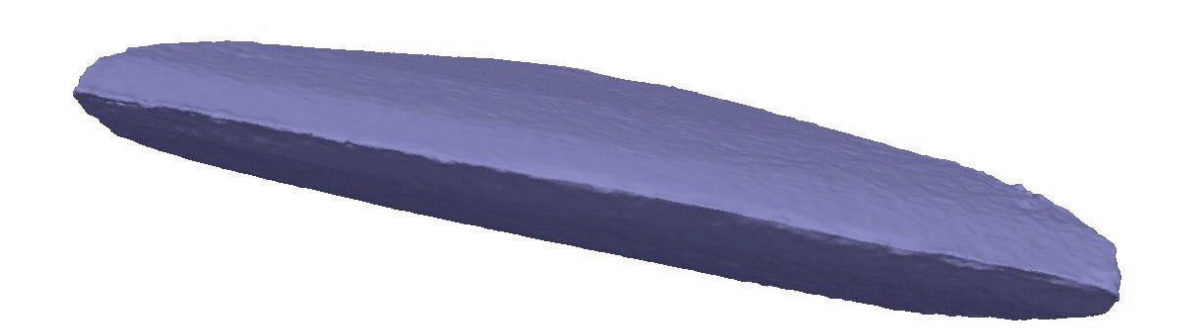

*Experiment 4: Detail břitu na celkovém modelu. Při tomto experimentu se již podařilo vytvořit uzavřený modelu celku bez výrazného šumu.*

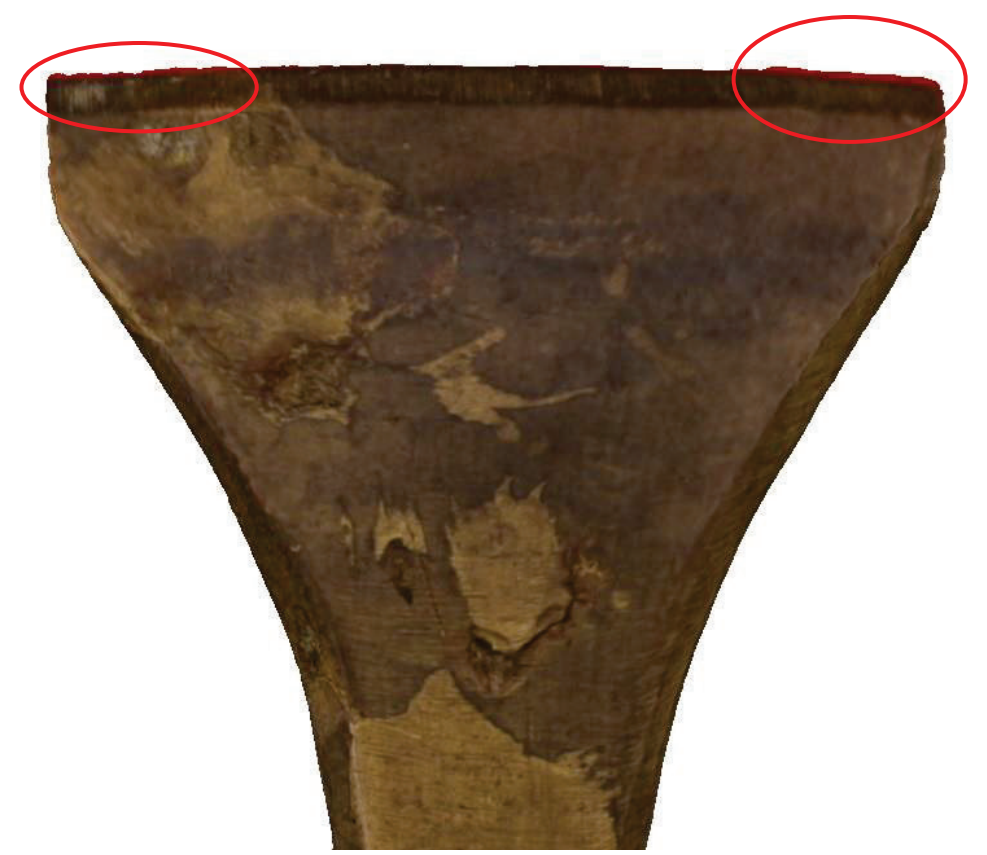

*Experiment 4: Výsledná textura modelu. Zčervenání břitu způsobeno využitím difúzního stanu s červeným pozadím (označeno červeně).*

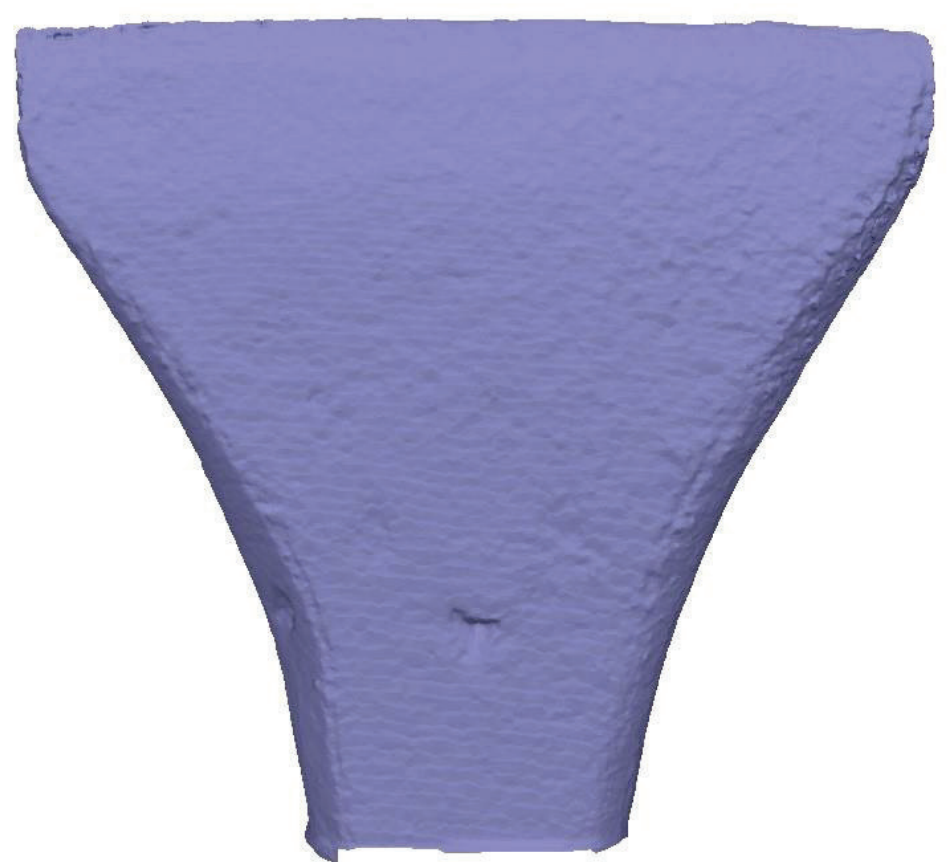

*Experiment 4: Výsledný model celku. Opět lze pozorovat projev zmiňované chyby.*

## **A5. Referenční modely**

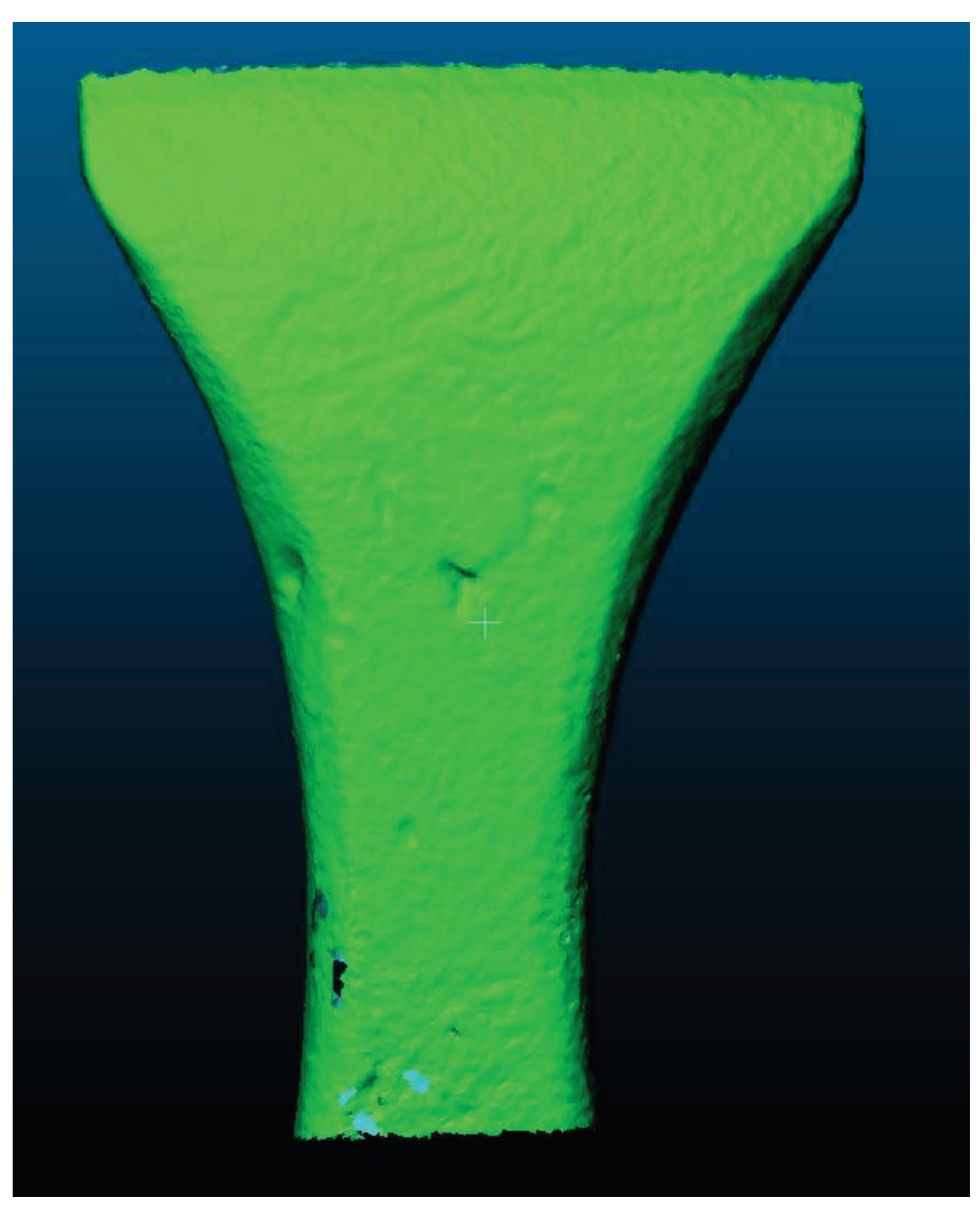

*Referenční model 1: Model vytvořený pomocí laserového skeneru Creaform EXAscan*

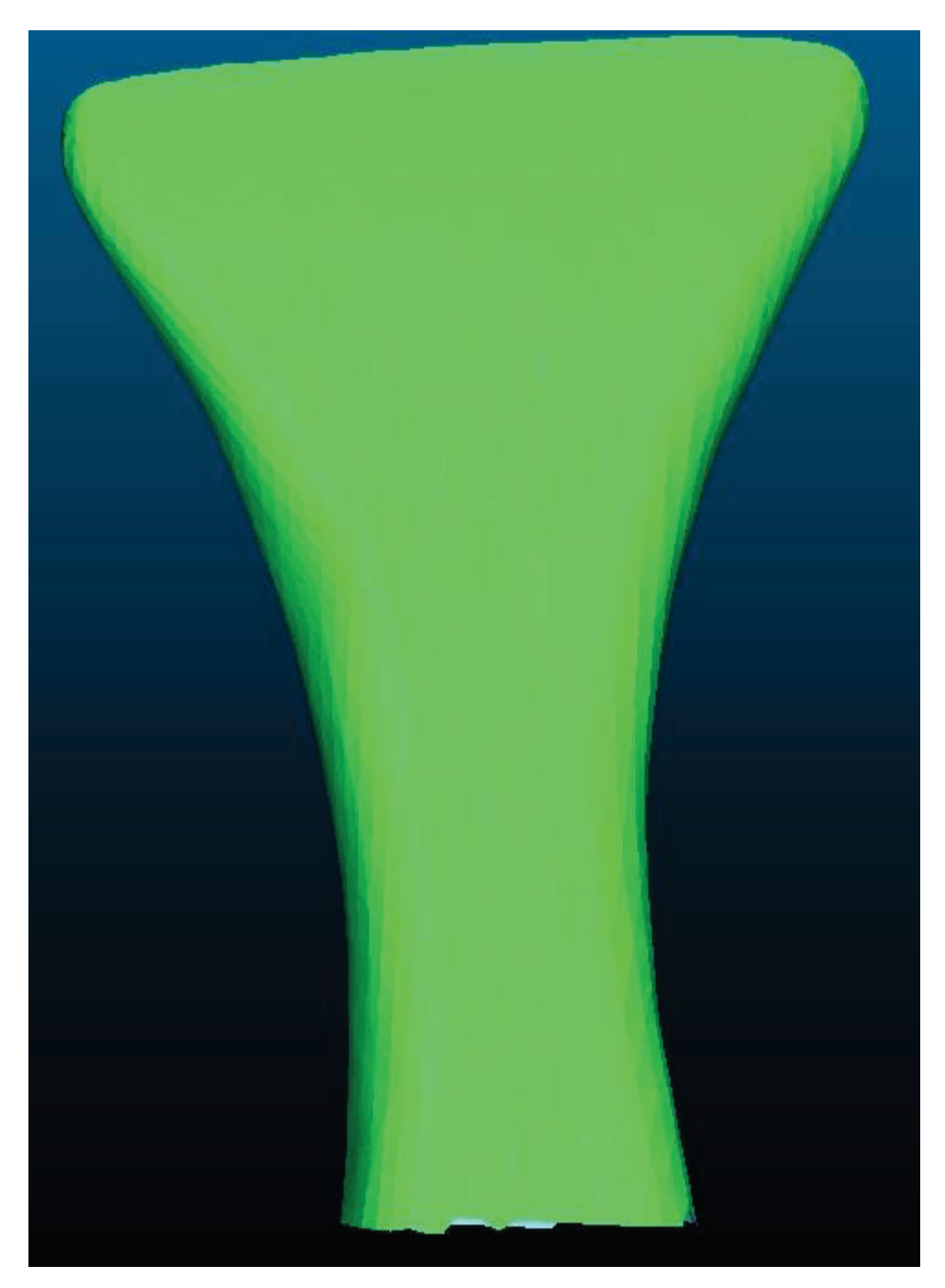

*Referenční model 2: Model vytvořený pomocí optického skeneru Artec Leo*

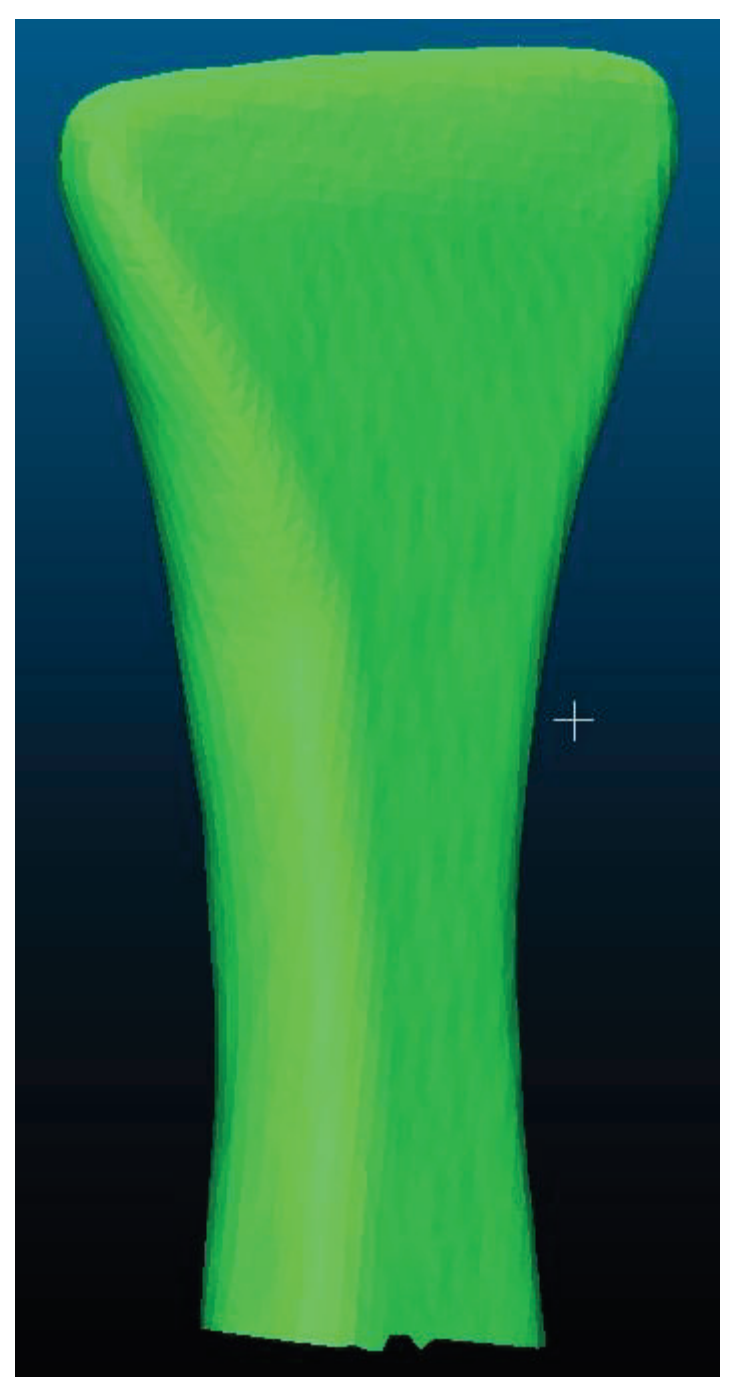

*Referenční model 2: Boční pohled. Je vidět výrazné zjednodušení, díky kterému model přichází o veškeré detaily.*